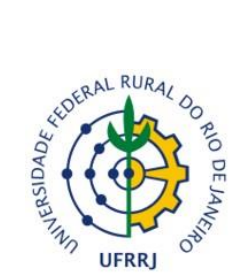

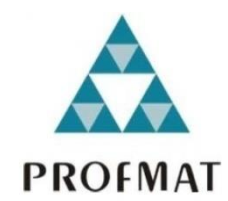

## **UNIVERSIDADE FEDERAL RURAL DO RIO DE JANEIRO INSTITUTO DE CIÊNCIAS EXATAS MESTRADO PROFISSIONAL EM MATEMÁTICA EM REDE NACIONAL – PROFMAT**

## **O USO DO GEOGEBRA COMO FERRAMENTA AUXILIAR NA COMPREENSÃO DE RESULTADOS DE GEOMETRIA POUCO EXPLORADOS NO ENSINO BÁSICO**

## **CASSIO MARINS FERREIRA**

*Sob a Orientação do Professor*

# **MONTAUBAN MOREIRA DE OLIVEIRA JUNIOR**

Dissertação submetida como requisito parcial para a obtenção do grau de **Mestre**, no Curso de Pós-Graduação em Mestrado Profissional em Matemática em Rede Nacional – PROFMAT, Área de Concentração em Matemática.

**Seropédica, RJ**

Agosto de 2015

### **UNIVERSIDADE FEDERAL RURAL DO RIO DE JANEIRO INSTITUTO DE CIÊNCIAS EXATAS MESTRADO PROFISSIONAL EM MATEMÁTICA EM REDE NACIONAL – PROFMAT**

## **CASSIO MARINS FERREIRA**

Dissertação submetida como requisito parcial para obtenção do grau de **Mestre**, no Curso de Pós-Graduação em Mestrado Profissional em Matemática em Rede Nacional – PROFMAT, área de Concentração em Matemática.

DISSERTAÇÃO APROVADA EM \_\_/\_\_/2015

Montauban Moreira de Oliveira Júnior. Dr. UFRRJ (Orientador)

\_\_\_\_\_\_\_\_\_\_\_\_\_\_\_\_\_\_\_\_\_\_\_\_\_\_\_\_\_\_\_\_\_\_\_\_\_\_\_\_\_\_\_\_\_\_\_\_\_\_\_\_\_\_\_\_\_\_\_\_\_\_\_\_\_\_

\_\_\_\_\_\_\_\_\_\_\_\_\_\_\_\_\_\_\_\_\_\_\_\_\_\_\_\_\_\_\_\_\_\_\_\_\_\_\_\_\_\_\_\_\_\_\_\_\_\_\_\_\_\_\_\_\_\_\_\_\_\_\_\_\_\_ Aline Mauricio Barbosa. Dra. UFRRJ

\_\_\_\_\_\_\_\_\_\_\_\_\_\_\_\_\_\_\_\_\_\_\_\_\_\_\_\_\_\_\_\_\_\_\_\_\_\_\_\_\_\_\_\_\_\_\_\_\_\_\_\_\_\_\_\_\_\_\_\_\_\_\_\_\_\_ Agnaldo da Conceição Esquincalha. Dr. UERJ

### **AGRADECIMENTOS**

Agradeço a Deus pelo amor incondicional e por ter me fortalecido nos momentos de fraqueza.

A minha esposa Kelye filhos Caio, Cassio e Elisa por todo amor e carinho dedicados.

A minha amada mãe por todo seu amor e carinho que, de onde estiver, me deu muita força para superar as dificuldades.

A meu pai, grande amigo e incentivador de todas as horas.

A meus colegas e professores do mestrado da UFRRJ.

A meu orientador pela dedicação e orientações fundamentais para a realização deste trabalho.

A capes pelo auxílio financeiro durante o mestrado.

#### **RESUMO**

FERREIRA, Cassio Marins. **O uso do GeoGebra como ferramenta auxiliarna compreensão de resultados de Geometria pouco explorados no Ensino Básico.**  2015. 75 p. Dissertação (Mestrado Profissional em Matemática em Rede Nacional – PROFMAT). Instituto de Ciências Exatas, Departamento de Matemática, Universidade Federal Rural do Rio de Janeiro, Seropédica, RJ, 2015.

Este trabalho tem a intenção de apresentar o *software*de Geometria DinâmicaGeoGebra ao aluno do Ensino Básico. Utiliza-se o GeoGebra como ferramenta para a construção dinâmica de um passo-a-passo para convencer os alunos da veracidade de resultados que possuem enunciados simples, mas demonstrações não triviais. Foram trabalhados os seguintes teoremas: Teorema de Morley, Teorema de Hiparco, Teorema de Stewart, Teorema de Menelau e Teorema do Círculo de 9 Pontos. As demonstrações são realizadas rigorosamente, da forma tradicional, e em paralelo é feito o uso do *software*GeoGebra, dando assim uma visão lúdica das demonstrações. Entende-se que esta abordagem será mais atrativa, possibilitando uma melhor compreensão dos teoremas pelos alunos. O trabalho culmina com a aplicação de um teste motivacional a uma turma do Ensino Básico após uma aula em que se trabalhou o Teorema do Círculo dos 9 Pontos utilizando-se o GeoGebra.

**Palavras-chave**: GeoGebra, Ensino-Aprendizagem, GeometriaEuclidiana, Geometria Dinâmica.

#### **ABSTRACT**

FERREIRA, Cassio Marins. **The use of GeoGebra as auxiliary tool in understanding results of Geometry underexplored in Basic School.**2015. 75 p. Dissertation (Mestrado Profissional em Matemática em Rede Nacional – PROFMAT). Instituto de Ciências Exatas, Departamento de Matemática, Universidade Federal Rural do Rio de Janeiro, Seropédica, RJ, 2015.

This work intends to present the Dynamic Geometry software GeoGebra to elementary school students. It uses the GeoGebra as a tool for building a step by step procedure to convince students of the veracity of results that have simple statements, but not trivial proofs. The following theorems were worked: Morley's Theorem, Hipparchus Theorem, Stewart's Theorem, Menelaus Theorem and 9-Point Circle Theorem. Demonstrations are held strictly in the traditional way, and in parallel it is used the GeoGebra software, thus giving a playful view of the statements. It is understood that this approach will be more attractive, enabling a better understanding of the theorems by students. The work culminates with the application of a motivational test to a class of basic education after a class in which they worked the 9-Point Circle using GeoGebra .

**Keywords**: GeoGebra , Teaching and Learning , Euclidean Geometry , Dynamic Geometry.

# **SUMÁRIO**

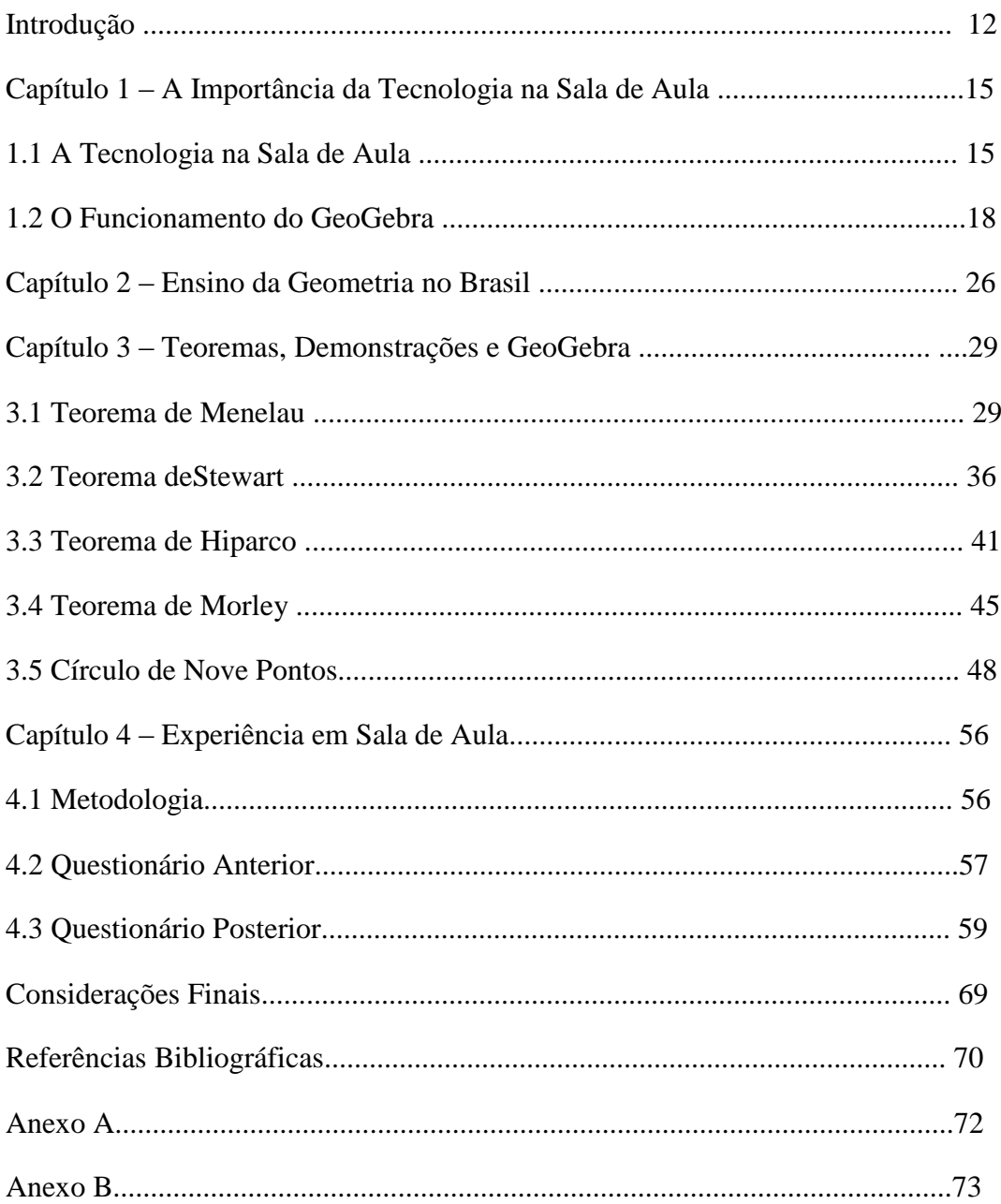

### **LISTA DE FIGURAS**

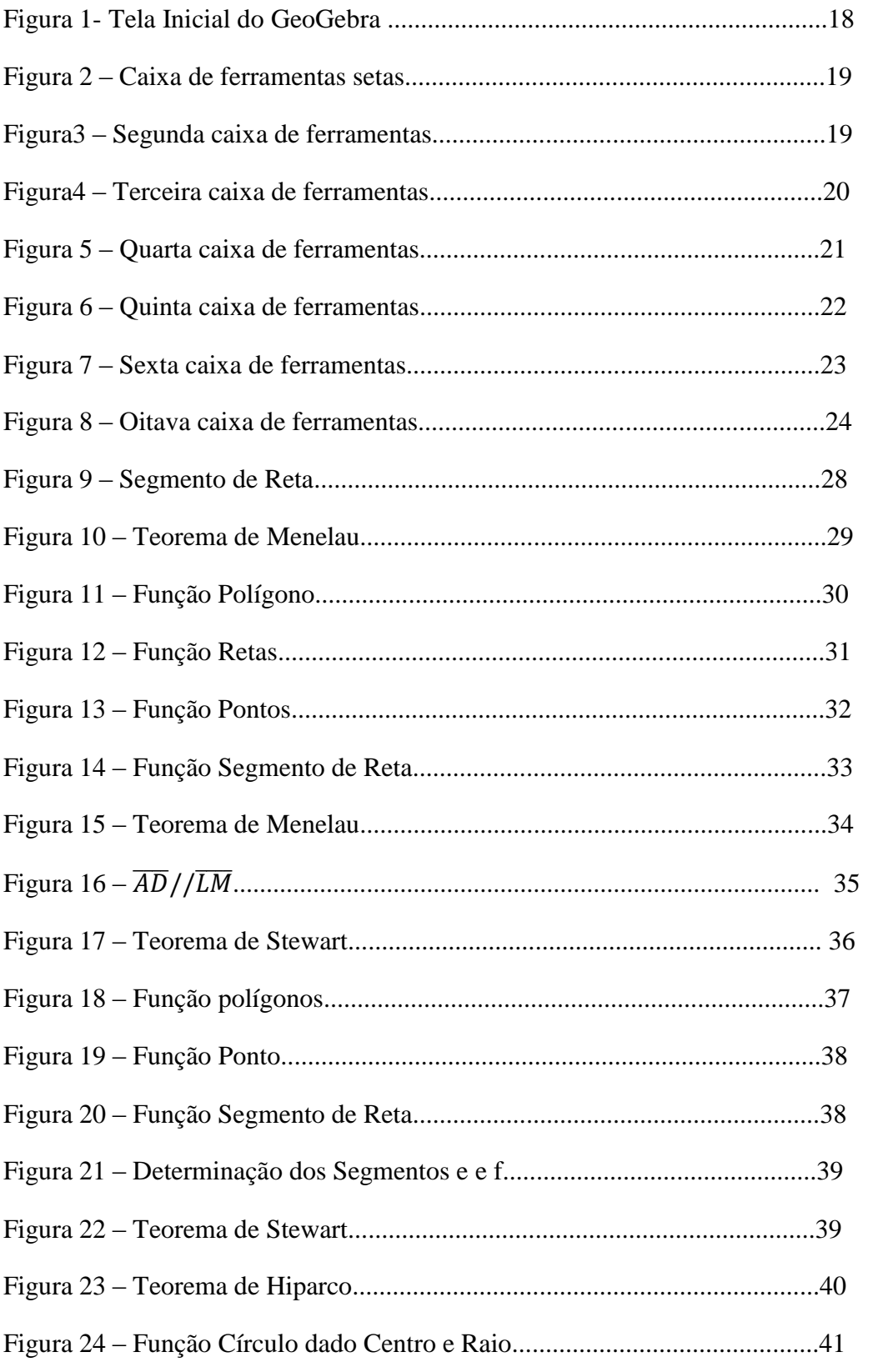

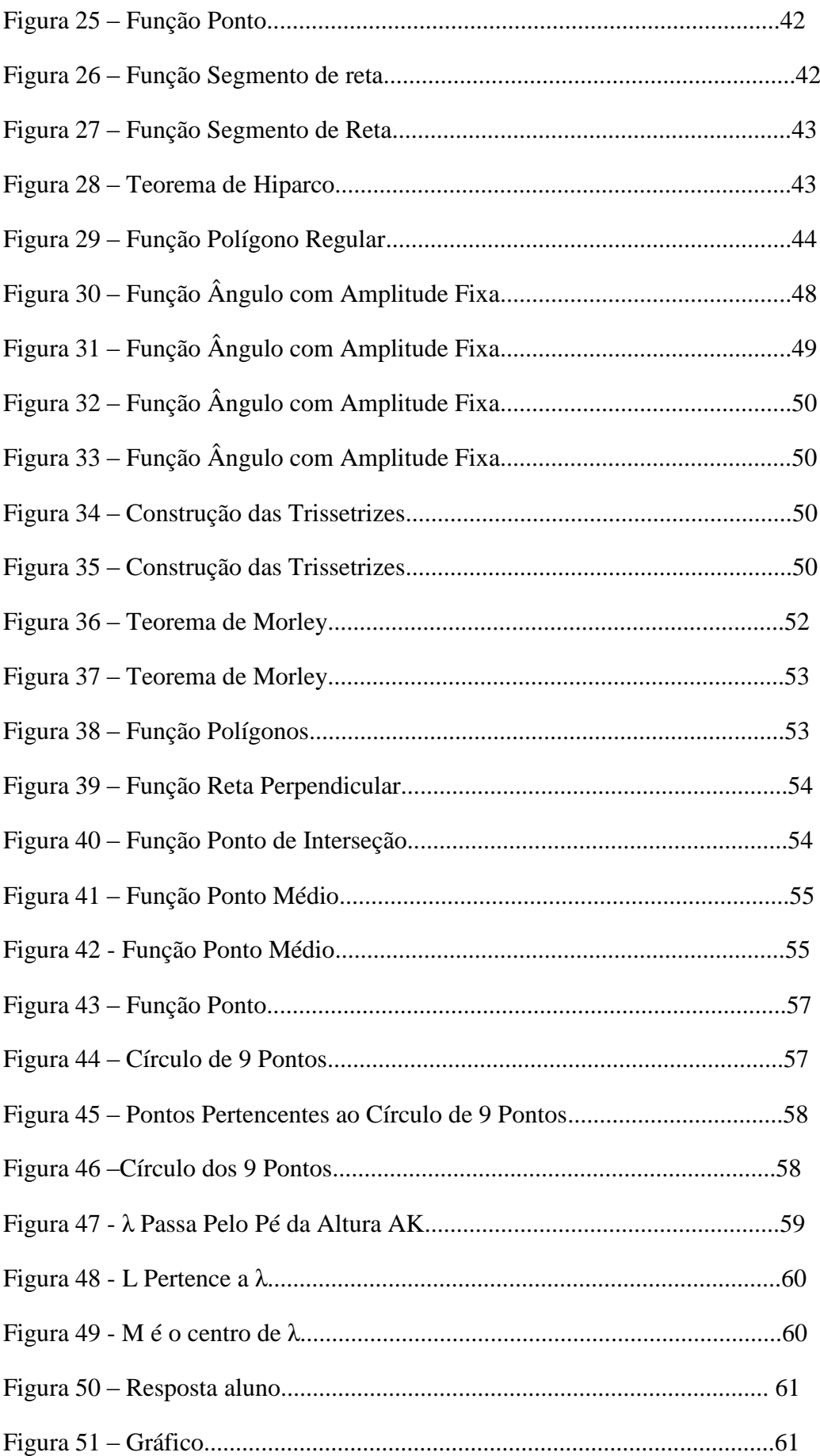

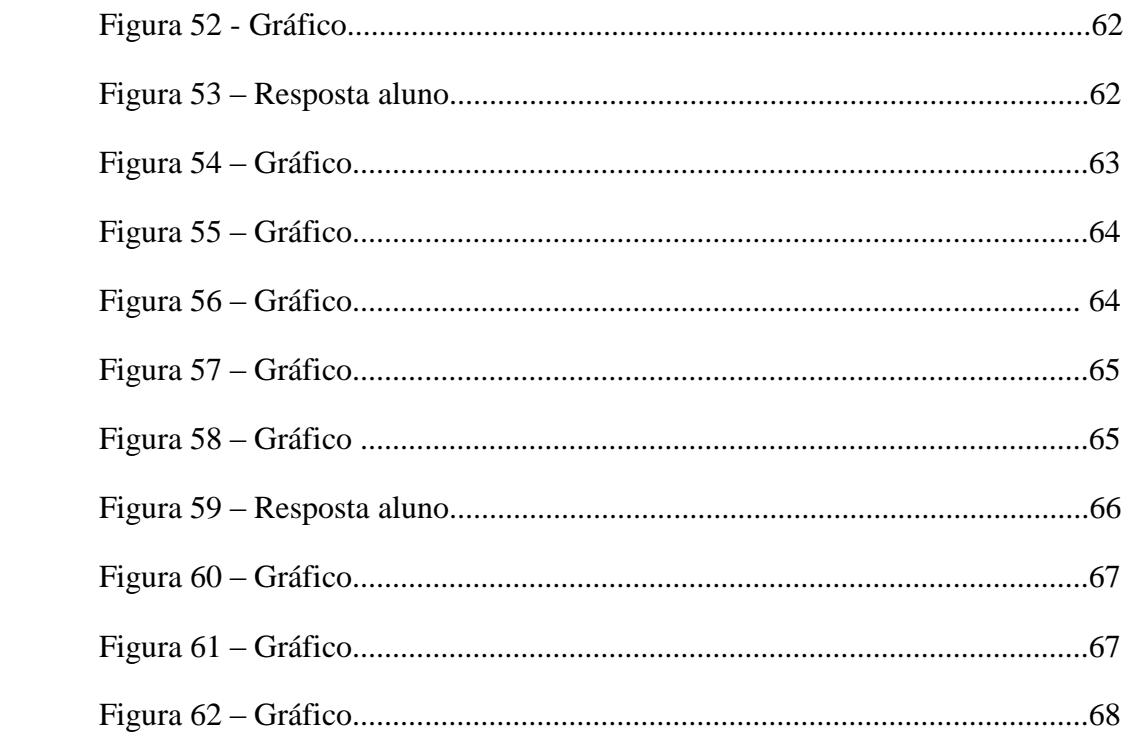

# **LISTA DE SÍMBOLOS**

 $\overleftrightarrow{AB}$ reta AB  $\overline{AD}$ segmento de reta AD cosseno do ângulo t ∆ABDtriângulo ABD  $S_{ABC}$ área do triângulo ABC  $\hat{A}$ ângulo A  ${\it sent}$ seno do ângulo t 2R diâmetro

R raio

## **INTRODUÇÃO**

Este trabalho tem como principal objetivo apresentar o *software*de GeometriaDinâmica GeoGebra aos alunos do Ensino Básico. Para atingir este objetivo, utilizam-se alguns teoremas não-triviais, mas com enunciado de fácil compreensão para o aluno. Através de um passo-a-passo simples, é construída a estrutura geométrica de cada resultado. À medida que o aluno constrói, ele não apenas conhece as ferramentas do GeoGebra, mas também se convence com mais facilidade de que o resultado é verdadeiro. Na realidade, o próprio professor também se beneficia das vantagens do *software*.

Ao longo do texto os teoremas serão apresentados, com o auxílio do GeoGebra, e em paralelo as demonstraçõesrigorosasdos mesmos teoremas no intuito de comparar diretamente as vantagens de cada abordagem, e concluir que a abordagem dinâmica é mais intuitiva e acessível (embora não configure uma demonstração) se a intenção for convencer o aluno de que o resultado é verdadeiro.

Trabalhando juntos, alunos e professores podem concluir certos resultados num processo de interação, facilitando assim o aprendizado dos alunos.De acordo com Nasser(1997, p.8) deve-se "dar ao professor elementos que possibilitem mudanças em sua atuação didática, e onde o aluno seja o agente da construção de seu conhecimento". Observa-se claramente que alunos ativos eparticipativos têm um potencial de aprendizado muito maior do que alunos passivos, e meramente observadores de toda abstração que a Matemática proporciona. Segundo Moysés (1997, p.57):"A atividade compartilhada ativa o desenvolvimento cognitivo e favorece a aquisição do conhecimento. No entanto, não é qualquer tipo de situação interpessoal que permite que essa formação se dê."

O professor deve buscar na sua relação com os alunos formas de facilitar o aprendizado e fazer com que os alunos se interessem e construam seu conhecimento. Segundo Chauí (1980, p.39):"Ao professor não cabe dizer faça como eu, mas faça comigo ".

De acordo com PCN(Brasil, 1997):

Tradicionalmente, a prática mais frequente no ensino da Matemática era aquela em que o professor apresentava o conteúdo oralmente, partindo de definições, exemplos, demonstrações de propriedades, seguidos de exercícios de aprendizagem, fixação e aplicação e pressupunha que o aluno aprendia pela reprodução. Essa prática de ensino mostrou-se ineficaz, pois a reprodução correta poderia ser apenas uma simples indicação de que o aluno aprendeu a reproduzir, mas não aprendeu o conteúdo. (p. 39)

Este trabalho propõe ao professor uma maneira diferenciada de ensinar a Geometria de forma mais lúdica, onde o aluno não seja um mero receptor de informações e sim um agente ativo da construção de seu conhecimento.

Os teoremas abordados são: Teorema de Morley, que estabelece uma relação entre os pontos de interseção das trissetrizes adjacentes de um triângulo;Teorema de Hiparco, que estabelece uma relação entre as diagonais e os lados de um quadrilátero inscritível;Teorema de Stewart, que é utilizado para determinar o comprimento das principais cevianas;Teorema de Menelau, que trabalha com problemas de colinearidade; e o Círculo de 9 Pontos, que é determinado por nove pontos particulares de um triângulo qualquer.

Os objetivos específicos deste trabalho são: explicar para o aluno como funcionamas ferramentas principais do*software*GeoGebra;apresentar para os alunos os teoremas acima citados, e convencê-los, de forma visual, de que os resultados são verdadeiros; estimular os alunos a buscar o entendimento do que ocorre na estrutura geométrica do resultado; realizar um teste motivacional com uma turma do Ensino Básico de forma a avaliar se os alunos realmente aprendem melhor através do GeoGebra.

A metodologia utilizada foi a pesquisa bibliográfica, e a dissertação está distribuída em quatro capítulos.

No primeiro capítulo, descreve-se como o uso de uma ferramenta tecnológica, o *software* GeoGebra, pode tornar o ensino da Geometria mais atraente e visual para os alunos. Neste capítulo comenta-se a importância do uso da ferramenta tecnológica como um recurso lúdico capaz de motivar os alunos e permitir aos professores explorar conceitos com maior significado para os alunos. Ainda neste capítulo faz-seuma breve descrição do GeoGebra.

No segundo capítulo, descreve-se o desenvolvimento do ensino da Geometria no Brasil.Neste capítulo apresentam-se ao leitor fatos históricos que esclarecem algumas razões pelas quais a Geometria atualmente é ensinada de forma superficial, sem contextualização e fragmentada pelos livros do Ensino Básico.

No terceiro capítulo, apresentam-se os teoremas citados com suas respectivas demonstrações rigorosas, e mostra-se como esses teoremas podem ser apresentados de forma lúdica e simples fazendo uso do GeoGebra.

No quarto capítulo,faz-se o relato de uma atividade realizada com uma turma de 8º ano, onde foram propostos dois questionários motivacionais para serem respondidos pelos alunos. Ainda neste capítulo, os dados foram compilados e os resultados apresentados através de gráficos.Em seguida são feitas as considerações finais.

# **CAPÍTULO 1**–**IMPORTÂNCIA DA PRESENÇA DA TECNOLOGIA NA SALA DE AULA**

Neste capítulo serão apresentados resultados de estudos que demonstram a importânciado uso da tecnologia na sala de aula.

#### **1.1 A Tecnologia na Sala de Aula**

Atualmente, os alunos do Ensino Básico vivem rodeados pela tecnologia e pela interatividade que a mesma proporciona. Tendo em vista o grande interesse pelo assunto, surge a pergunta: por que não utilizarcom mais frequência atecnologia na sala de aula?

Borges(1998) ressalta a importância das tecnologias no acesso rápido às informações, o que permitem aos alunos exercerem um papel dinâmico no aprendizado, pesquisando a informação e construindo o conhecimento a partir de suas pesquisas.

O fato de os alunos do mundo moderno estarem acostumados ao acesso frequente a uma grande quantidade de informações e desafios implica que eles precisam ser motivados por um ensino inovador e desafiador, deixando de ser meros reprodutores das informações passadas por seus professores, tornando-se autônomos, críticos, participativos, preparando-se para tomar decisões e raciocinar de forma criativa. Tal ensino em muitos casos pode ser mais facilmente alcançado com a ajuda da informática.

Segundo Borba e Penteado(2005, p.17) "O acesso à informática deve ser visto como um direito e, portanto, nas escolas públicas e particulares o estudante deve poder usufruir de uma educação que no momento atual, inclua no mínimo uma alfabetização tecnológica".

O computador hoje é uma realidade no cotidiano dos alunos. Diante dessa realidade as escolas estão investindo na compra de computadores, mesmo que às vezes sejam em número insuficiente.

Segundo Demo(1993, p.21) "Faz parte da realidade, hoje, uma dose crescente de presença da tecnologia, que precisa ser compreendida. Ignorar isso é anti-moderno, não porque seja anti-tecnológico, mas porque é irreal."

Valente(1999) destaca que o computador, quando usado de forma questionadora, pode ser uma poderosa ferramenta para auxiliar o ensino-aprendizagem do educando:A possibilidade que o computador oferece como ferramenta para ajudar o aprendiz a construir o conhecimento e a compreender o que faz, constitui uma verdadeira revolução do processo de aprendizagem (VALENTE, 1999, p. 43-44)

O uso do computador pode ser um grande aliado para o aprendizado dos alunos, tornando possível a prática de novos tipos de atividades que tornam o conhecimento mais atraente e desafiador para o educando.Borba e Penteado (2005) afirmam:Estudos indicam que um educador que utiliza tecnologias em suas aulas, pode obter resultados positivos, que além de contribuir para um ensino qualificado, contribuem para a melhoria de sua prática pedagógica.

O processo de inserção dos computadores no ensino tende a aumentar a cada dia, pois estudos relacionados à inserção da tecnologia no ensino da Matemáticapor exemplo, em (http://www.sbem.com.br/files/viii/pdf/06/CC57783730906.pdf)indicam que a utilização do computador na sala de aula pode ser favorável à compreensão de conceitos matemáticos.

Seguindo a mesma linha de raciocínio, É o que reafirma Franchi(2007):

A informática facilita as visualizações, possibilita testar mudanças relacionadas a características algébricas de conceitos matemáticos e observar as variações resultantes no aspecto gráfico e acrescenta que a comparação entre as representações gráficas, algébricas e numéricas, a observação e a reflexão sobre o observado podem levar à elaboração de conjecturas( FRANCHI, 2007, p. 184).

Atividades no computadorsão uma poderosa ferramenta para o ensino da GeometriaEuclidiana; podem ser consideradas como atividades lúdicas, pois possibilitam ao educando manipular de forma visual e dinâmica o objeto de estudo. Como foi dito anteriormente, o computador se tornou uma ferramenta poderosa com inúmeras aplicações.

Para os Parâmetros Curriculares Nacionais:

O uso dessas tecnologias traz significativas contribuições para se repensar o processo de ensino aprendizagem da Matemática à medida que: relativiza a importância do cálculo mecânico e da simples manipulação simbólica, uma vez que por meio de instrumentos esses cálculos podem ser realizados de modo mais rápido e eficiente; evidencia para os alunos a importância do papel da linguagem gráfica e de novas formas de representação, permitindo novas estratégias de abordagem de variados problemas; possibilita o desenvolvimento, nos alunos, de um crescente interesse pela realização de projetos e atividades de investigação e exploração como parte fundamental de sua aprendizagem; permite que os alunos construam uma visão mais

completa da verdadeira natureza da atividade Matemática (BRASIL 1998, p.43).

As atividades lúdicas têm uma característica peculiar ao motivar os alunos: eles podem, a partir de observações, estabelecer relações de forma natural e identificar propriedades. Como reafirma Dohme:

> ... existem características atribuídas às atividades lúdicas comuns a todas aplicações e são elas: participação ativa do aluno no processo de ensino – aprendizagem; diversidade de objetos permitindo o atendimento de uma ampla gama de características individuais e desenvolvimento de habilidades em diversas áreas; exercício do aprender fazendo; aumento da motivação em participar. (2003, p.111)

As atividades lúdicas em Geometria permitem ao professor explorar diversos conceitos e propriedades que a pura teoria não permitiria, devido ao seu grau de complexidade, levando o aluno a internalizar os conceitos abordados de forma natural e intuitiva.

O uso do GeoGebra favorece um ambiente dinâmico e interativo que permite ao aluno fazer vários experimentos, tornando-o mais ativo e participativo, em um curto espaço de tempo.O professor, ao realizar as atividades com o GeoGebra, permite ao aluno observar as propriedades geométricas de forma lúdica, e criar conjecturas acerca dos elementos de estudo como agentes da ação. Ao mover os pontos de uma figura geométrica, o aluno pode observar, fazendo uso do GeoGebra, que uma figura geométrica pode variar sem perder as suas propriedades. Por exemplo, ao verificar que a soma dos ângulos internos de um triângulo acutângulo vale 180º, pode variar os vértices desse triângulo e observar que tanto o triângulo retângulo quanto o obtusângulo preservam a mesma propriedade. Ao passo que sem utilizar o GeoGebra, o professor fornece as informações prontas para os alunos, que, como meros receptores de informações, aceitam as mesmas como verdade sem ter certeza.Albuquerque e Santos afirmam:

> O uso de softwares educacionais permite que os alunos construam e realizem investigações sobre propriedades e conceitos matemáticos manipulando o objeto e seus elementos dinamicamente, na tela do computador, e identifiquem especialmente as características das figuras geométricas.(2009, p.3)

No entanto, o simples fato de utilizar o GeoGebra não garante melhoria no ensino aprendizagem. É necessário que o professor utilize adequadamente o *software*.

#### **1.2 O FUNCIONAMENTO DO GEOGEBRA**

A seguir serão apresentadas algumas características do GeoGebra bem como suas funcionalidades.

O GeoGebra é um programa livre de GeometriaDinâmica criado por MarkusHohenwarter para ser utilizado em ambiente de sala de aula do Ensino Básico e Ensino Superior. Ele reúne conceitos e ferramentas de Geometria, de Álgebra e de Cálculo. É um *software* gratuito disponível em rede para *download*. Foi traduzido para o português por J. Geraldes e é objeto de estudos de centenas de pesquisadores pelo mundo, destacando-se, no Brasil, o professor da UFF,HumbertoBortolossi.(http://www.diaadiaeducacao.pr.gov.br/portals/pde/arquivos/3 29-4.pdf)

Segundo o idealizador do programa, "a característica mais marcante do GeoGebra é a percepção dupla dos objetos: cada expressão na janela de Álgebra corresponde a um objeto na zona de gráficos."

Será feita uma breve apresentação das funcionalidades do GeoGebra que são necessárias para a implementação das atividades que serão realizadas neste material. Alguns elementos podem ser visualizados na figura1. Para aprofundamento em outros recursos do *software*, basta baixar o tutorial no sítio:

www.GeoGebra.org/cms/pt\_BR.

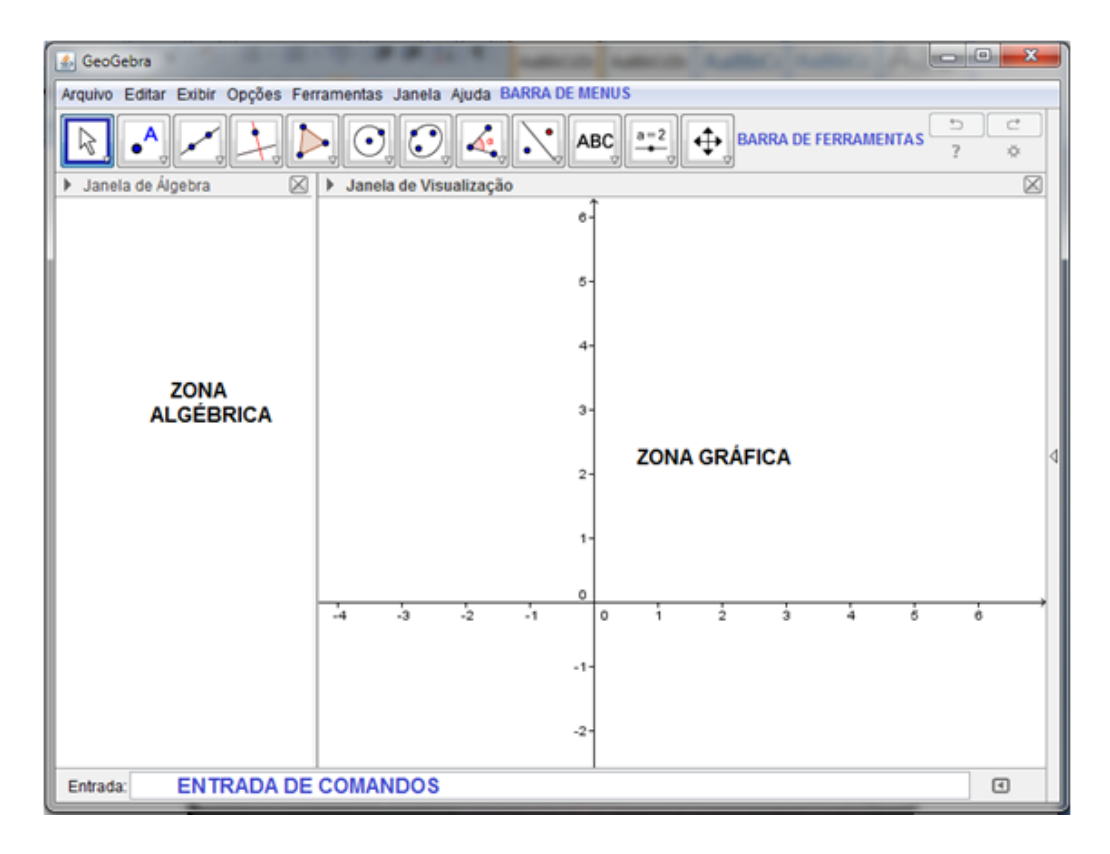

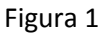

### **Zona Algébrica**

Usando a entrada de comandos, podemser inseridas diretamente expressões no GeoGebra; após teclar *enter*, a expressão algébrica digitada aparece na Zona Algébrica, e sua respectiva representação gráfica aparece na Zona Gráfica. Assim, ao se inserir a função f(x) = x^3 na entrada de comandos, a função f aparece na Zona Algébrica e sua respectiva representação gráfica aparece na Zona Gráfica.

### **Zona Gráfica**

Com as ferramentas disponíveispodem ser realizadas construções geométricas na Zona Gráfica.

### **Barra de Ferramentas**

Ao clicar e manter pressionado cada item da Barra de Ferramentas pode-se visualizar a opção em cada um deles.

Agora será feita uma breve descrição dos elementos da Barra de Ferramentas.

**Setas:** O primeiro item da Barra de Ferramentas.

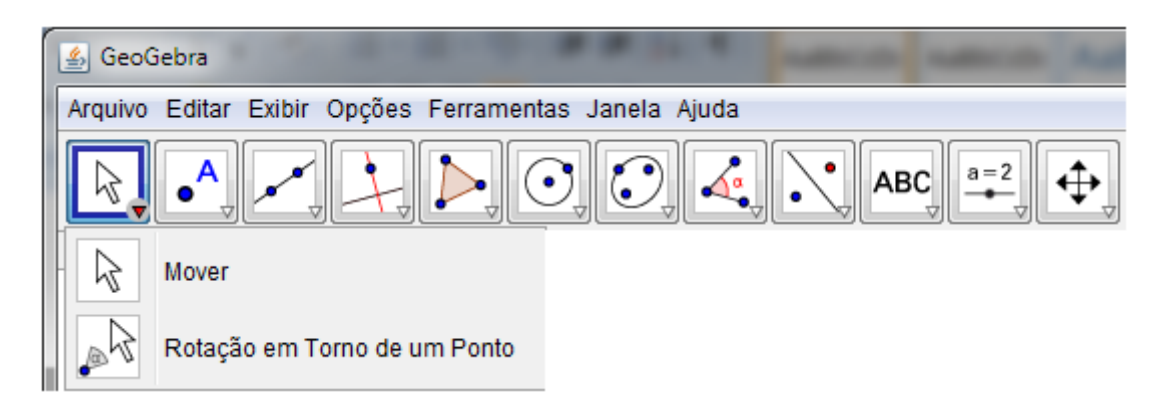

Figura 2

 $\triangleright$   $\begin{array}{|c|c|c|c|c|}\n\end{array}$  MOVER – Ferramenta para mover objetos que aparecem na janela de visualização, tais como pontos, retas e círculos. Basta selecionar a ferramenta, escolher o objeto e movê-lo.

**Pontos:** Segunda Caixa de Feramentas.

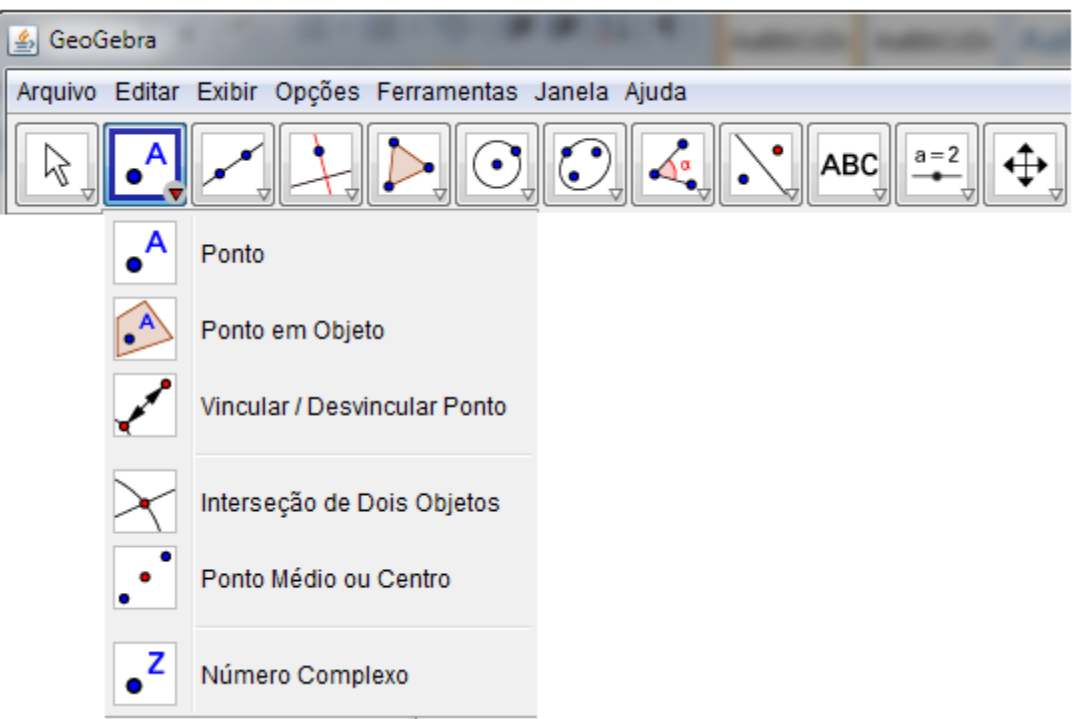

Figura 3

- NOVO PONTO Ferramenta para criar um novo ponto diretamente na janela de visualização. Selecione a ferramenta e clique com o botão esquerdo do mouse na posição que deseja inserir.
- PONTO MÉDIO Ferramenta utilizada para definir o ponto médio de um segmento definido por dois pontos. Clique nos pontos para determinar o ponto médio.
- INTERSEÇÃO DE DOIS OBJETOS Ferramenta para marcar a interseção de dois ou mais objetos. Clique nos objetos que deseja determinar a interseção.

**Retas:** Terceira Caixa de Feramentas.

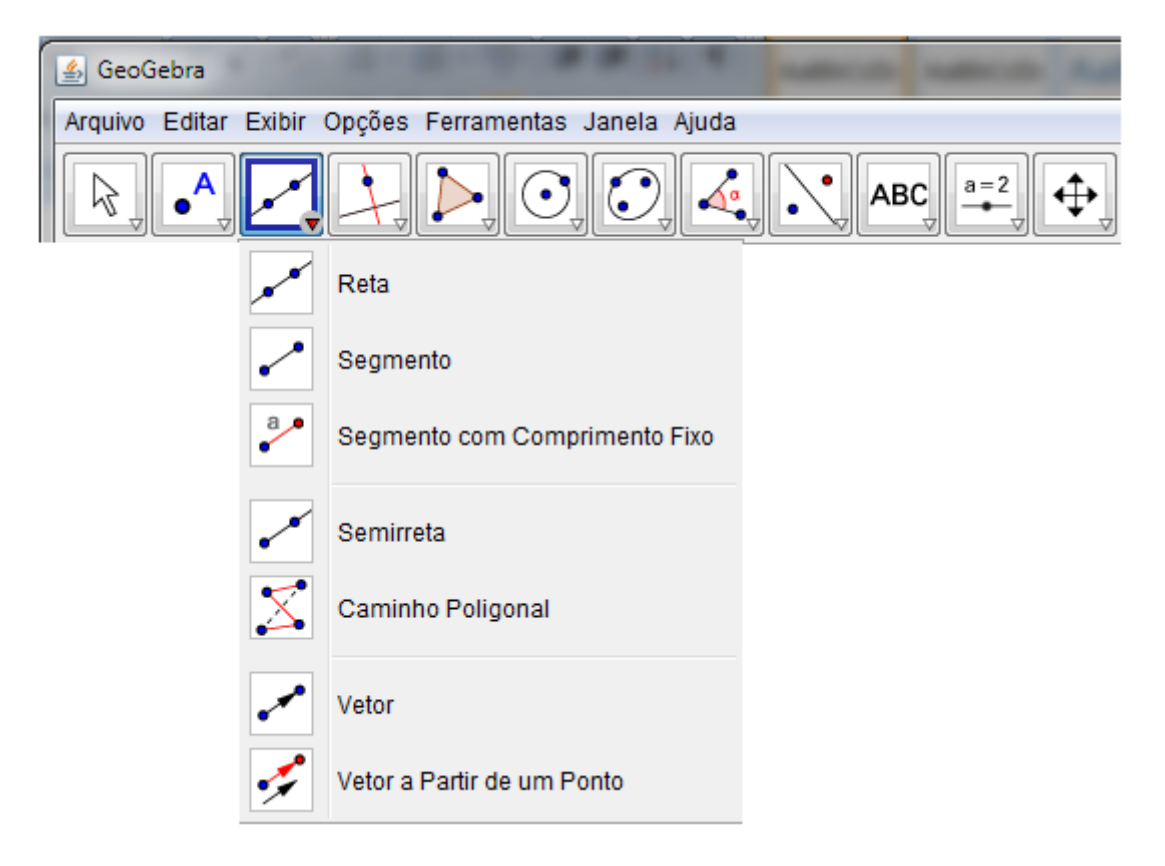

Figura 4

 SEGMENTO DEFINIDO POR DOIS PONTOS – Ferramenta utilizada para construir um segmento de reta. Clique com o mouse nos pontos onde deseja determinar o segmento de reta.

 RETA DEFINIDA POR DOIS PONTOS - Ferramenta utilizada para construir retas. Clique com o mouse nos pontos onde deseja determinar a reta.

**Tipos de Retas:** Quarta caixa de ferramentas.

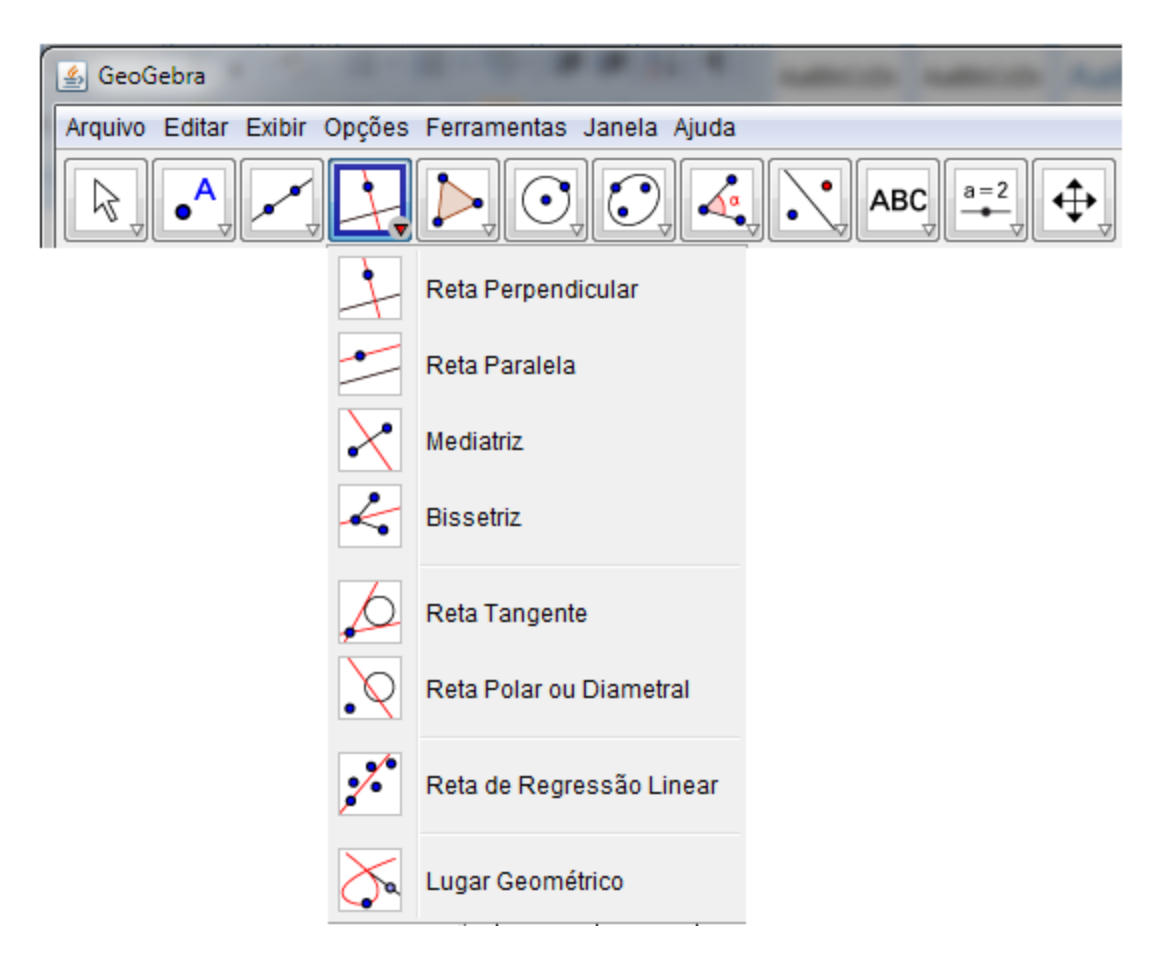

Figura 5

 RETA PERPENDICULAR – Ferramenta utilizada para construir uma reta perpendicular a uma reta ou segmento de reta, passando por um ponto.

Clique com o mouse sobre a reta ou o segmento de reta e em seguida sobre o ponto por onde deseja passar.

 BISSETRIZ – Ferramenta utilizada para construir a bissetriz de um ângulo. Clique com o mouse sobre os lados do ângulo que deseje construir a bissetriz.

MEDIATRIZ – Ferramenta utilizada para construir uma mediatriz. Basta clicar em um segmento de reta ou em dois pontos para construir a mediatriz.

**Polígonos:** Quinta caixa de ferramentas.

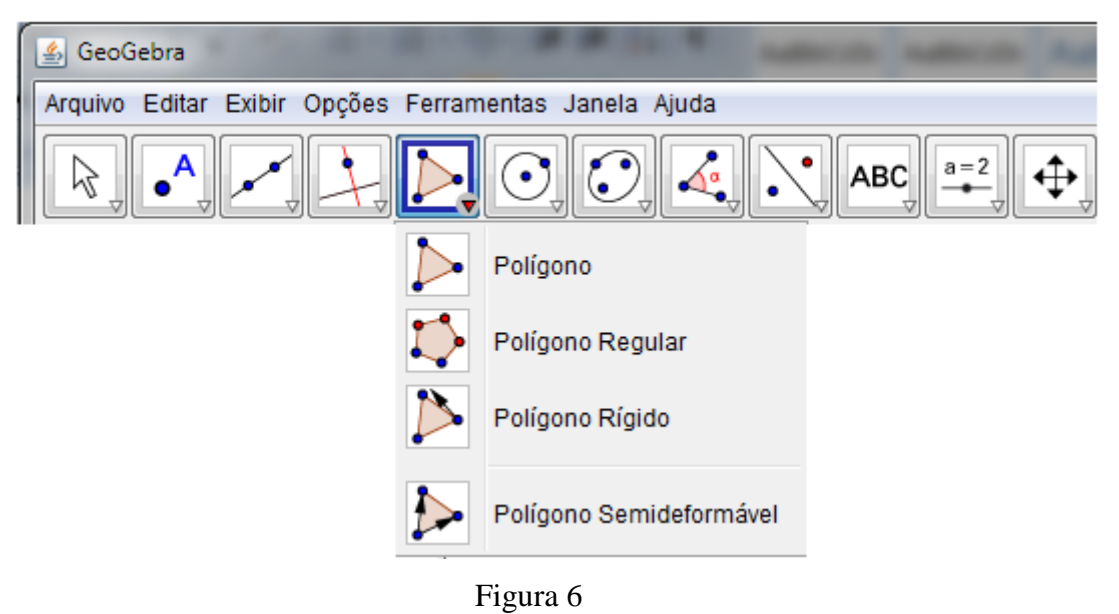

 POLÍGONO – Ferramenta para construir um polígono com a quantidade de lados desejados. Selecione sucessivamente pelo menos três pontos, os quais serão vértices dos polígonos e depois clique no ponto inicial para fechar o polígono.

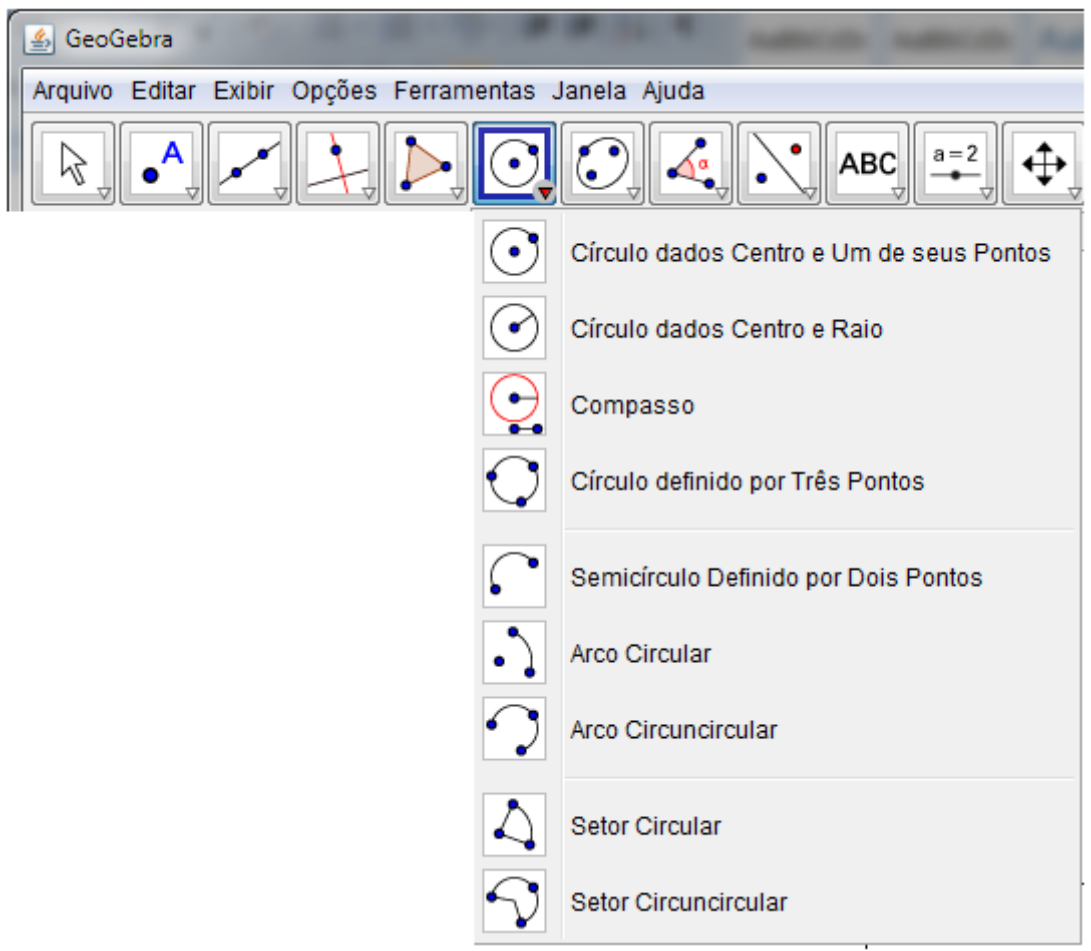

**Círculos e Arcos:** Sexta caixa de ferramentas.

- Figura 7
- CÍRCULO DADOS TRÊS PONTOS Ferramenta utilizada para construir um círculo a partir de três pontos. Selecione com o mouse os três por onde deseja que o círculo passe.

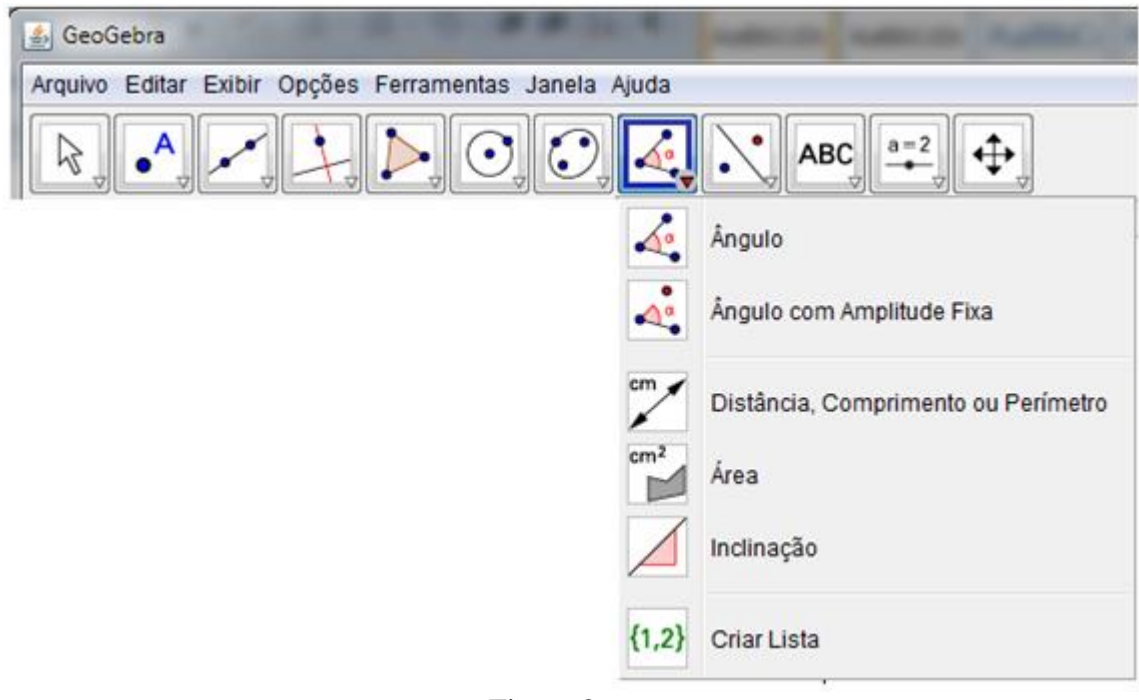

**Números e Ângulos:** Oitava caixa de ferramentas.

Figura 8

 $\frac{\sqrt{a}}{2\sqrt{a}}$  ÂNGULO – Ferramenta utilizada para construção de ângulos. Selecione três pontos ou então duas retas. Para determinar o ângulo entre os objetos selecionados, deve-se selecioná-los no sentido horário.

### **CAPÍTULO 2 – ENSINO DE GEOMETRIA NO BRASIL**

Para que o trabalho esteja bem situado,e para que se entenda como a Geometria foi abandonada ao longo dos anos, é importante retomar a trajetória das reformas curriculares no Brasil.Neste capítulo, apresenta-se uma sequência de fatos históricos que contribuírampara a decadência do ensino da Geometria no Brasil, e conclui-se que mudanças naturais na maneira de ensinar Geometria envolvem a introdução da tecnologia na sala de aula.

Até finais dos anos de 1920, a Matemática escolar brasileira era dependente dos livros de Matemática franceses e o ensino de Matemática era dadopor traduções e adaptações de manuais franceses. Em 1930, Francisco Campos assumiuo Ministério da Educação e em 1931 a proposta de modernização do ensino ocorreu com a chamada Reforma FranciscoCampos

> A Matemática será sempre considerada como um conjunto harmônico cujas partes estão em intrínseca e íntima correlação. A acentuação dará dos três pontos de vistas – Aritmético, Algébrico e Geométrico – não deve, por isso, estabelecer barreiras intransponíveis, que impeçam o estudante de perceber a conexão entre aquelas disciplinas(BICUDO, apud VALENTE, 2002,p.43)

A proposta de modernização de Francisco Campos de interligar Aritmética, Álgebra e Geometria não foi bem aceita por muitos professores. Com a recusa da proposta de Campos, não demorou muito para que surgisse uma nova reforma do ensino conhecida com o nome de Reforma Gustavo Capanema que foi promulgada em 1942. Nela a Aritmética, Álgebra e Geometria são apresentadas separadamente. Até a década de 50 a Geometria era ensinada na sua forma dedutiva; no entanto, por esse sistema ser muito complexo, muitos alunos recorriam à memorização.

A partir da década de 60/70, surge o Movimento da Matemática Moderna, que passaria a influenciar o ensino de Matemática no Brasil.

A Matemática Moderna, segundo os Parâmetros Curriculares Nacionais (BRASIL,1997), nasceu como um movimento educacional inscrito numa política de modernização econômica e foi posta na linha de frente por se considerar que, juntamente com a área de Ciências Naturais, se constituía via de acesso privilegiada

para o pensamento científico e tecnológico. Ao aproximar a Matemática da escola com a MatemáticaPura, proposta do movimento da Matemática Moderna, centrando o ensino nas estruturas e fazendo uso de uma linguagem unificadora, a reforma deixou de considerar um ponto básico: o que se propunha estava fora do alcance dos alunos, em especial daqueles das séries iniciais do Ensino Fundamental.Com o movimento da Matemática Moderna, o ensino da Matemática ficou centrado na MatemáticaPura, sem preocupação com a Matemática do cotidiano;esta foi a dificuldade, principalmente dos alunos das séries iniciais, bem como os demais alunos também.

Segundo Pavanello(1995), o ensino da Geometria, que já não ocorria de forma significativa, à partir do Movimento da Matemática Moderna ficou pior ainda, pois este movimento cuja idéia central era adaptar o ensino da Matemática às novas concepções surgidas com a evolução deste ramo de conhecimento, exigia a proposição de um trabalho com a Geometria sob o enfoque das transformações. Ainda segundo Pavanello(1995), problemas maiores surgem com a proposição de programas nos quais a Geometria é desenvolvida sob o enfoque das transformações, pois como a maioria dos professores não dominava este assunto, muitos deles deixavam de ensinar Geometria. Ainda segundo Pavanello(1995): "A Lei de Diretrizes e Bases do Ensino de 1º e 2º graus a 5692/71 facilita por sua vez o abandono da Geometria ao permitir que cada professor monte seu programa".Sendo assim, como os professores passaram a ter liberdade para montar seu programa, naturalmente deixaram de ensinar Geometria.

Segundo Lorenzato(1995),o movimento da Matemática Moderna também tem sua parcela de contribuição no atual caos do ensino da Geometria: antes de sua chegada ao Brasil, o ensino geométrico era marcantemente lógico-dedutivo, com demonstrações, e os alunos o detestavam. A proposta da Matemática Moderna de algebrizar a Geometria não vingou no Brasil, mas conseguiu eliminar o modelo anterior, criando assim uma lacuna nas nossas práticas pedagógicas, que perdura até hoje.

A falta de conhecimento tanto dos professores, que também não tiveram acesso ao conhecimento da Geometria, quanto estudantes, faz com que a Geometria seja ensinada de modo bem superficial ou não a ensinem, o que é bem mais cômodo para o professor que não domina por completo o conteúdo. O descaso com a Geometria é antigo.Pavanello(1995),em sua tese de doutorado, destaca a carência do ensino de Geometria e afirma que esta vem da década de setenta, como já foi descrito anteriormente.

Considerando que o professor que não conhece a Geometria também não conhece o poder, a beleza e a importância que ela possui para a formação do futuro cidadão, então, tudo indica que, para esses professores, o dilema é tentar ensinar Geometria sem conhecê-la ou então não ensiná-la.Esse é um dos principais motivos para o abandono do ensino da Geometriasegundo Lorenzato (1995, p.3).

Durante anos a Matemáticafoi e continua sendo vista como a disciplina mais difícil do currículo escolar.A linguagem matemática utilizada comumente é muito afastada da realidade dos alunos e os métodos utilizados por nossas gerações já não são capazes de atrair a atenção dos mesmos, tornando a Geometria uma disciplina desinteressante para os alunos da era digital. Entretanto, como os alunos estão imersos na tecnologia, deve-se atentar para o fato de se usar a tecnologia no contexto educacional a fim de melhorar o desempenho dos alunos. Gravina e Santarosa (1998) afirmam que os ambientes informatizados são ferramentas potentes para a busca da melhoria da qualidade do processo de ensino e aprendizagem. É neste contexto quepodemos tornar a Geometria mais interessante para os alunos se utilizarmos ferramentas das quais eles tem grande interesse como, por exemplo, os computadores. O uso de computadores em sala de aula permite que o professor faça uso de softwares como, por exemplo, o GeoGebra. Este software permite ao professor trabalhar de forma lúdica, e possibilita uma maior interatividade do aluno com as atividades propostas, tornando dessa forma o ensino da Geometria mais interessante para o aluno.

### **CAPÍTULO 3–TEOREMAS, DEMONSTRAÇÕES E GEOGEBRA**

Neste capítulo apresentam-se ao leitor alguns resultados não triviais da Geometria Euclidiana com suas respectivas demonstrações. A escolha desses teoremas se deve ao fato de que dificilmente tais resultadosseriam apresentados no Ensino Básico. Após as demonstrações, é feito o uso do *software* GeoGebra para mostrar a validade dos teoremas com abordagem visual e atraente.

#### **3.1.Teorema deMenelau**

O teorema de Menelau faz um forte uso da razão entre segmentos colineares; portanto antes de se iniciar a demonstração do teorema será feito um breve estudo sobre o assunto.

Dado um segmento AB e um ponto M, sabe-se que se ocorre uma das seguintes opções:

- M está entre A e B, como na figura 1(a).
- M está à esquerda de A, como na figura 1(b).
- M está à direita de B, como na figura 1(c).

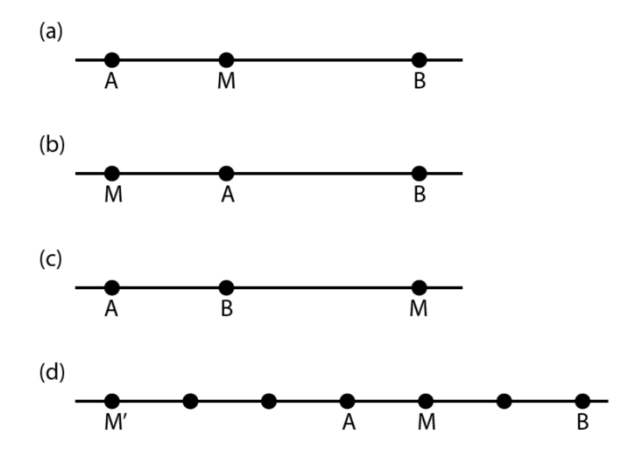

Figura 9: Segmento de Reta

Então esse ponto M divide o segmento AB na razão  $\frac{AM}{BM}$ . Se tomarmos apenas a medida geométrica da distância que o ponto M está de A e B, não saberemos se M está entre A e B, se M está à esquerda de A ou se M está à direita de B. No entanto, se usarmos as

medidas algébricas, levaremos em conta a orientação do segmento e assim poderemos determinar, de modo único, a posição de M.Quando os segmentos possuírem o mesmo sentido, a razão entre os segmentos será positiva, e quando os segmentos possuírem sentidos contrários, a razão entre os segmentos será negativa. Vejamos o exemplo a seguir, comona figura 9(d).

$$
1) \frac{AM}{BM} = -\frac{1}{2}
$$

$$
2) \frac{AM}{BM} = \frac{3}{6} = \frac{1}{2}
$$

Note que:

1) quando  $M \in \overline{AB}$  a razão  $\frac{AM}{BM} < 0$ .

2

2)quando M não estiver entre  $\overline{AB}$  a razão  $\frac{AM}{BM} > 0$ .

**Teorema de Menelau**: Sejam L, M e N pontos nas retas suportes dos lados AB, BC e AC, respectivamente, do triângulo ABC e diferente dos vértices (figura 10). Se esses pontos são colineares, então vale que:

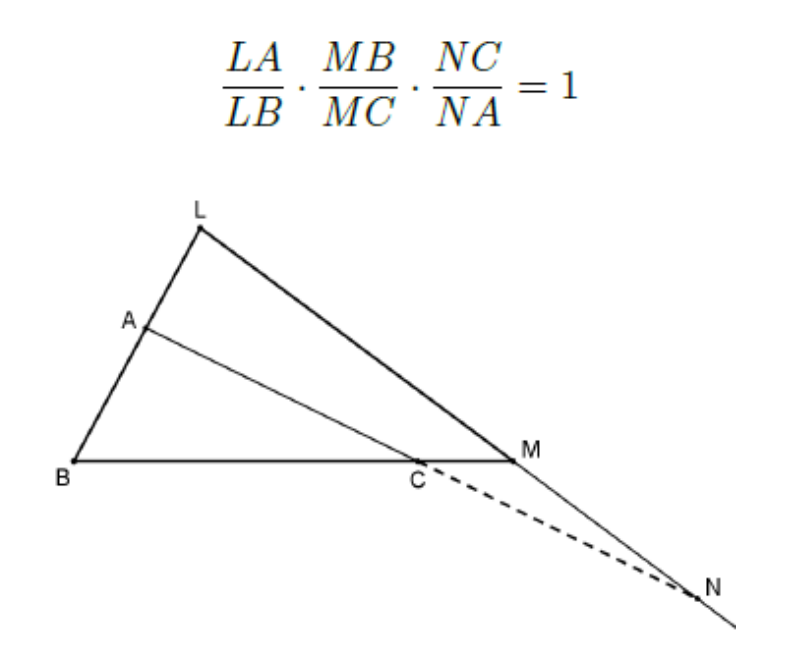

Figura 10: Teorema de Menelau

**3.1.1 Demostração do Teorema de Menelau:** Seja o triângulo ABC, e sejam L, M e N pontos colineares pertencentes a  $\overleftrightarrow{AB}$ ,  $\overleftrightarrow{BC}$  e $\overleftrightarrow{CA}$ , respectivamente. Pelo vértice A, traça-se  $\overleftrightarrow{AD}$  paralela a transversal  $\overleftrightarrow{LM}$ .

Pelo teorema de Tales, as paralelas  $\overleftrightarrow{ADeLM}$ cortam $\overleftrightarrow{ABe}$   $\overleftrightarrow{BC}$ em partes proporcionais, segue então que:

$$
\frac{LA}{MD} = \frac{LB}{MB} \rightarrow \frac{LA}{MD} \cdot \frac{MB}{LB} = \frac{LB}{MB} \cdot \frac{MB}{LB} = 1
$$
  
 $log\{o, \frac{LA}{MD} \cdot \frac{MB}{LB}} = 1$  (I)

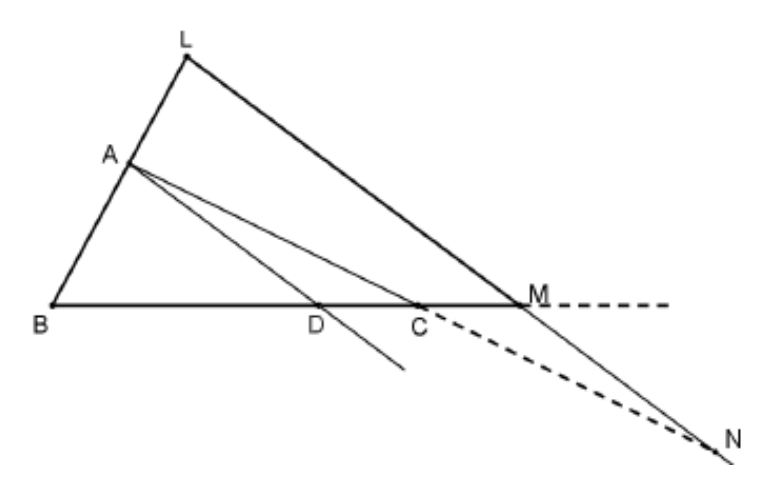

Figura 11:  $\overline{AD}/\overline{LM}$ 

Pelo teorema de Tales,  $\overleftrightarrow{ADeLM}$  cortam  $\overleftrightarrow{ANeDM}$  em partes proporcionais, logo

$$
\frac{MD}{NA} = \frac{MC}{NC} \rightarrow \frac{MD}{NA} \cdot \frac{NC}{MC} = \frac{MC}{NC} \cdot \frac{NC}{MC} = 1
$$
  
 $logo, \frac{MD}{NA} \cdot \frac{NC}{MC} = 1$  (II)

Multiplicando a eq.I pela eq.II segue que:

$$
\frac{LA}{MD} \cdot \frac{MB}{LB} \cdot \frac{MD}{NA} \cdot \frac{NC}{MC} = 1
$$

$$
\log_{\text{O}}\frac{LA}{LB} \cdot \frac{MB}{MC} \cdot \frac{NC}{NA} = 1 \qquad (III) \quad \blacksquare
$$

#### **3.1.2 UTILIZANDO O GEOGEBRA COMO PONTE ENTRE O ABSTRATO E O LÚDICO:**

A seguir utlizaremos o software GeoGebra como uma ferramenta para auxiliar o aluno na compreensão do resultado citado anteriormente. Construindo passo-a-passo o resultado,o aluno poderá se convencer da veracidade do resultado de forma natural e visual

#### **1º passo:**

Utilizando a ferramenta polígonos, com o botão esquerdo do mouse,clica-se sobre o plano marcando os pontos A, B e C; determina-se assim o triângulo ABC, como mostra a figura 11.

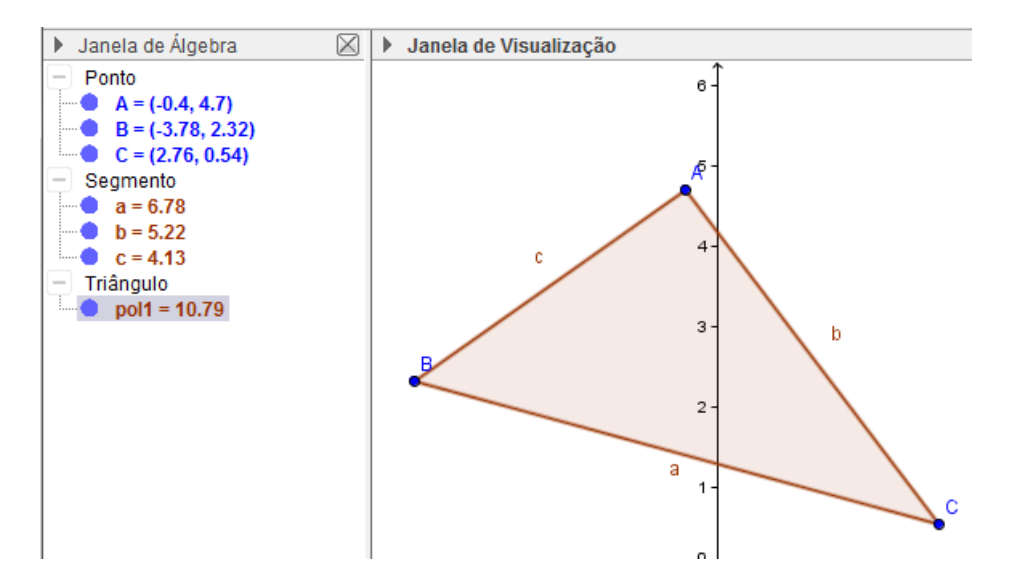

Figura 12: Ferramenta Polígono

#### **2º passo:**

Utilizando a ferramenta retas, clica-se com o botão esquerdo do mouse sobre os pontosA e B construindo a reta suporte AB. Ainda utilizando a ferramenta retas, clica-se sobre os pontos B e C determinando a reta suporte BC. Novamente, utilizando a ferramenta retas, clica-se sobre os pontos A e C construindo a reta suporte AC.

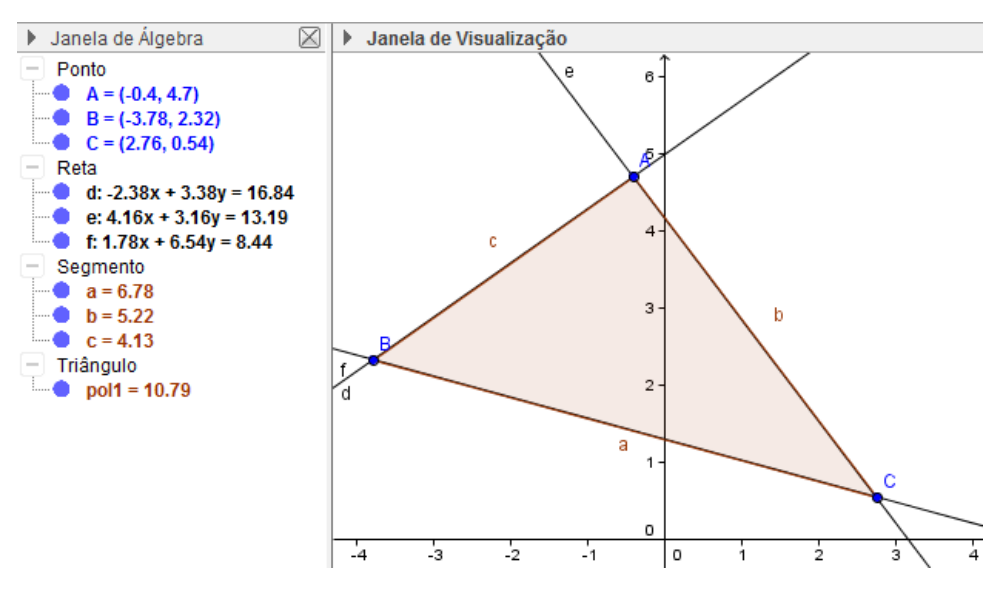

Figura 13: Ferramenta Retas

#### **3º passo:**

Utilizando a ferramenta ponto, clica-se com o botão esquerdo do mouse sobre as retas suportes AB e BC marcando os pontos D eE. Para determinar o ponto F sobre a reta AC, colinear a D e E, utilizando a ferramenta retas, clica-se com o botão esquerdo do mouse sobre os pontos D e E. Dessa forma constrói-se a reta que passa por D e Ee intersecta a reta AC. O ponto de interseção das retas é o ponto F; para criá-lo, clica-se com o botão esquerdo na ferramenta ponto, e clica-se em seguida exatamente na interseção das retas desejadas. Assim, constroem-se três pontos colineares D, EeF.

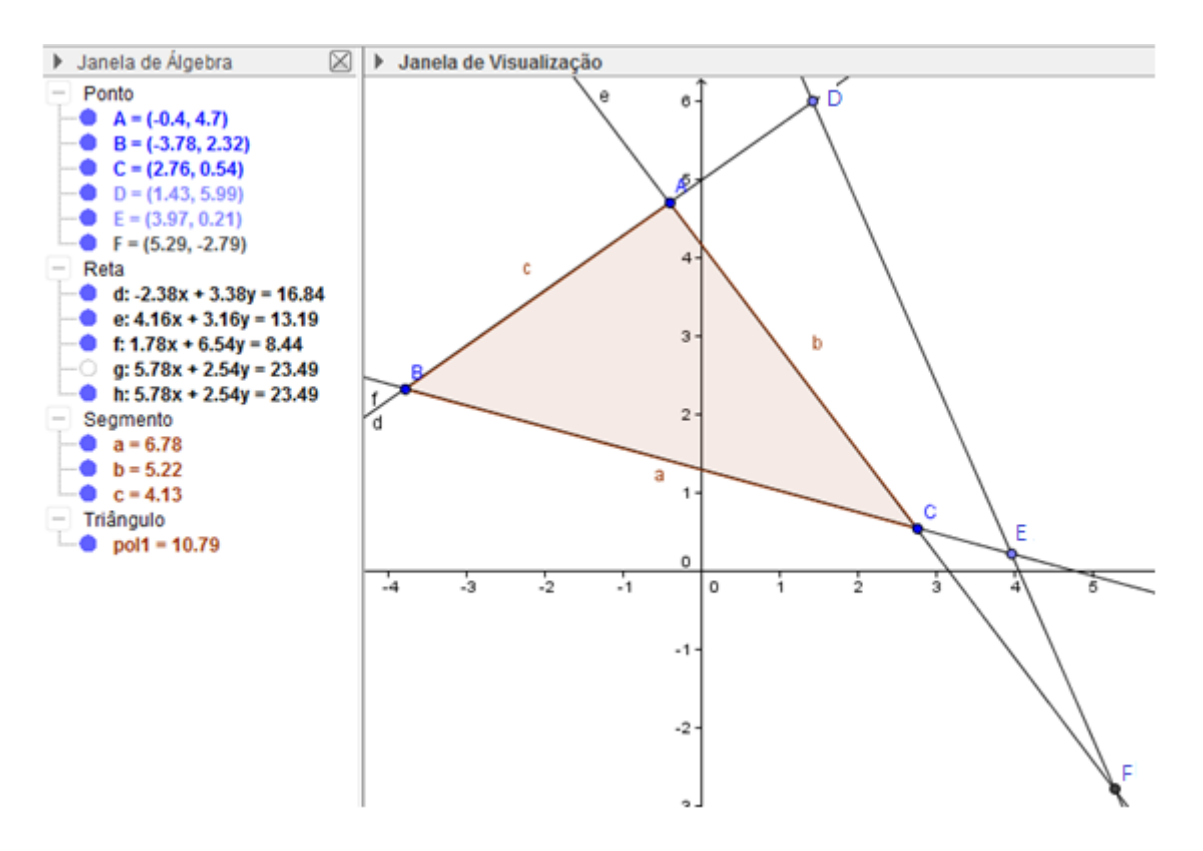

Figura 14: Ferramenta Pontos

#### **4º passo:**

Utilizando a ferramenta segmento de reta, clica-se com botão esquerdo do mouse sobre os pontos D e B definindo o segmento h, sobre os pontos D e A definindo o segmento i, sobre os pontosF e A definindo o segmento j, sobre os pontosF e C definindo o segmento k, sobre os pontosEeC definindo o segmento l e sobre os pontosEeB definindo o segmento m.

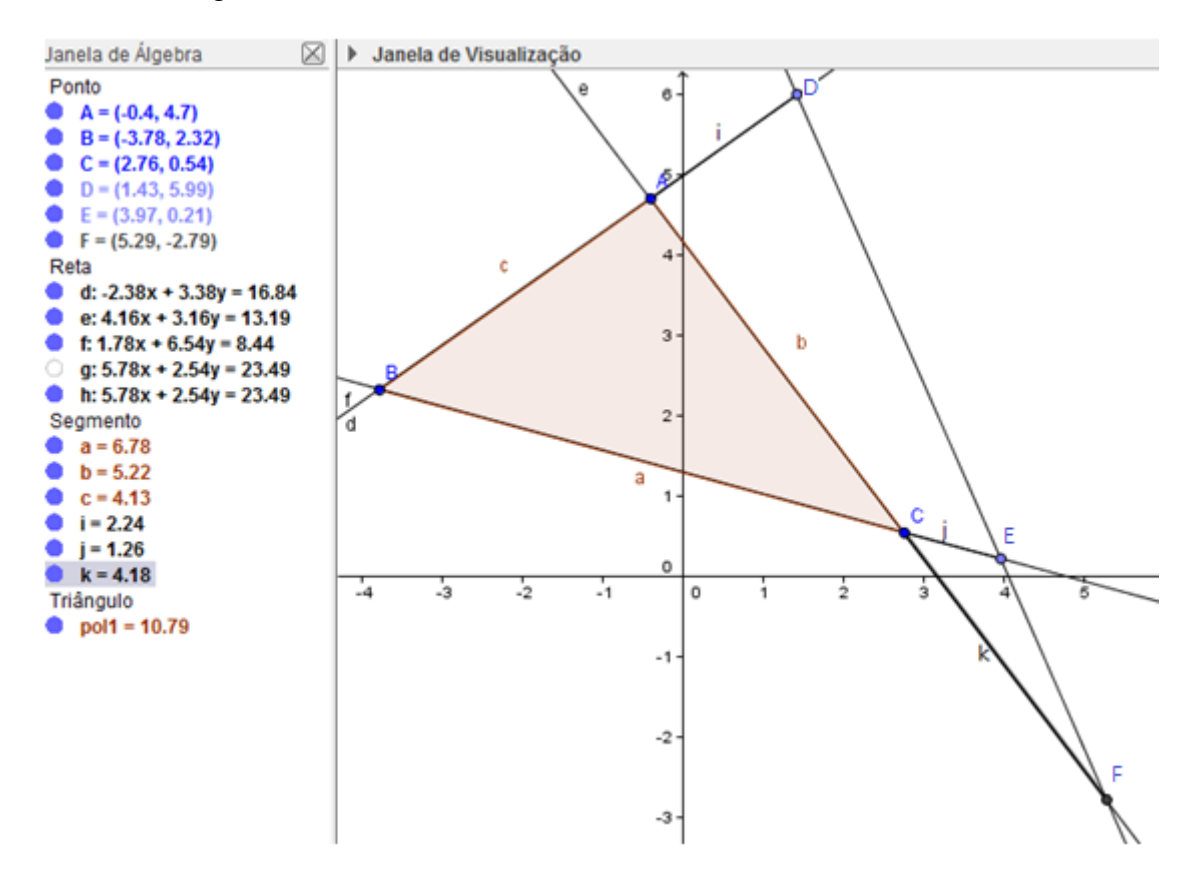

Figura 15: Ferramenta Segmento de Reta

#### **5º passo**

Utiliza-se agora a caixa de entrada para concluir o resultado do teorema da seguinte maneira: insere-se (h\*j\*l)/(i\*k\*m), obtendo o valor n=1. Este valor não muda, por mais que se mexam os pontos A, B e C.

Dessa forma os alunos verificam de forma simples e visual a afirmação do teorema de Menelau.

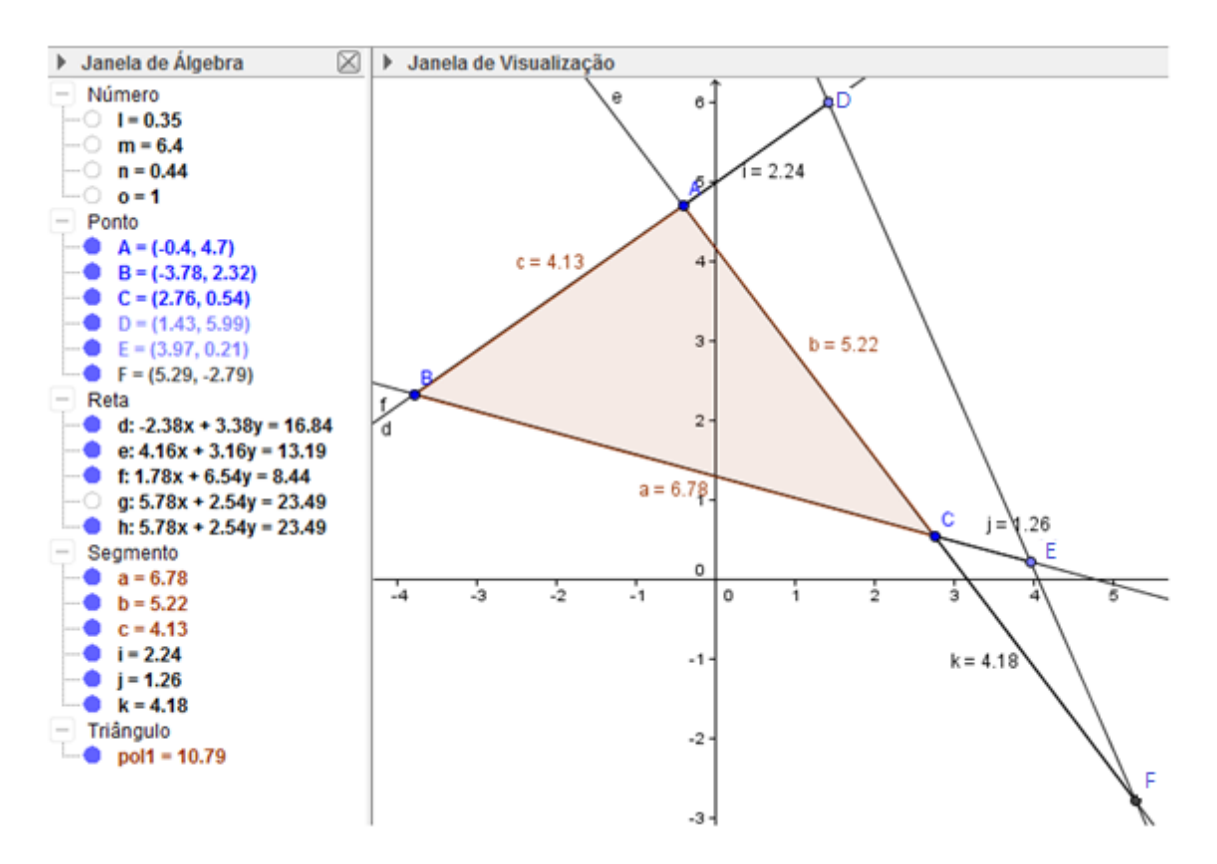

Figura 16: Teorema de Menelau
A seguir enunciaremos oTeorema de Stewart, que é utilizado para determinar o comprimento das principais cevianas de um triângulo qualquer.

**3.2. Teorema de Stewart:**Dado um triângulo ABC e um ponto D do lado AB, vale a relação

 $b^2e + c^2f = d^2a + efa.$ 

Figura 17

A seguir faremos a demonstração do Teorema de Stewart que também pode ser encontrado no endereço:<http//WWW.rc.unesp.br/igce/Matemática/nelo/newCEVMN.doc>

**3.2.1 Demonstração do teorema de Stewart:**Seja ABC um triângulo de lados a, b e c e seja d o comprimento de uma ceviana $\overline{AD}$  que divide  $\overline{BC}$  em dois segmentos  $BD = e$  e  $CD = f$ (figura 17).

Da lei dos cossenos segue que:

$$
\Delta A B D c^2 = x^2 + e^2 - 2de.cost \tag{1}
$$

$$
\Delta ADCb^2 = d^2 + f^2 - 2df \cdot \cos(\pi - t) \tag{2}
$$

Multiplicando a primeira equação por f, a segunda por e, lembrando que  $\cos(\pi - t) = -\cos t$ , segue que

$$
c2f = x2f + e2f - 2def.cost
$$

$$
b2e = d2e + f2e + 2def.cost
$$

37

Somando as equações, segue que

$$
b2e + c2f = x2(e+f) + ef(e+f),
$$
 *mase* + f = a,  

$$
b2e + c2f = d2a + ef a. \blacksquare
$$

A seguir utlizaremos o *software* GeoGebra como uma ferramenta para auxiliar o aluno na compreensão do resultado citado anteriormente. Construindo passo-a-passo o resultado, o aluno poderá se convencer da veracidade do resultado de forma natural e visual

#### **3.2.2Utilizandoo GeoGebracomo Ponte Entre o Abstratoe o Lúdico:**

#### **1º passo:**

Utilizando a ferramenta polígonos, com o botão esquerdo do mouse, clica-se sobre o plano marcando os pontos A, B e C. Determina-se assim o triângulo ABC, como mostra a figura 10

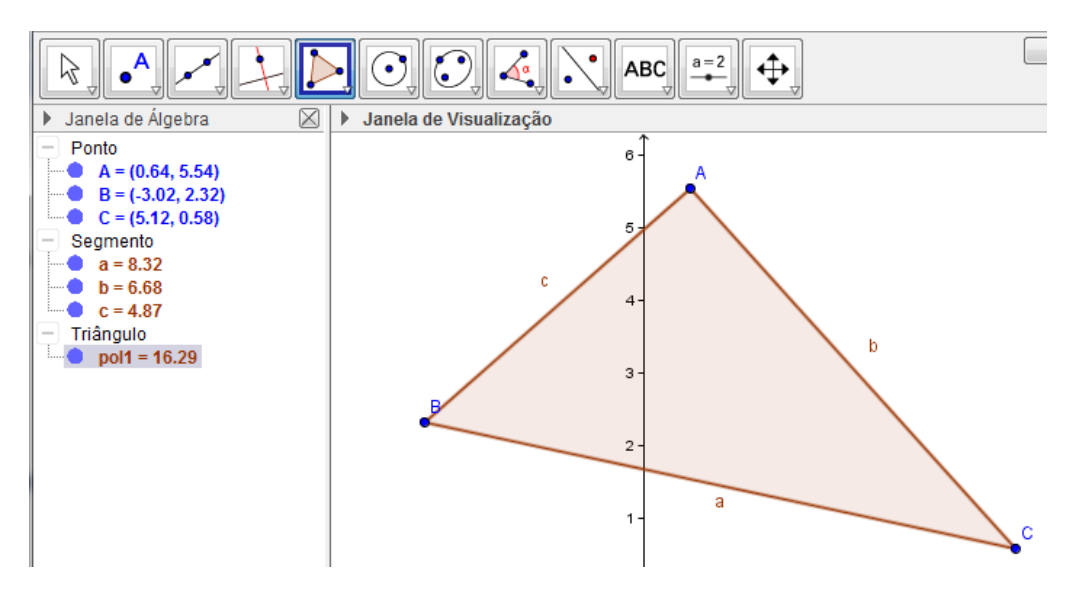

Figura 18: Ferramenta Polígonos

#### **2º passo**:

Utilizando a ferramenta ponto, clica-se com o botão esquerdo do mouse sobre o segmento de reta BC, marcando o ponto D.

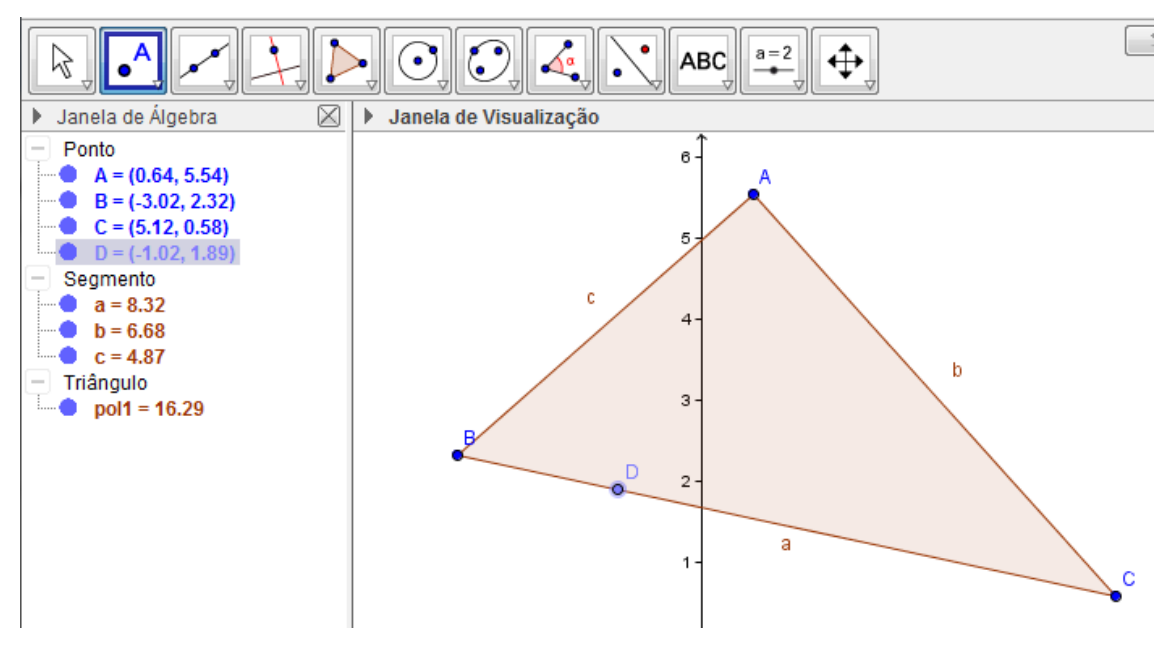

Figura 19: Ferramenta Ponto

#### **3º passo:**

Utilizando a ferramenta segmento de reta, clica-se com o botão esquerdo do mouse sobre os pontos A e D, determinando o segmento de reta AD.

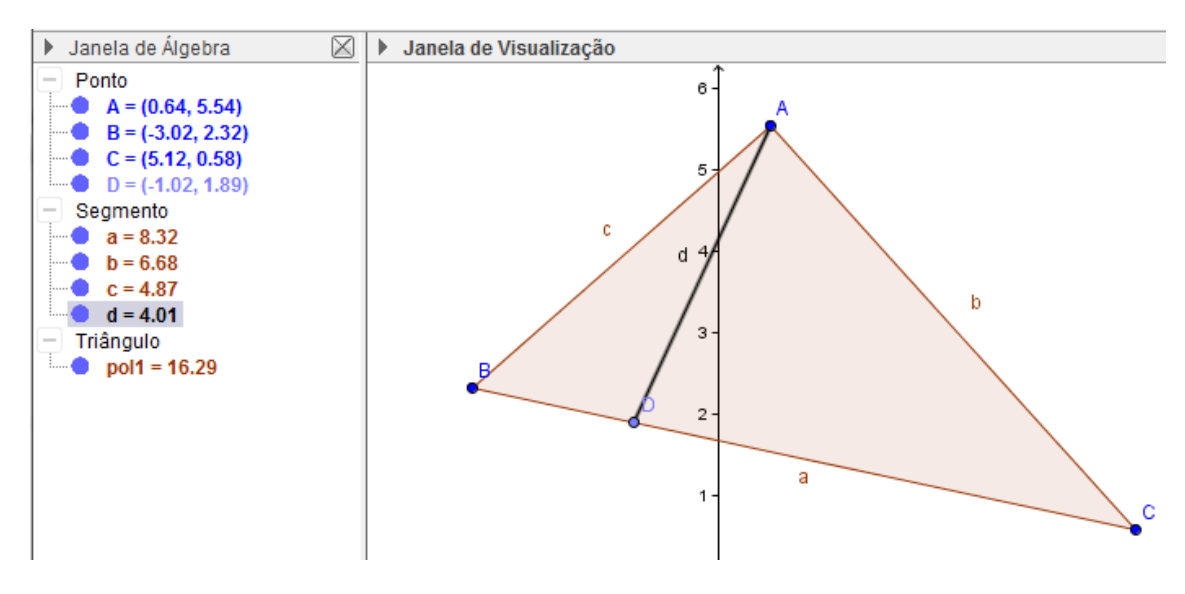

Figura 20: Ferramenta Segmento de Reta

## **4º passo:**

Utilizando a ferramenta segmento de reta, clica-se com o botão esquerdo do mouse sobre os B e D e D e C determinando os segmentos **e** e **f** respectivamente.

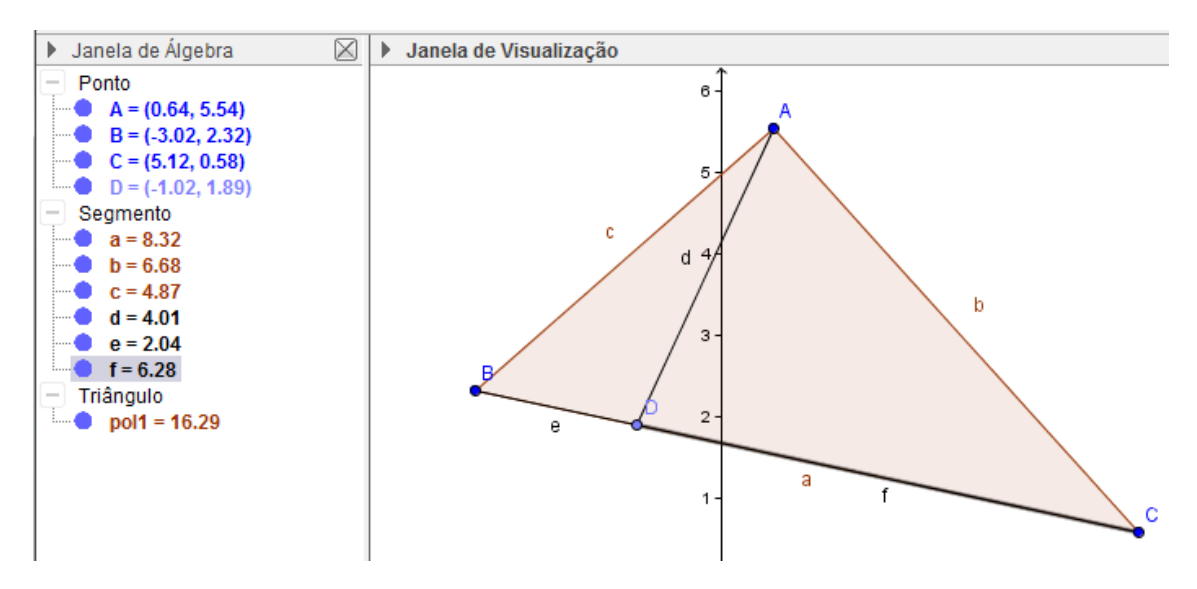

Figura 21: Determinação dos Segmentos **e**e**f**

## **5º passo:**

Utilizando a caixa de entrada, determinam-se os elementos g e h da seguinte maneira:

 $g = b^2*e + c^2*f$ 

 $h = d^{2*}a + e^{*}f^*a$ 

Verifica-se de forma simples e visual o resultado do teorema de Stewart. Estes valores são sempre iguais, por mais que se mexam os pontos A, B e C.

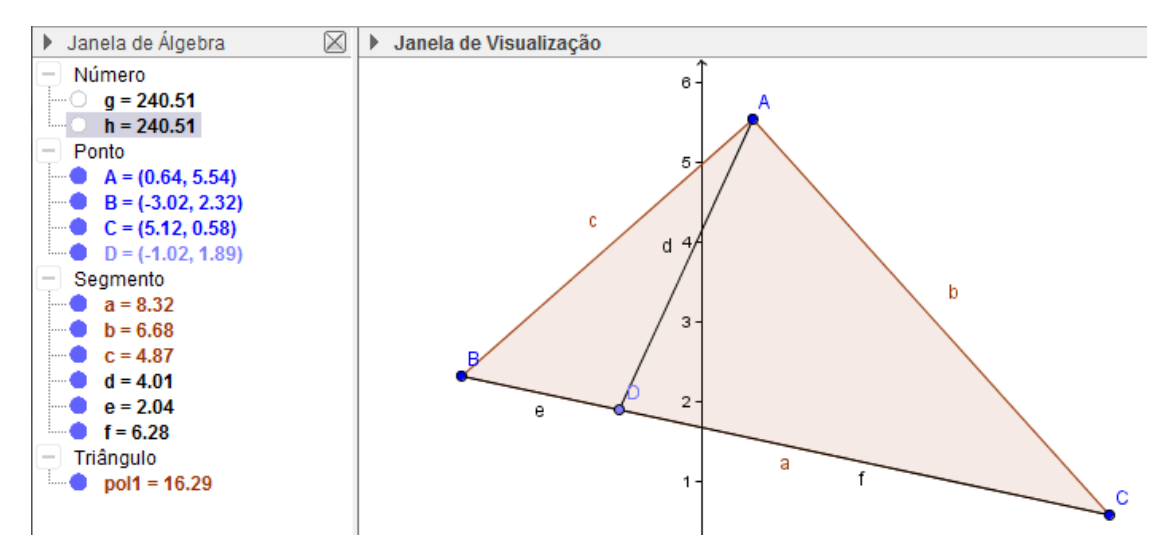

Figura 22: Teorema de Stewart

A seguir iremos enunciar oTeorema de Hiparco, que estabelece uma relação entre as diagonais e os lados de um quadrilátero inscritível

**3.3 Teorema de Hiparco:**A razão das diagonais de um quadrilátero inscritível é igual à razão entre as somas dos produtos dos lados que concorrem com as respectivas diagonais.

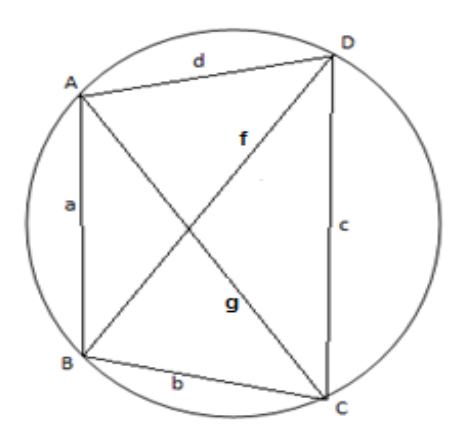

Figura 23: Teorema de Hiparco

Antes de iniciar a demonstração será enunciado um teorema que será utilizado na demonstração .

**Teorema:** Sejam ABC um triângulo de lados  $AB = c$ ,  $AC = beBC = a$  e R o raio da circunferência circunscrita ao triângulo ABC. Então a área S do triângulo ABC em função dos lados e do raio é dada por:

$$
S = \frac{a.b.c}{4R}
$$

A seguir será realizada a demonstração do Teorema de Hiparco. Esta demonstração também pode ser encontrada em httP//PT.wikipedia.org/wiki/Hiparco#Teorema\_de\_Hiparco.

**3.3.1 Demonstração do Teorema de Hiparco**: Sejam $AB = a$ ,  $BC = b$ ,  $CD = c$ ,  $DA = c$ d,  $AC = geBD = f$  (figura 23).

Mostraremos que

$$
\frac{f}{g} = \frac{a.b + c.d}{a.d + b.c}
$$

Observamos que a área de ABCD é equivalente à soma de dois triângulos com um lado comum  $\overline{AC}$ *ou* $\overline{BD}$ , donde concluímos que

$$
S_{(ABC)} + S_{(DAC) =} S_{(ABD)} + S_{(CBD)}
$$

Como esses quatro triângulos possuem o mesmo círculo circunscrito, segue pelo teorema definido acima que

$$
\frac{abg}{4R} + \frac{cdg}{4R} = \frac{adf}{4R} + \frac{bcf}{4R} \rightarrow g(a.b + c.d) = f(a.d + b.c)
$$

Sendo R o raio do círculo circunscrito. Logo,

$$
\frac{f}{g} = \frac{a.b + c.d}{a.d + b.c}
$$

A seguir utlizaremos o software GeoGebra como uma ferramenta para auxiliar o aluno na compreensão do resultado citado anteriormente. Construindo passo-a-passo o resultado, o aluno poderá se convencer da veracidade do resultado de forma natural e visual

#### **3.3.2 Utilizandoo GeoGebracomo Ponte Entre o Abstratoe o Lúdico:**

#### **1º passo:**

Utilizando a ferramenta círculo dados centro e Um de seus Pontos, clica-se com botão esquerdo do mouse sobre um ponto qualquer do plano, marcando o ponto A; em seguida clica-se sobre o círculo gerado marcando o ponto B.

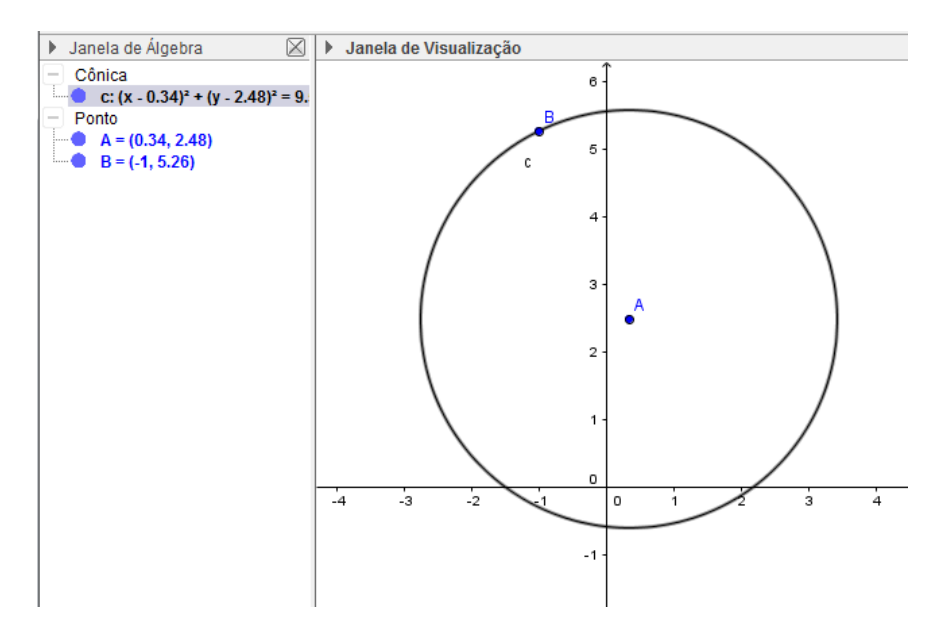

Figura 24: Ferramenta Círculo Dado Centro e Um de seus Pontos

#### **2º passo:**

Utilizando a ferramenta ponto, clica-se com o botão esquerdo do mouse sobre quatro pontos da circunferência, determinando os pontosC, D e E.

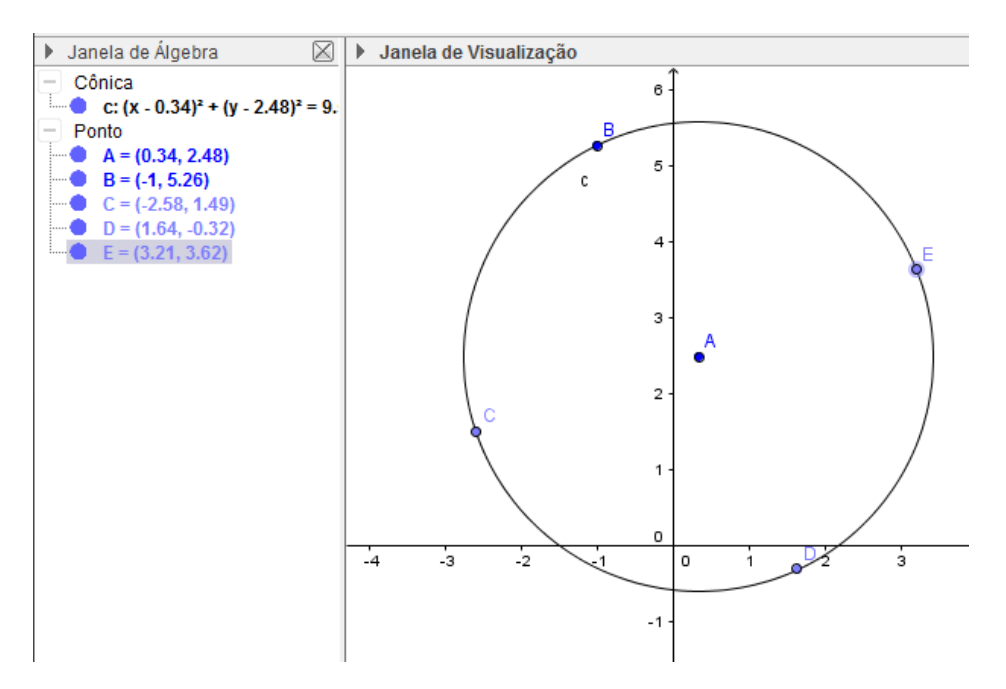

Figura 25: Ferramenta Ponto

## **3º passo:**

Utilizando a ferramenta segmento de reta, clica-se com o botão esquerdo do mouse sobre os pontos B e C, determinando o segmento a, sobre os pontos C e D, determinando o segmento b, sobre os pontos D e E, determinando o segmento d, e sobre os pontos E e B, determinando o segmento e.

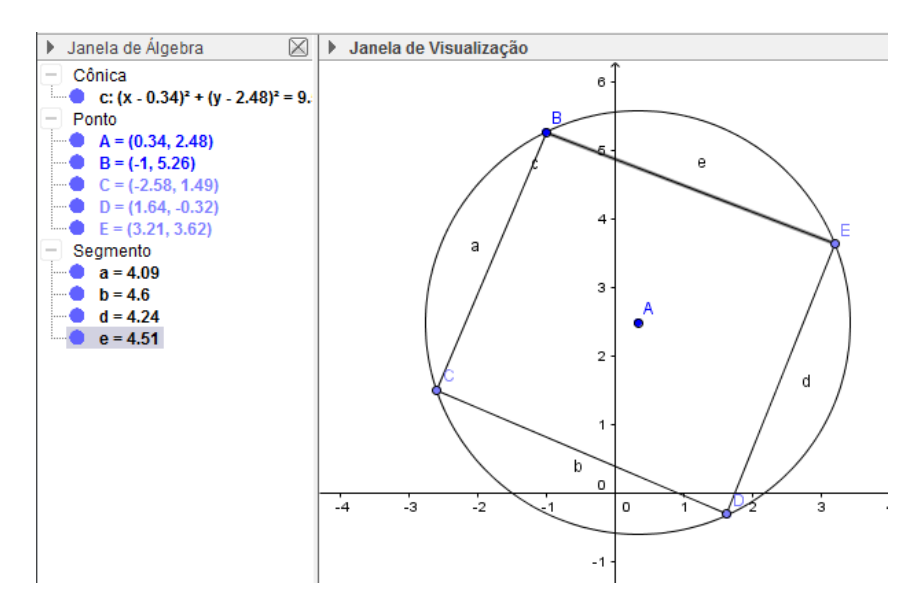

Figura 26: Ferramenta Segmento de Reta

## **4º passo:**

Ainda utilizando a ferramenta segmento de reta, clica-se com o botão esquerdo do mouse sobre os pontos C e E, determinando o segmento f, e sobre os pontos B e D, determinando o segmento g.

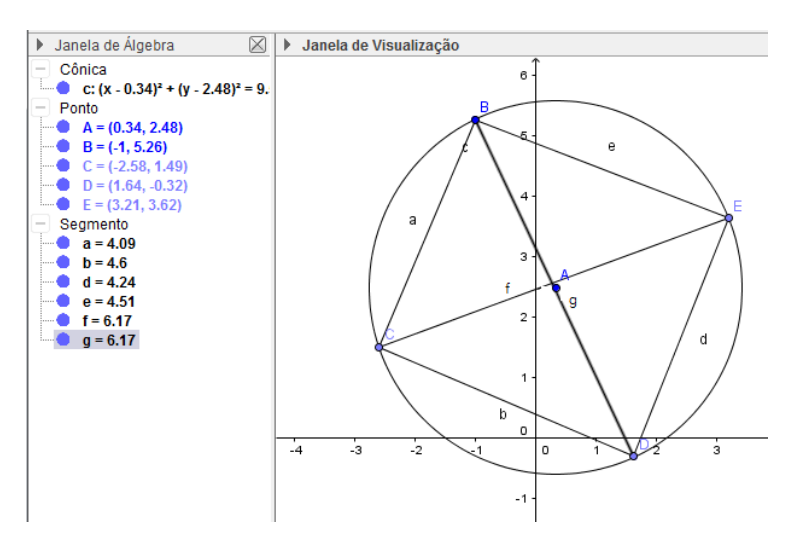

Figura 27: Função Segmento de Reta

## **5º passo:**

Utilizando a caixa de entrada, determinam-se os valores h, i, j e k da seguinte maneira:

1.  $h = g/f$ 2.  $i = b^*d + a^*e$ 3.  $i = a^*b + d^*e$ 4.  $k = i/i$ 

Por mais que se altere o raio do círculo (movendo o ponto B), as razõesh e k permanecem iguais. Conclui-se de forma clara e visual o que determina o teorema de Hiparco.

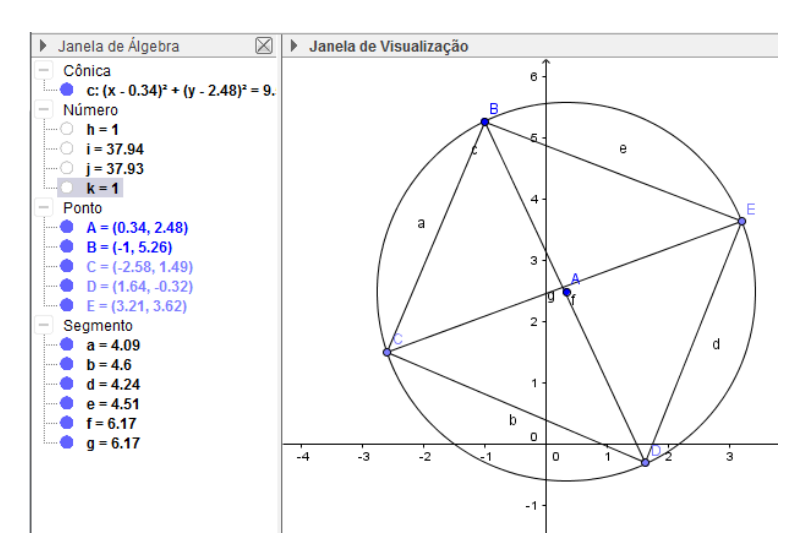

Figura 28: Teorema de Hiparco

A seguir iremos enunciar o Teorema de Morley, que estabelece uma relação entre os pontos de interseção das trissetrizes adjacentes de um triângulo

**3.4Teorema de Morley:** Em um triângulo qualquer, a união dos pontos de interseçãodas trissetrizes adjacentes forma um triângulo equilátero.

A seguir será realizada a demonstração do Teorema de Morley. Esta demonstração também pode ser encontrada em Teorema de Morley: O que os Triângulos Ainda Podem nos Revelar - SBM

#### **3.4.1Demonstração do Teorema de Morley:**

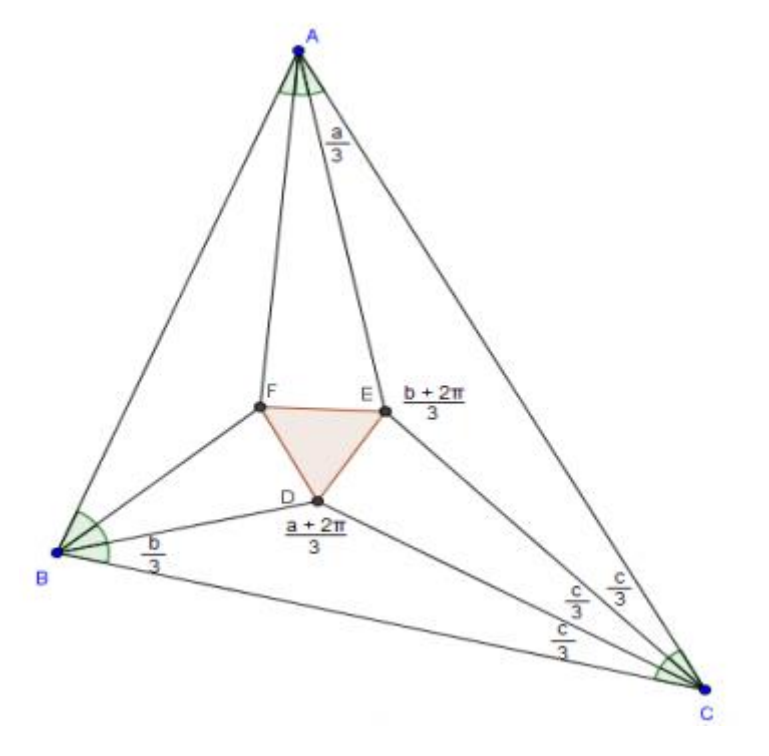

Figura 29: Teorema de Morley

Considere o triângulo ABC da figura anterior, com os ângulos internos  $a = B\hat{A}C$ ,  $b = A\hat{B}C$  e  $c = A\hat{C}B$ . Considere também o triângulo DEF, formado pela interseção das trissetrizes adjacentes relativas a esses ângulos.

Comodeseja-se mostrar que DEF é equilátero, basta mostrar que DEF possui três lados iguais e para isso será usado um conceito bem conhecido: a Lei dos Senos. Como iremos usar a lei dos senos, vamos consideraruma circunferência de raio R, circunscrita ao triângulo ABC. Serão enunciadas algumas identidades para facilitar e deixar mais clara essa demonstração.

1. sen  $x = 4$ sen  $\left(\frac{x}{2}\right)$  $\left(\frac{x}{3}\right)$ sen $\left(\frac{x+\pi}{3}\right)$  $\left(\frac{x+2\pi}{3}\right)$ sen $\left(\frac{x+2\pi}{3}\right)$  $\frac{2\pi}{3}$ 2.  $\text{sen}^2 x = \frac{1}{2}$  $\frac{1}{2}(1 - \cos 2x)$ 

3. 
$$
\operatorname{sen} x.\operatorname{sen} y = \frac{1}{2} [\cos(x - y) - \cos(x + y)]
$$
  
\n4.  $\cos\left(\frac{a+b+2\pi}{3}\right) = \cos\left(\frac{\pi - c + 2\pi}{3}\right) = \cos\left(\pi - \frac{c}{3}\right) = -\cos\left(\frac{c}{3}\right)$   
\n5.  $\frac{1}{2} (\cos x + \cos y) = \cos\left(\frac{x+y}{2}\right) \cos\left(\frac{x-y}{2}\right)$ 

Pela Lei dos Senos aplicada ao triângulo ABC, e pela identidade (1) tem-se:

6. 
$$
\frac{BC}{\text{sen }a} = 2R \rightarrow BC = 8R \text{sen}\left(\frac{a}{3}\right) \text{sen}\left(\frac{a+\pi}{3}\right) \text{sen}\left(\frac{a+2\pi}{3}\right)
$$

Considere agora o triângulo BDC. As medidas de seus ângulos internos são:

$$
\widehat{CBD} = \frac{b}{3}, \widehat{BCD} = \frac{c}{3} \widehat{BDC} = \pi - \frac{b}{3} - \frac{c}{3} = \frac{3\pi - b - c}{3} = \frac{(\pi - b - c) + 2\pi}{3} = \frac{a + 2\pi}{3}
$$

Agora, aplicando a Lei dos Senos ao triângulo BDC e usando a igualdade (6) obtemos:

$$
\frac{BC}{sen\left(\frac{a+2\pi}{3}\right)} = \frac{CD}{sen\left(\frac{b}{3}\right)} \Rightarrow CD = \frac{BCsen\left(\frac{b}{3}\right)}{sen\left(\frac{a+2\pi}{3}\right)} \Rightarrow CD = \frac{8Rsen\left(\frac{a}{3}\right)sen\left(\frac{a+\pi}{3}\right)sen\left(\frac{b}{3}\right)}{sen\left(\frac{a+2\pi}{3}\right)} \Rightarrow
$$

7. 
$$
CD = 8Rsen\left(\frac{a}{3}\right)sen\left(\frac{a+\pi}{3}\right)sen\left(\frac{b}{3}\right)
$$

Fazendo o mesmo para o triângulo ACE, resulta em

8. 
$$
CE = 8Rsen\left(\frac{a}{3}\right)sen\left(\frac{b}{3}\right)sen\left(\frac{b+\pi}{3}\right)
$$

Para encontrar o comprimento do lado DE, usaremos a Lei dos Cossenos ao triângulo CDE, e por (7) e (8):

$$
DE^2 = CD^2 + CE^2 - 2CD \cdot CE \cdot cos\left(\frac{c}{3}\right)
$$

$$
= \left(8Rsen\left(\frac{a}{3}\right).sen\left(\frac{a+\pi}{3}\right).sen\left(\frac{b}{3}\right)\right)^{2} + \left(8Rsen\left(\frac{a}{3}\right).sen\left(\frac{b+\pi}{3}\right)\right)^{2}
$$
  
\n
$$
- 2.\left(8Rsen\left(\frac{a}{3}\right).sen\left(\frac{a+\pi}{3}\right).sen\left(\frac{b}{3}\right)\right)^{2} \cdot \left(8Rsen\left(\frac{a}{3}\right).sen\left(\frac{b}{3}\right).sen\left(\frac{b+\pi}{3}\right)\right).cos\left(\frac{c}{3}\right)
$$
  
\n
$$
= 64R^{2}sen^{2}\left(\frac{a}{3}\right).sen^{2}\left(\frac{a+\pi}{3}\right).sen^{2}\left(\frac{b}{3}\right) + 64R^{2}sen^{2}\left(\frac{a}{3}\right).sen^{2}\left(\frac{b}{3}\right).sen^{2}\left(\frac{b+\pi}{3}\right)
$$
  
\n
$$
- 2.64R^{2}sen^{2}\left(\frac{a}{3}\right).sen^{2}\left(\frac{b}{3}\right).sen\left(\frac{a+\pi}{3}\right).sen\left(\frac{b+\pi}{3}\right).cos\left(\frac{c}{3}\right)
$$
  
\n
$$
= 64R^{2}sen^{2}\left(\frac{b}{3}\right).sen^{2}\left(\frac{a}{3}\right).sen^{2}\left(\frac{a+\pi}{3}\right) + sen^{2}\left(\frac{a}{3}\right).sen^{2}\left(\frac{b+\pi}{3}\right)
$$
  
\n
$$
- 2.sen^{2}\left(\frac{a}{3}\right).sen\left(\frac{a+\pi}{3}\right).sen\left(\frac{b+\pi}{3}\right).cos\left(\frac{c}{3}\right)
$$

Para simplificar a escrita, chamemos

$$
M = 8Rsen\left(\frac{a}{3}\right)sen\left(\frac{b}{3}\right),
$$
donde
$$
M^2 = 64R^2sen^2\left(\frac{a}{3}\right)sen^2\left(\frac{b}{3}\right)
$$

$$
DE^{2} = M^{2} \left[ \frac{1}{2} \left( 1 - \cos\left(\frac{2a + 2\pi}{3}\right) \right) + \frac{1}{2} \left( 1 - \cos\left(\frac{2b + 2\pi}{3}\right) \right) \right]
$$
  

$$
- 2 \left( \frac{1}{2} \left( \cos\left(\frac{a - b}{3}\right) - \cos\left(\frac{a + b + 2\pi}{3}\right) \right) \right) \cdot \cos\left(\frac{c}{3}\right) \right]
$$
  

$$
= M^{2} \left[ \frac{1}{2} \left( 2 - \cos\left(\frac{2a + 2\pi}{3}\right) \right) - \cos\left(\frac{2b + 2\pi}{3}\right) \right]
$$
  

$$
- \left( \cos\left(\frac{a - b}{3}\right) - \cos\left(\frac{a + b + 2\pi}{3}\right) \right) \cdot \cos\left(\frac{c}{3}\right) \right]
$$
  

$$
= M^{2} \left[ 1 - \frac{1}{2} \cos\left(\frac{2a + 2\pi}{3}\right) - \frac{1}{2} \cos\left(\frac{2b + 2\pi}{3}\right) - \cos\left(\frac{a - b}{3}\right) \cdot \cos\left(\frac{c}{3}\right) \right]
$$
  

$$
+ \cos\left(\frac{a + b + 2\pi}{3}\right) \cdot \cos\left(\frac{c}{3}\right) \right]
$$

Sabendo que

$$
\cos\left(\frac{a+b+2\pi}{3}\right)\cdot\cos\frac{c}{3} = -\cos^2\left(\frac{c}{3}\right)e
$$

$$
-\frac{1}{2}\left(\cos\left(\frac{2a+2\pi}{3}\right) + \cos\left(\frac{2b+2\pi}{3}\right)\right) = -\left(\cos\left(\frac{2a+2b+4\pi}{6}\right)\cdot\cos\left(\frac{2a-2b}{6}\right)\right)
$$

$$
= -\left(\cos\left(\frac{a+b+2\pi}{3}\right)\cdot\cos\left(\frac{a-b}{3}\right)\right) = -\cos\left(\frac{c}{3}\right)\cdot\cos\left(\frac{a-b}{3}\right)
$$

Segue que

$$
M^{2}\left[1-\left(-\cos\left(\frac{c}{3}\right)\cos\left(\frac{a-b}{3}\right)\right)-\cos\left(\frac{a-b}{3}\right)\cos\left(\frac{c}{3}\right)-\cos^{2}\left(\frac{c}{3}\right)\right]
$$

$$
=M^{2}\left(1-\cos^{2}\left(\frac{c}{3}\right)\right)=M^{2}\sin^{2}\left(\frac{c}{3}\right).
$$

Logo,

$$
DE = Msen\left(\frac{c}{3}\right) = 8Rsen\left(\frac{a}{3}\right).sen\left(\frac{b}{3}\right)sen\left(\frac{c}{3}\right).
$$

Se fizermos o mesmo procedimento para os triângulos BDF e AFE, encontraremos que o comprimento dos lados DF e EF do triângulo DEF é dado por

$$
DF = EF = 8Rsen\left(\frac{a}{3}\right).sen\left(\frac{b}{3}\right)sen\left(\frac{c}{3}\right).
$$

Portanto, como DE, DF e EF são iguais, o triângulo DEF é eqüilátero. Como se queria demonstrar. ∎

A seguir utlizaremos o *software* GeoGebra como uma ferramenta para auxiliar o aluno na compreensão do resultado citado anteriormente. Construindo passo-a-passo o resultado, o aluno poderá se convencer da veracidade do resultado de forma natural e visual

#### **3.4.2 Utilizando o GeoGebra como Ponte entre o Abstrato e o Lúdico**

A trisseção de um ângulo é um dos problemas clássicos da Geometria sobre construções com régua e compasso. Em 1837 o matemático francês Pierre Laurent Wantzel afirmou que tal fato não era possível.Por este fato torna-se complicada a construção com o *software*GeoGebra,que usa ferramentas básicas. Ainda assim é possível fazer tal construção, mas para isso seria necessáriaa utilização de conceitos ainda não adquiridos pelos alunos (como a construção de hipérboles).

Como a finalidade é de convencer o aluno de que o resultado é verdadeiro, o professor pode utilizar o endereço [http://web.GeoGebra.org/app/?id=47747p](http://web.geogebra.org/app/?id=47747)ara baixar a construção completa do Teorema de Morley.

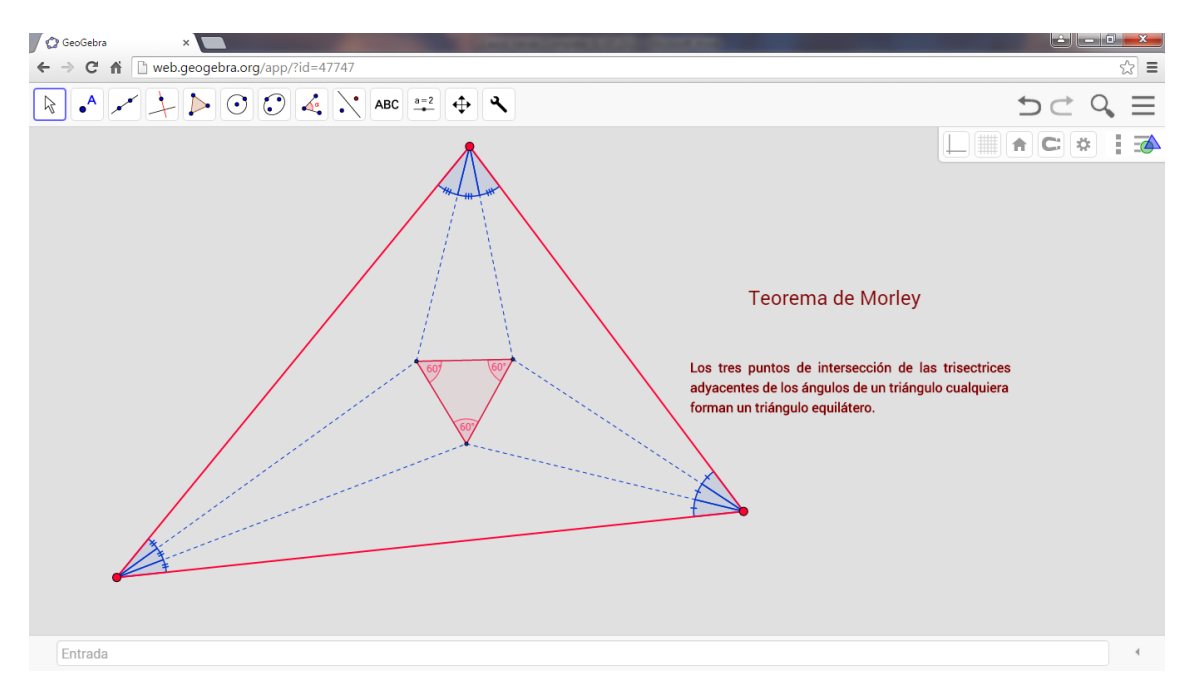

Figura 30: Teorema de Morley

No endereço acima citado o aluno poderá verificar online que variando os vértices do triângulo, a interseção das trissetrizespreserva o triângulo eqüilátero, como afirma o Teorema de Morley.

**A** seguir será enunciado o Teorema do Círculo dos Nove Pontos

#### **3.5Círculo dos Nove Pontos**

Para todo triângulo é possível encontrar umcírculo passando pelos seguintes pontos:

- Os pontos médios dos lados
- $\triangleright$  Os pés das alturas
- Os pontos médios dos segmentos que unem os vértices do triângulo ao ortocentro(ponto de encontro das alturas)

A este círculo é costume chamar círculo dos nove pontos.

A seguir será realizada a demonstração do Teorema do Círculo dos Nove Pontosque também pode ser encontrada na Revista do Professor de Matemática número 14

**3.5.1** Demonstração do Teorema do Círculo dos Nove Pontos

A demonstração deste Teorema pode ser encontrada na Revista do Professor de Matemática número 14

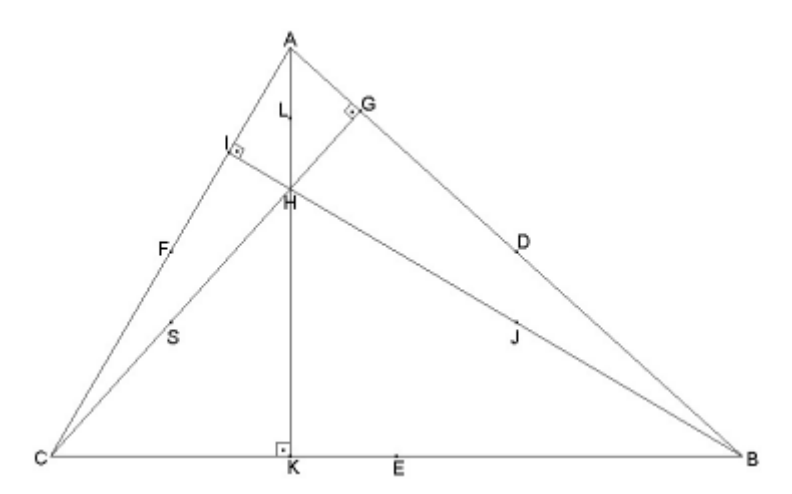

Figura 31: Pontos pertencentes ao Círculo dos Nove Pontos - Retirada de RPM nº 14

Sejam:

ABC o triângulo;

D, E e F os respectivos pontos médios de AC, BC e AB;

AK, BI e CG as alturas com K, I e G os respectivos pés, H o ortocentro do triângulo;

L, J e S os respectivos pontos médios de AH, BH e CH;

Os nove pontos são: D, E, F, K, I, G, L, J e S (figura 46)

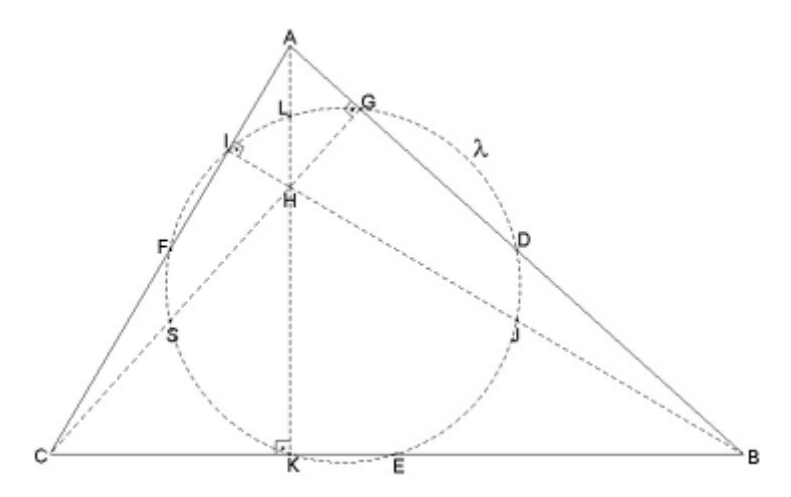

Figura 32: O Círculo dos Nove Pontos - Retirada de RPM nº 14

Tese. D, E, F, K, I, G, L, J e S pertencem a uma mesma circunferência

Veja:

Consideremos a circunferência λ passando por D, E e F(figura 46).

Trata-se de demonstrar que λ passa por K, I e G e por L, J e S. Basta provar que λ passa por K (pois para I e G a demonstração é análoga) e por L (pois para J e S a demonstração é análoga)

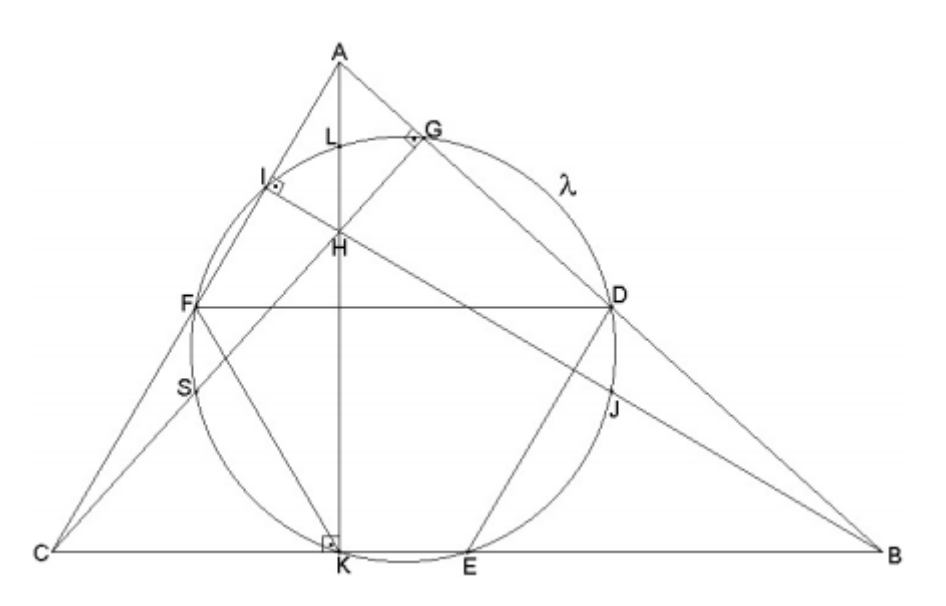

Figura 33: λ Passa Pelo Pé da Altura AK - Retirada de RPM nº 14

1ª parte: Provemos que λ passa por K, observando o quadrilátero KFDE. O segmento DE, com extremidades nos pontos médios dos lados AB e BC do triângulo ABC, é paralelo a AC e igual a sua metade, logo  $\overline{DE} = \overline{FC}(1)$ . No triângulo CAK, retângulo em K, a mediana KF, relativa a hipotenusa AC, é metade desta hipotenusa. Logo  $\overline{KF}$  =  $\overline{FC}(2)$ . De (1) e (2) vem:  $\overline{KF} = \overline{DE}$ . Portanto, o quadrilátero KFDE é um trapézio isósceles, pois FD é paralelo a KE e  $\overline{KF} = \overline{DE}$ . Consequentemente, ele é inscritível. Sendo inscritível, a circunferência  $\lambda$  que passa pelos pontos D, E e F, passa, também, por K. Então, λ passa por D, E, F, K, I e G.

 $2<sup>a</sup>$  parte: Provemos que  $\lambda$  passa por L, observando o quadrilátero KFLE.

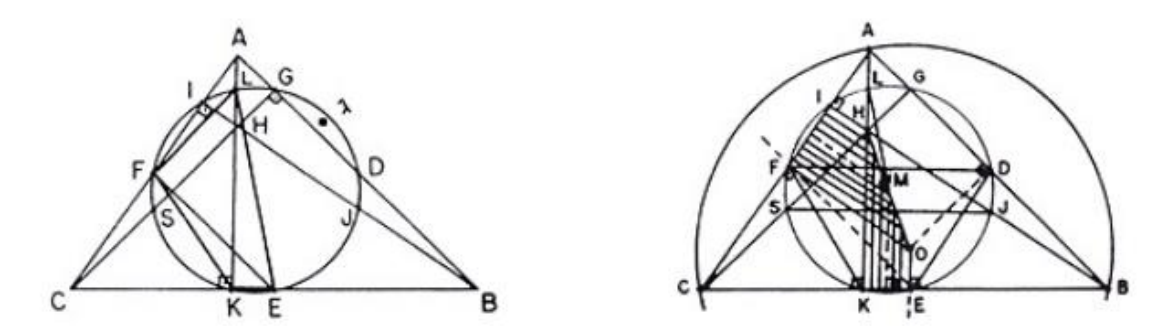

Figura 34: L Pertence a λ - Retirada de RPM nº 14 Figura 35: Μ é o Centro de λ - Retirada de RPM nº 14

No triângulo ACH, FL é paralelo a CH por ser segmento com extremidades nos pontos médios dos lados AC e AH. Analogamente, no triângulo ABC, FE é paralelo a AB. Os ângulos  $E\hat{F}LeA\hat{G}C$ , por terem lados respectivamente paralelos, são congruentes. Como  $\hat{A}\hat{G}\hat{C}$  é reto, segue-se que  $\hat{EFL}$  é também reto. Ora, os triângulos retângulos EKL e EFL possuem a mesma hipotenusa LE. Logo, o quadrilátero KFLE é inscritível. Sendo

inscritível, a circunferência λ que passa pelos pontos E, F e K (1ª parte), passa também por L. Vemos, então, que λ passa por D, E, F, K, I, G, L, J e S. ∎

A seguir utlizaremos o *software* GeoGebra como uma ferramenta para auxiliar o aluno na compreensão do resultado citado anteriormente. Construindo passo-a-passo o resultado, o aluno poderá se convencer da veracidade do resultado de forma natural e visual

#### **3.5.2 Utilizando o GeoGebra Como Ponte Entre o Abstrato e o Lúdico:**

**1º passo:** Construir um triângulo através da ferramenta polígonos. Clique em três lugares diferentes para criar um triângulo ABC. Para fechar o triângulo é necessário clicar sobre o primeiro ponto criado.

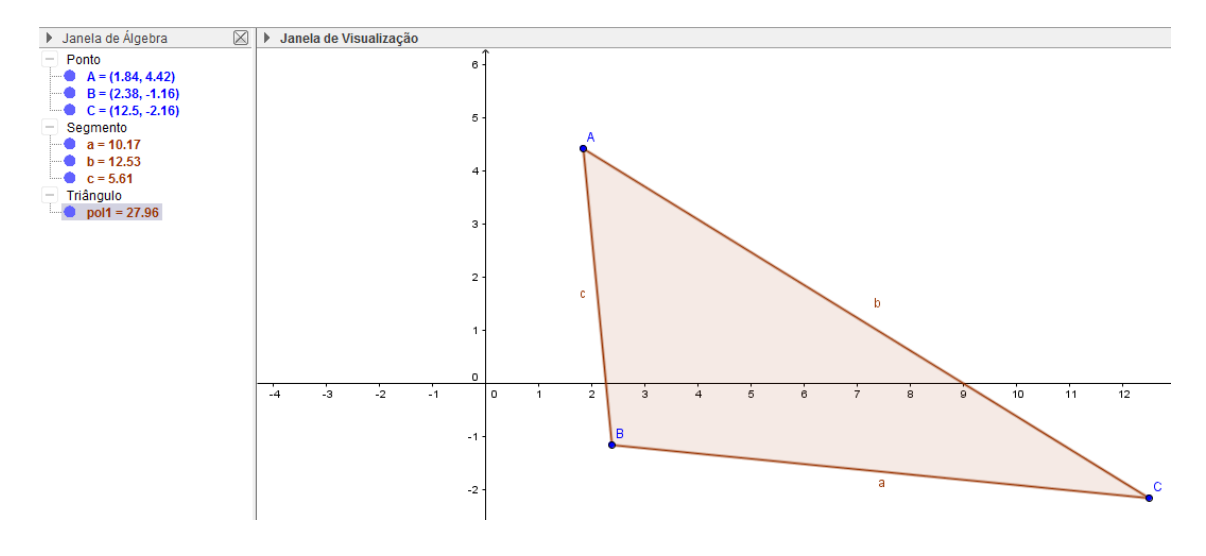

Figura 36: Ferramenta Polígonos

**2º passo:**Construir as alturas, através da ferramenta reta perpendicular. Clique com o botão esquerdo do mouse sobre o vértice A e sobre a reta suporte do lado BC determinando assim a altura relativa ao vértice A. Em seguida Clique com o botão esquerdo do mouse sobre o vértice B e lado AC e sobre o vértice C e sobre a reta suporte do lado AB determinando assim as alturas relativas aos vértices B e C respectivamente.

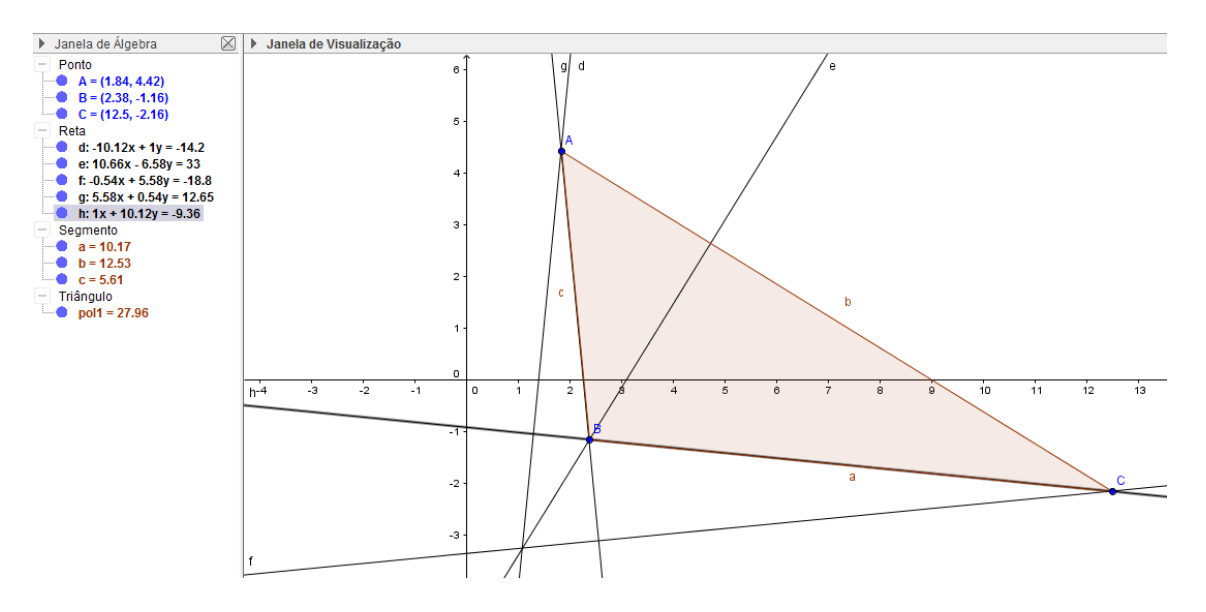

Figura 37: Função Reta Perpendicular

**3º passo:** Marcar o ponto de interseção D das três alturas(ortocentro), utilizando a ferramenta interseção de dois segmentos

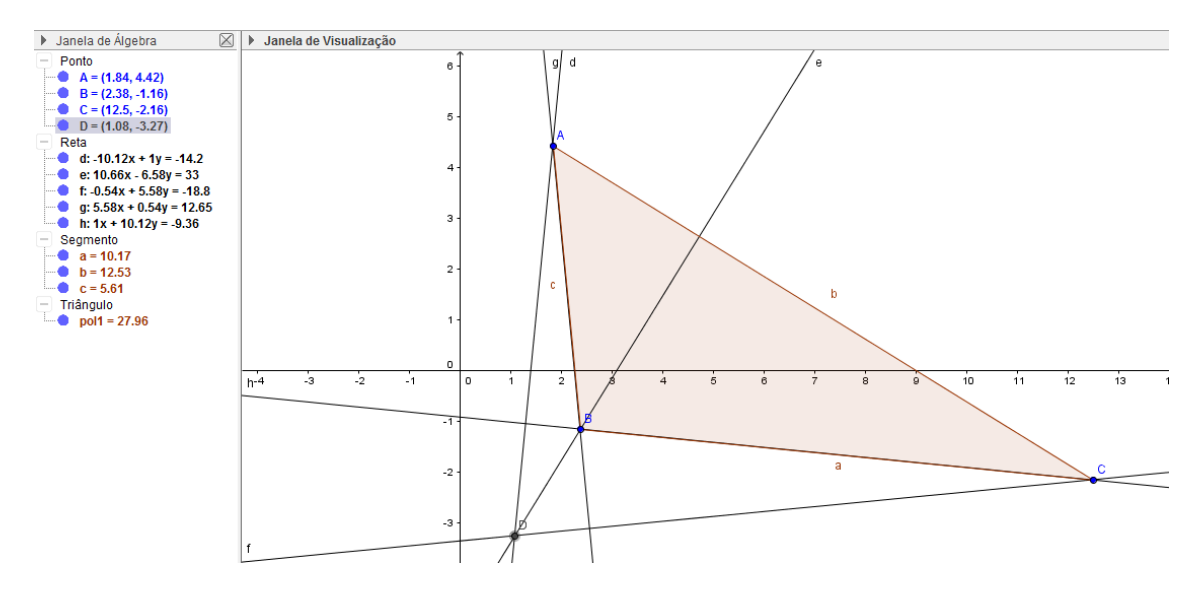

Figura 38: Função Ponto de Interseção

**4º passo:** Marcar o ponto médio de cada lado do triângulo, utilizando a ferramentaponto médio ou centro. Clique com o botão esquerdo do mouse sobre os segmentos AB, BC e AC, determinando os pontos médios E, F e G dos respectivos lados.

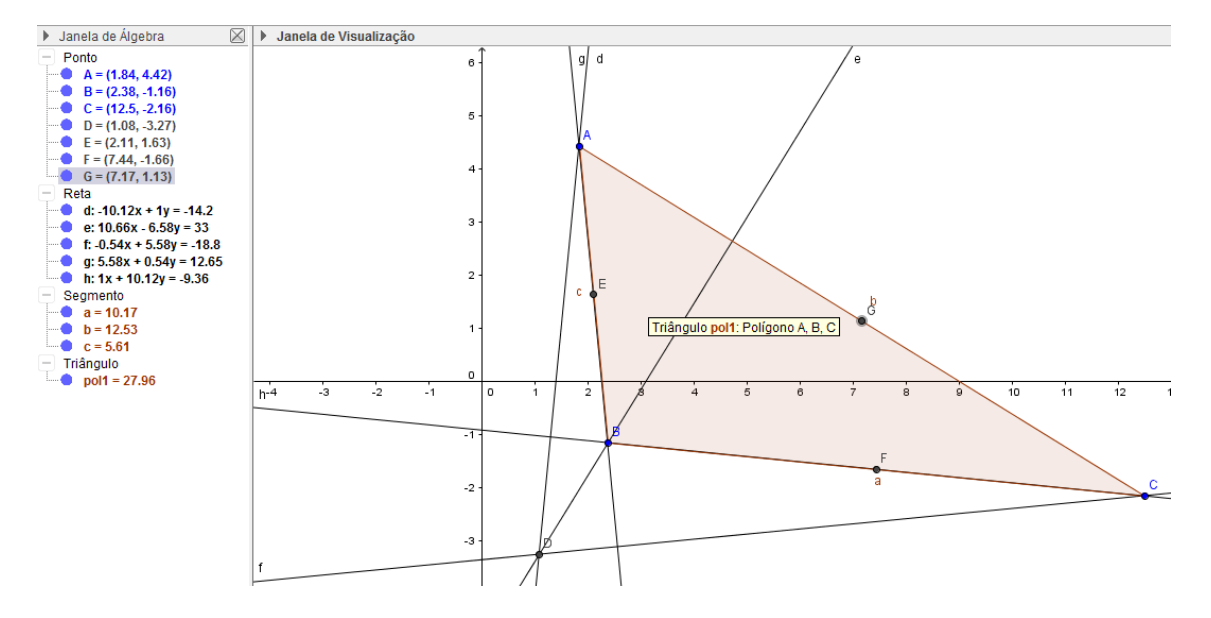

Figura 39: Função Ponto Médio

**5º passo:** Marcar o ponto médio dos segmentos que ligam o ortocentro aos vértices do triângulo, utilizando a ferramentaponto médio ou centro. Clique com o botão esquerdo do mouse sobre os pontosA e D, B e D e C e D, determinando os pontos médios H, I e J dos respectivos segmentos.

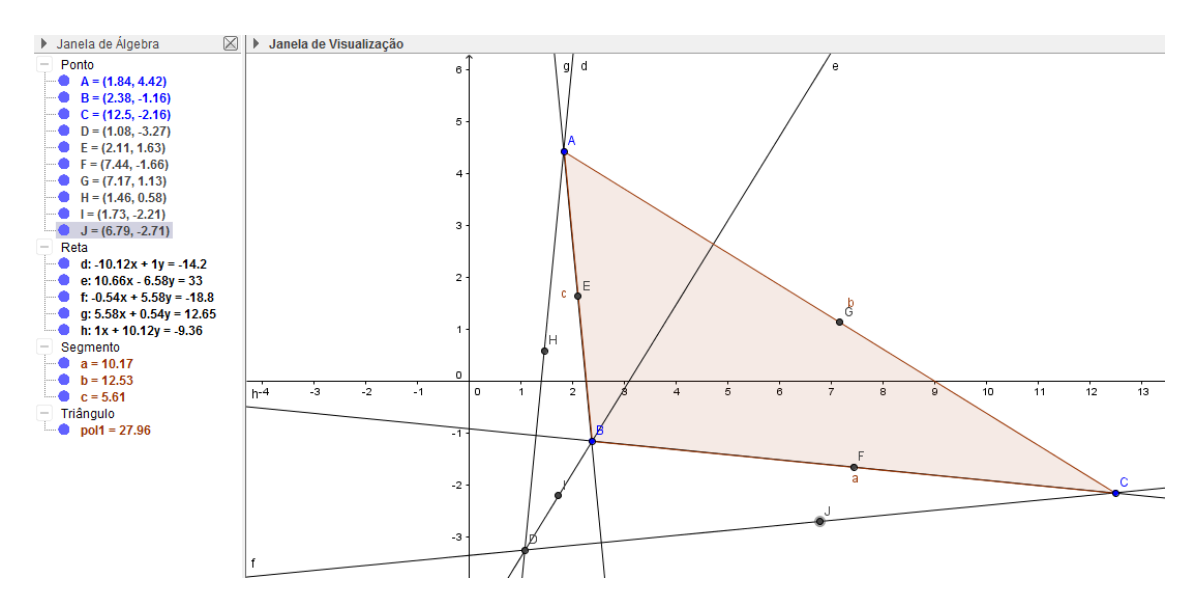

Figura 40: Função Ponto Médio

#### **6º passo:**

Utililizando a ferramenta ponto, clicamos com o botão esquerdo do mouse sobre os

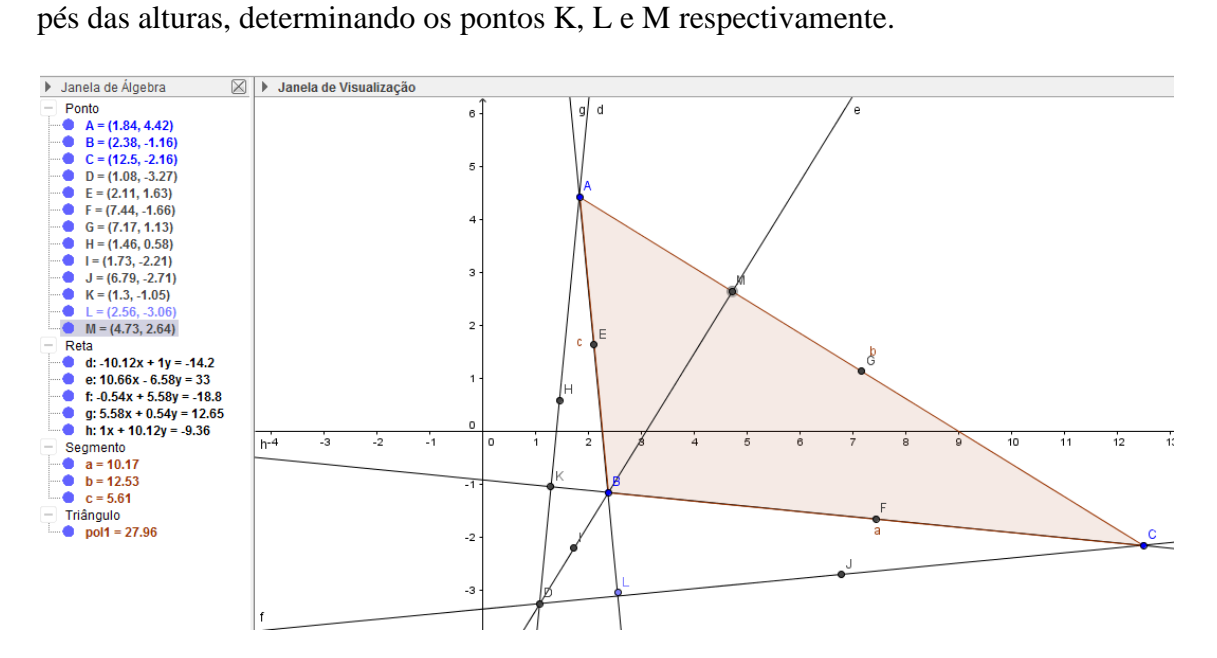

Figura 41: Função Ponto

#### **7º passo:**

Utilizando a ferramenta círculo definido por três pontos, clicamos com o botão esquerdo do mouse sobre três pontos quaisquer determinados anteriormente, determinando assim o círculo de 9 pontos.

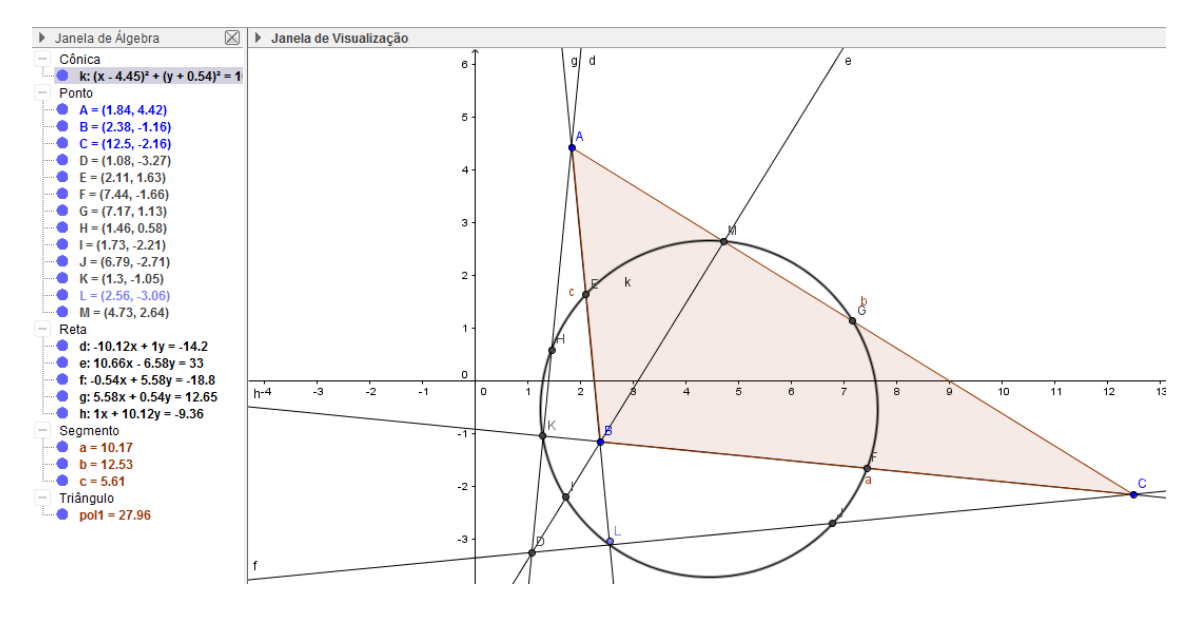

Figura 42: Círculo de 9 Pontos

## **CAPÍTULO 4 – EXPERIÊNCIA EM SALA DE AULA**

#### **4.1 Metodologia**

Em uma escola particular do Rio de Janeiro, com alunos do 8º ano do Ensino Fundamental II, foi realizada uma pequena pesquisa de cunho experimental utilizando o GeoGebra. O trabalho consistiu em apresentar aos alunos o teorema conhecido como o Círculo dos Nove Pontos, utilizando o passo-a-passo da construção elaborada no capítulo anterior. Trata-se de um resultado interessante e de fácil compreensão para os alunos, mas com uma demonstração que utiliza recursos avançados para eles. Esta é uma situação em que a ideia defendida neste trabalho se aplica perfeitamente: torna-se complicado apresentar este teorema e convencer os alunos de sua veracidade. Então, fazendo uso da ferramenta tecnológica GeoGebra, apresenta-se o Círculo dos NovePontos para os alunos de forma visual e dinâmica, com o intuito de fazê-los observar com clareza a veracidade da asserção do teorema.

A pesquisa foi realizada no laboratório da escola,no dia 02/07/2015, utilizando dois tempos de 50 minutos cada. Dois alunos dividiam o mesmo computador com o GeoGebra previamente instalado. A turma possuía 31 alunos;5 alunos com histórico de bom desempenho em Matemática, 6 alunos com dificuldade em Matemática e os demais medianos.

O teorema foi enunciado para os alunos como o *Teorema dos Nove Pontos*. Uma observação importante é o fato de que não foi utilizada a palavra círculo no enunciado do teorema, uma vez queseria importante observar que tipo de figura geométrica os alunos imaginariam que iria se formar com esses nove pontos.Deixá-los chegar à conclusão de um resultado sozinhos, manipulando pontos dinamicamente, é um grande passo dado na direção de um ensino melhor. Além disso,um dos objetivos específicos é instigar os alunos a buscar o entendimento do que ocorre na estrutura geométrica do resultado.

Antes e depois da construção do Círculo dos 9 Pontos foram propostos dois questionários a fim de verificar-se a opinião dos alunos em relação a determinadas questões. O questionário anterior era composto por 2 questões onde o aluno deveria responder sim ou não no primeiro momento e depois responder livremente porque de ter respondido sim ou não. Já o questionário posterior, era composto por 8 questõesonde o aluno deveria responder sim ou não no primeiro momento e depois responder livremente porque de ter respondido sim ou não.

Os resultados obtidos nestes questionários foram então compilados e serão apresentados a seguir.

## **4.2 Questionário Anterior**

Este questionário foi aplicado antes da atividade com o Círculo dos 9 Pontos utilizando o Geogebra. O objetivo deste questionário foi verificar a aptidão dos alunos para com a disciplina Geometria .

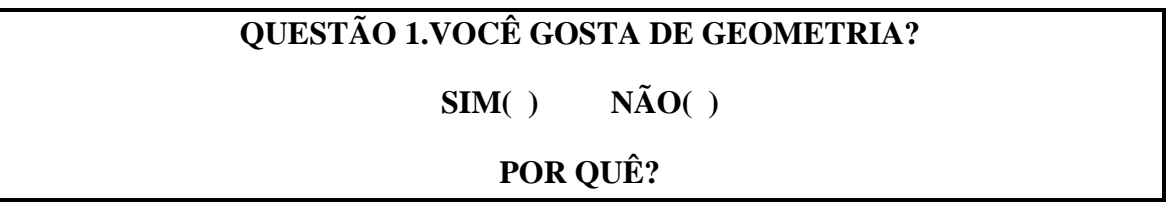

**Objetivo da Questão:**O objetivo desta pergunta foi verificar se os alunos gostam da disciplina Geometria,para posteriormente verificar se o uso do GeoGebra poderia mudar a sua opinião.

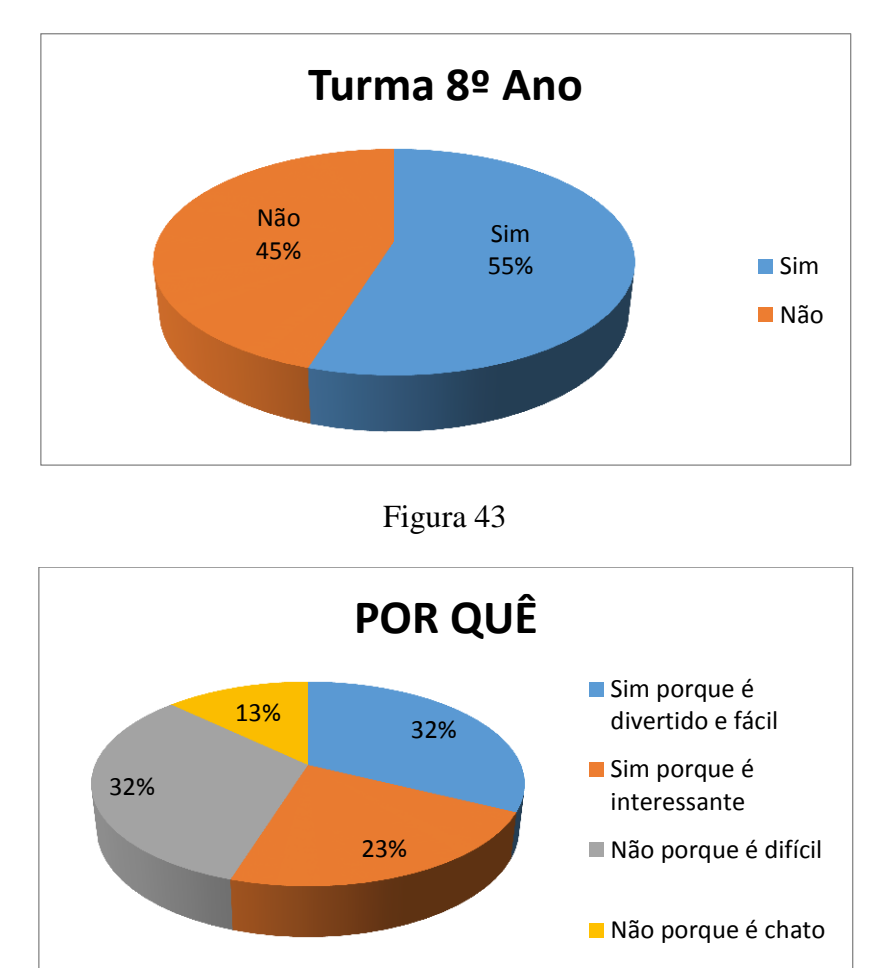

Figura 44

**Comentários:** Nota-se um certo equilíbrio entre os alunos que gostam e não gostam de Geometria. Observa-se ainda que entre os que não gostam, a grande maioria é porque acha a disciplina difícil.

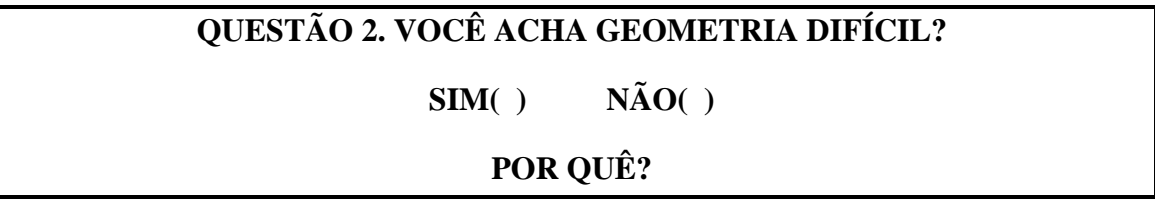

**Objetivo da Questão:**O objetivo desta pergunta foi avaliar a quantidade de alunos que tem dificuldade em Geometria e avaliar se o uso do GeoGebra poderia mudar a opinião desses alunos.

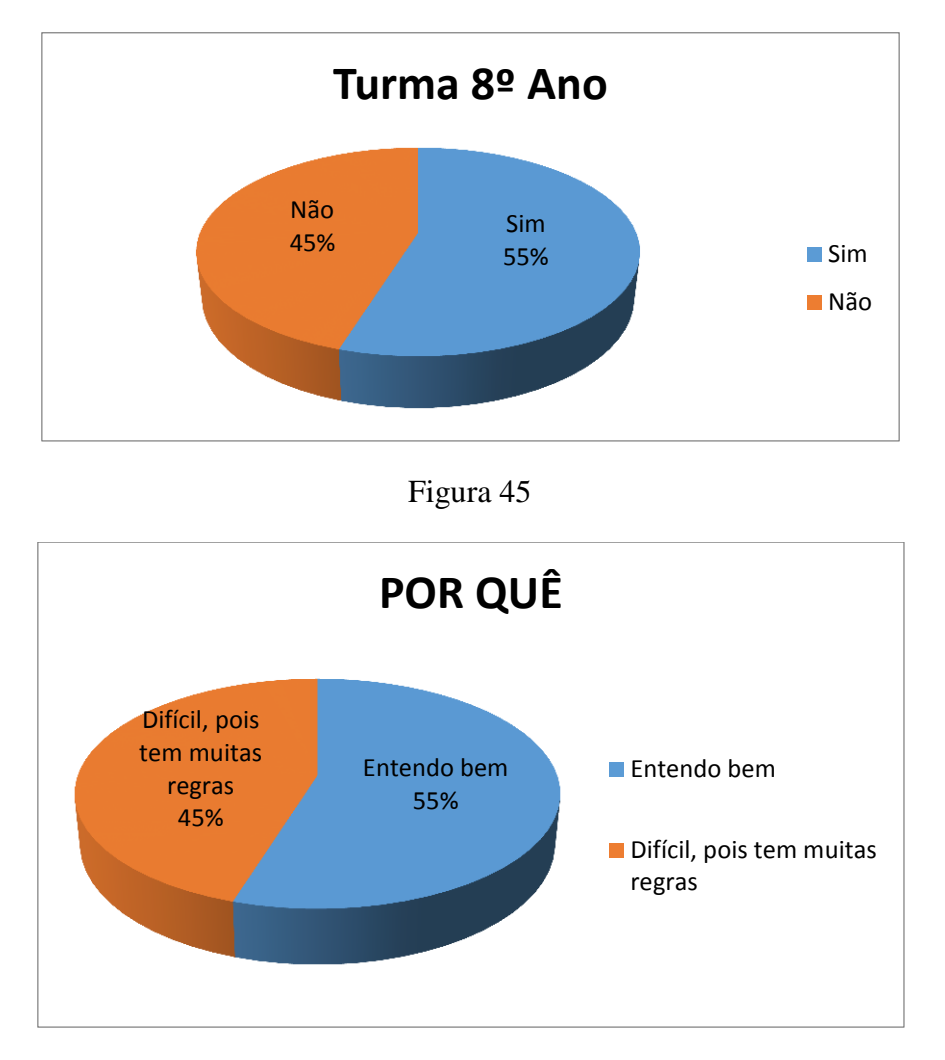

Figura 46

**Comentários:**Nota-se um certo equilíbrio entre os alunos que acham a Geometria difícil e os que não acham difícil. Naturalmente, os que não acham difícil (o que não quer dizer que acham fácil) entendem bem. Os que acham difícil deixaram claro que é pelo excesso de regras. Alguns entendem bem, embora achem difícil.

## **4.3 Questionário Posterior**

Este questionário foi aplicado depois da atividade com o Círculo dos 9 Pontos utilizando o GeoGebra. O objetivo deste questionário foi avaliar o potencial do *software*  GeoGebra, ou seja, verificar se, defato, o *software* tornaria o ensino mais natural e interessante para os alunos.

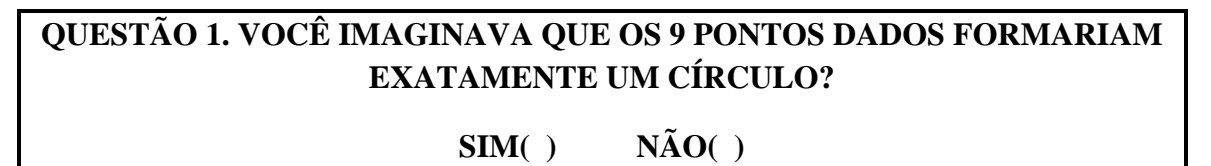

**Objetivo da Questão:**O objetivo desta pergunta foi avaliar a quantidade de alunos que conseguiria imaginar a figura geométrica que se formaria com esses 9 pontos.

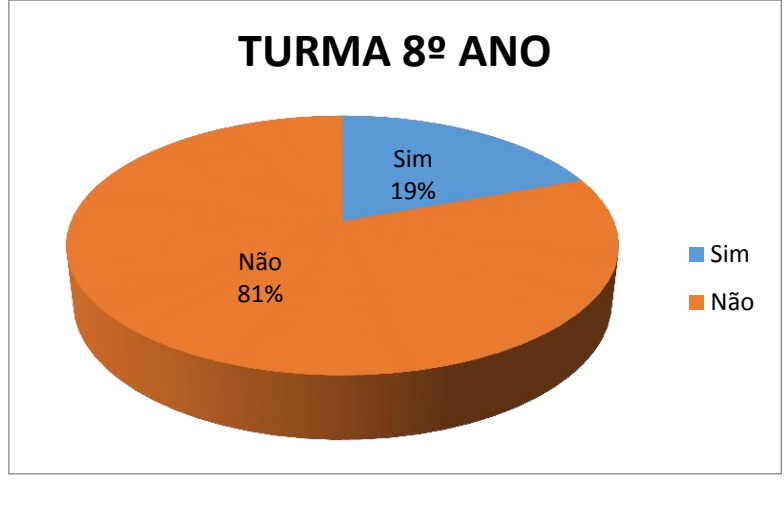

Figura 47

**Comentários:**O desequilíbrio da resposta é bem natural, pois são 9 pontos aleatórios, onde se torna bem difícil identificar a figura geométrica a se formar.

## **QUESTÃO 2. O GEOGEBRA FOI FUNDAMENTAL PARA VOCÊ SE CONVENCER DE QUE OS 9 PONTOS APRESENTADOS FORMAM UM CÍRCULO?**

**SIM( ) NÃO( )**

## **POR QUÊ?**

**Objetivo da Questão:**O objetivo desta pergunta foi avaliar se os alunos ficariam convencidos, com o uso do GeoGebra, de que a asserção feita pelo teorema era verdadeira.

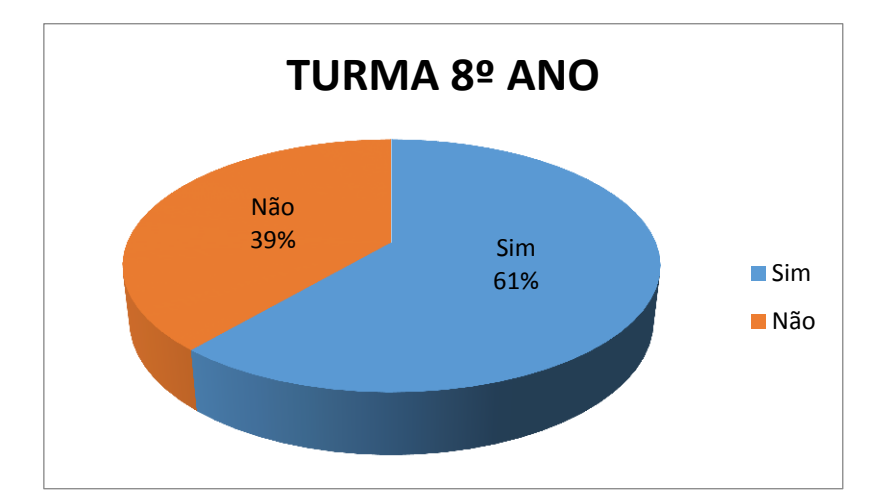

Figura 48

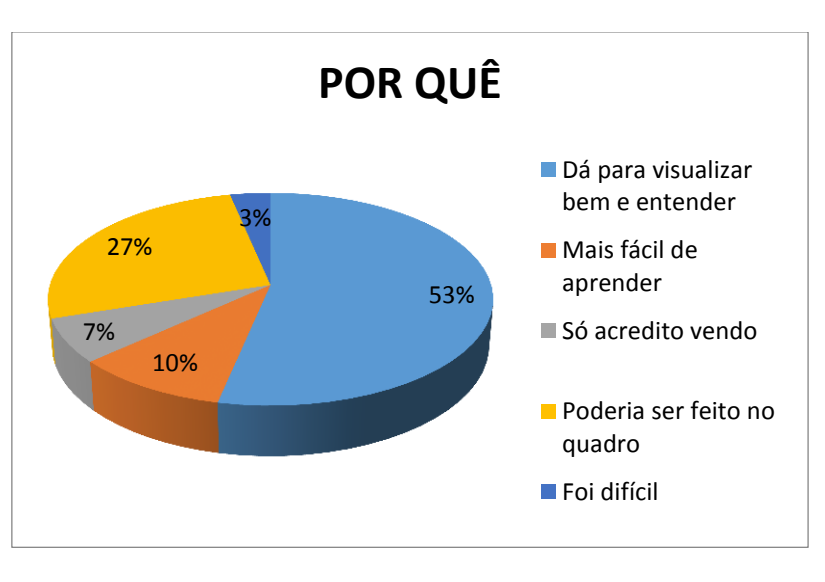

Figura 49

**Comentários:**Nota-se claramente o convencimento do aluno, utilizando o *software*, pois com o *software* ele consegue visualizar bem os elementos de construção, e assim entender melhor o objeto de estudo. A seguir pode-se ver uma das respostas de um aluno:

2. O GEOGEBRA FOI FUNDAMENTAL PARA VOCÊ SE CONVENCER DE QUE OS 9 PONTOS APRESENTADOS FORMAM UM CÍRCULO?

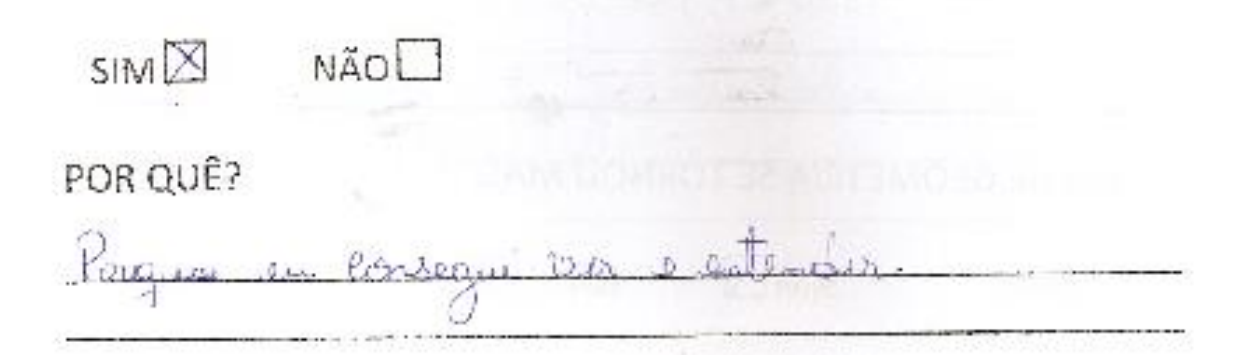

Figura 50

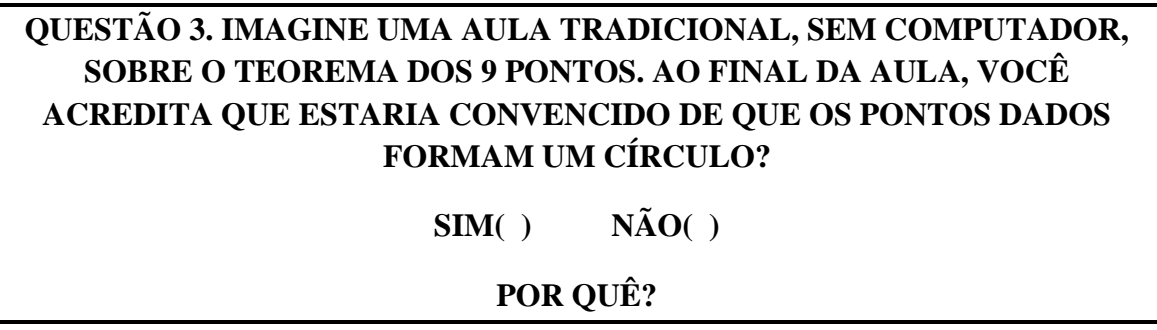

**Objetivo da Questão:**O objetivo desta pergunta foi fazer um comparativo com a pergunta anterior, e avaliar a eficiência do GeoGebra no ensino da Geometria.

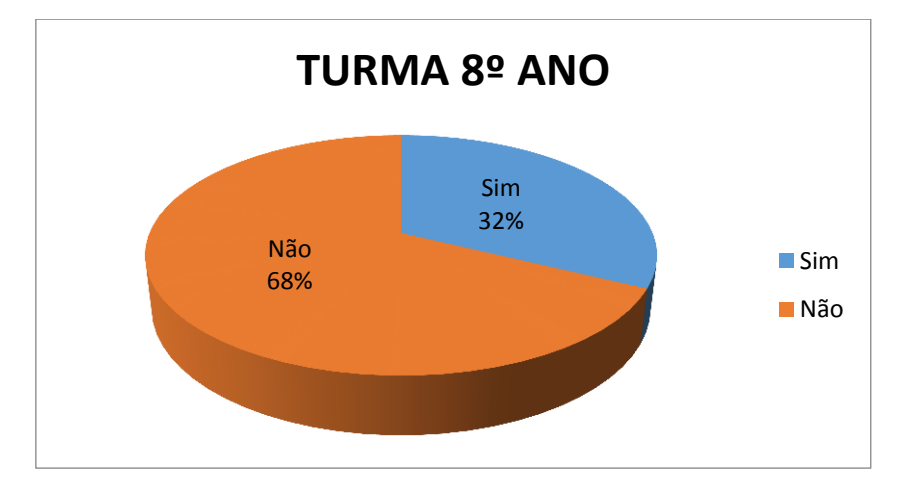

Figura 51

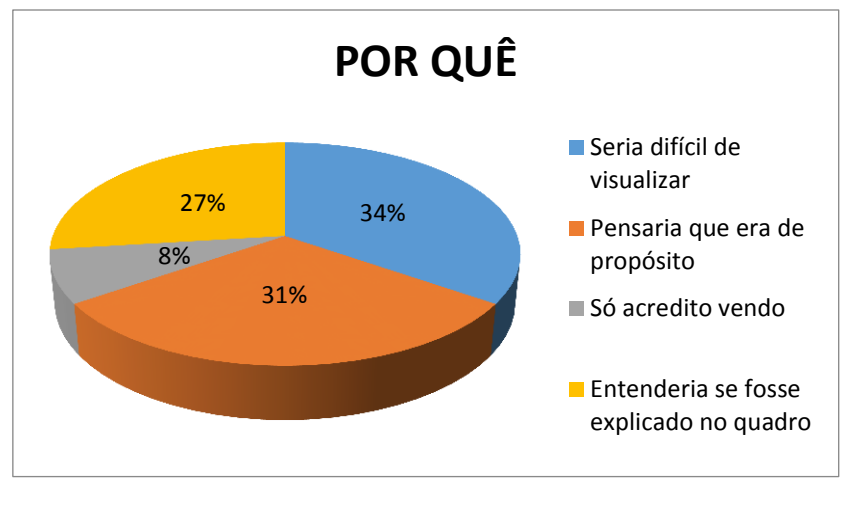

Figura 52

**Comentários:**Nota-se nas respostas que, sem o uso do GeoGebra, seria difícil de acreditar que a figura a se formar seria um círculo; sem o *software*,a visualização seria difícil e a construção no quadro não seria o bastante para convencê-los de que a figura a se formar seria um círculo.

3. IMAGINE UMA AULA TRADICIONAL, SEM COMPUTADOR, SOBRE O TEOREMA DOS 9 PONTOS. AO FINAL DA AULA, VOCÊ ACREDITA QUE ESTARIA CONVENCIDO DE QUE OS PONTOS DADOS FORMAM UM CÍRCULO?

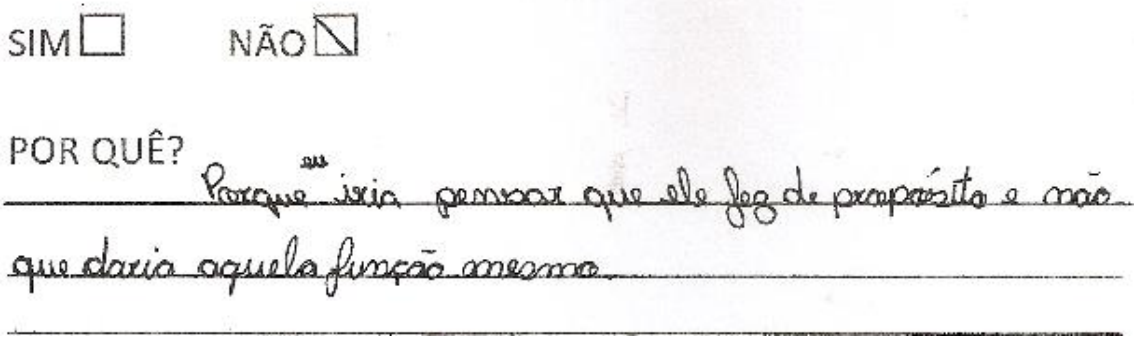

Figura 53

Podemos observar na resposta do aluno que o uso do GeoGebra foi fundamental para o convencimento do aluno, uma vez que se o resultado fosse apresentado no quadro o aluno não estaria convencido de que o resultado é verdadeiro.

# **QUESTÃO 4. VOCÊ JÁ CONHECIA O SOFTWARE GEOGEBRA?**

# **SIM( ) NÃO( )**

**Objetivo da Questão:**O objetivo desta pergunta foi quantificar o número de alunos que já conheciam o *software*GeoGebra.

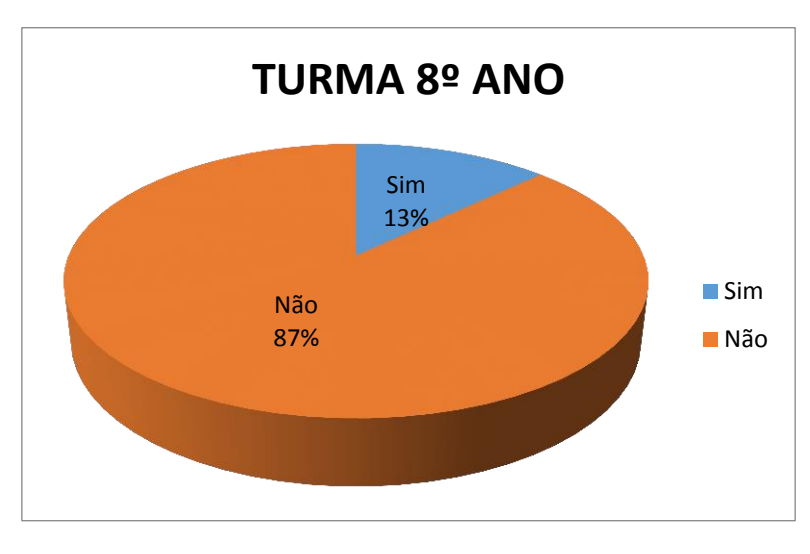

Figura 54

**Comentários:**Nota-se claramente que o software não foi utilizado nas aulas de Geometria na turma pesquisada.

# **QUESTÃO 5. VOCÊ ACHA QUE A GEOMETRIA DEVERIA SER ENSINADA COM O GEOGEBRA? SIM( ) NÃO( ) POR QUÊ?**

**Objetivo da Questão:**O objetivo desta pergunta foi avaliar se o ensino da Geometria, fazendo uso do GeoGebra, foi bem aceito pelos alunos.

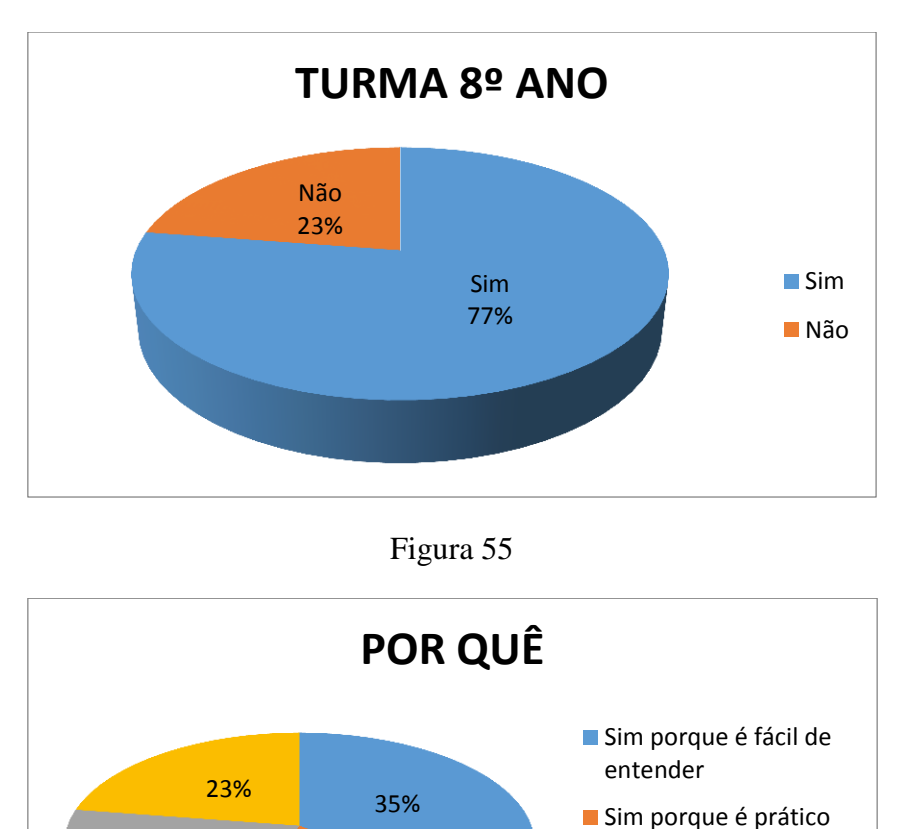

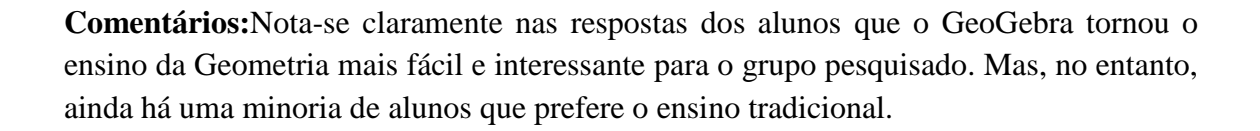

Figura 56

Sim porque é mais interessante

é melhor

Não porque no quadro

19%

23%

## **QUESTÃO 6. A AULA DE GEOMETRIA SE TORNOU MAIS INTERESSANTE COM O GEOGEBRA?**

**SIM( ) NÃO( )**

## **POR QUÊ?**

**Objetivo da Questão:**O objetivo desta pergunta foi avaliar se os alunos se interessariam mais pelo ensino da Geometria se os professores fizessem uso do *software*GeoGebra.

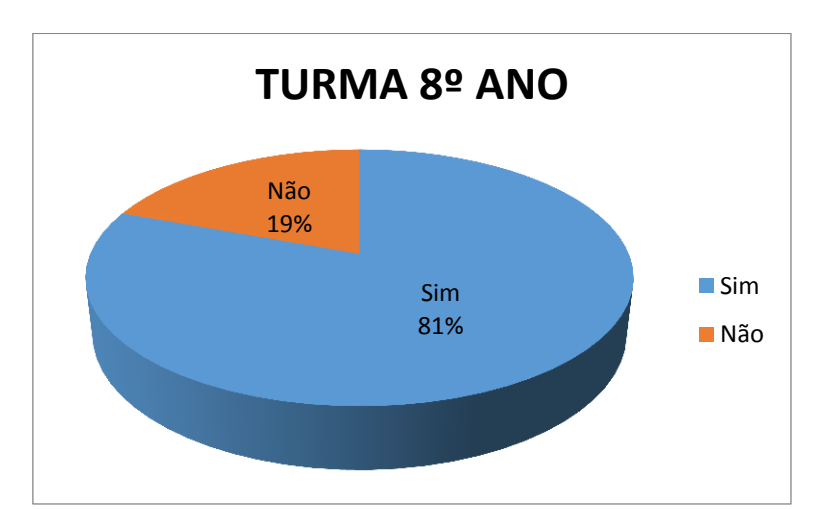

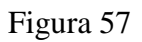

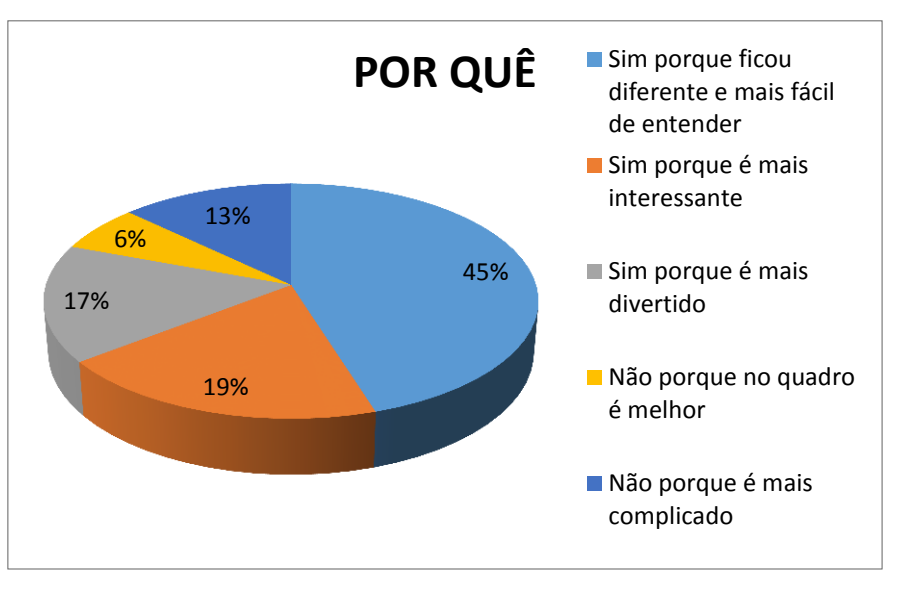

Figura 58

**Comentários:**Nota-se claramente que o GeoGebra tornou o ensino da Geometria mais interessante por utilizar instrumentos tecnológicos e facilitar o entendimento através da visualização das construções.

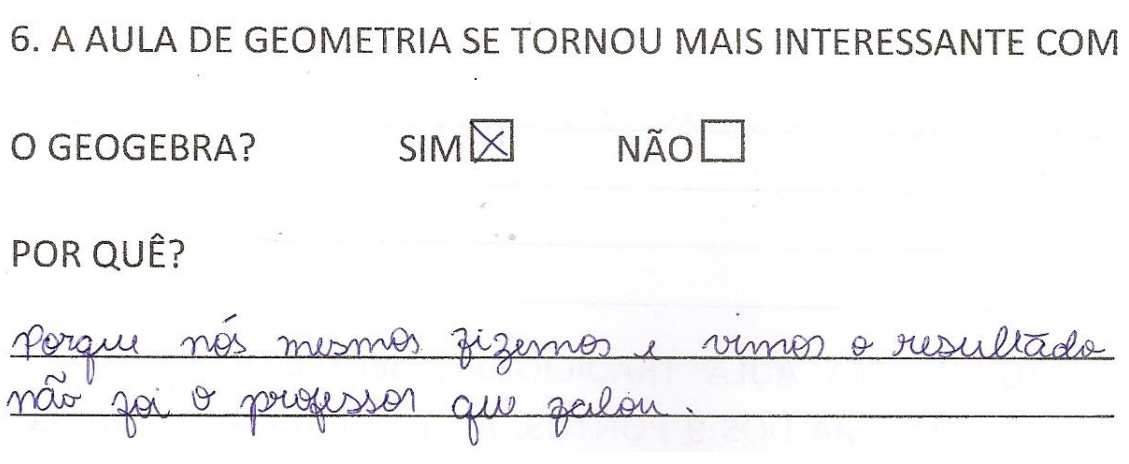

Figura 59

Podemos observar na resposta, que o GeoGebra possibilita que o aluno construa o resultado, e com isso, se convença da veracidade do resultado em estudo.

# **QUESTÃO 7. VOCÊ ACHOU FÁCIL CONSTRUIR OS OBJETOS DA GEOMETRIA COM O GEOGEBRA? SIM( ) NÃO( ) POR QUÊ?**

**Objetivo da Questão:**O objetivo desta pergunta foi avaliar se os alunos tiveram dificuldades em manusear o *software*GeoGebra.

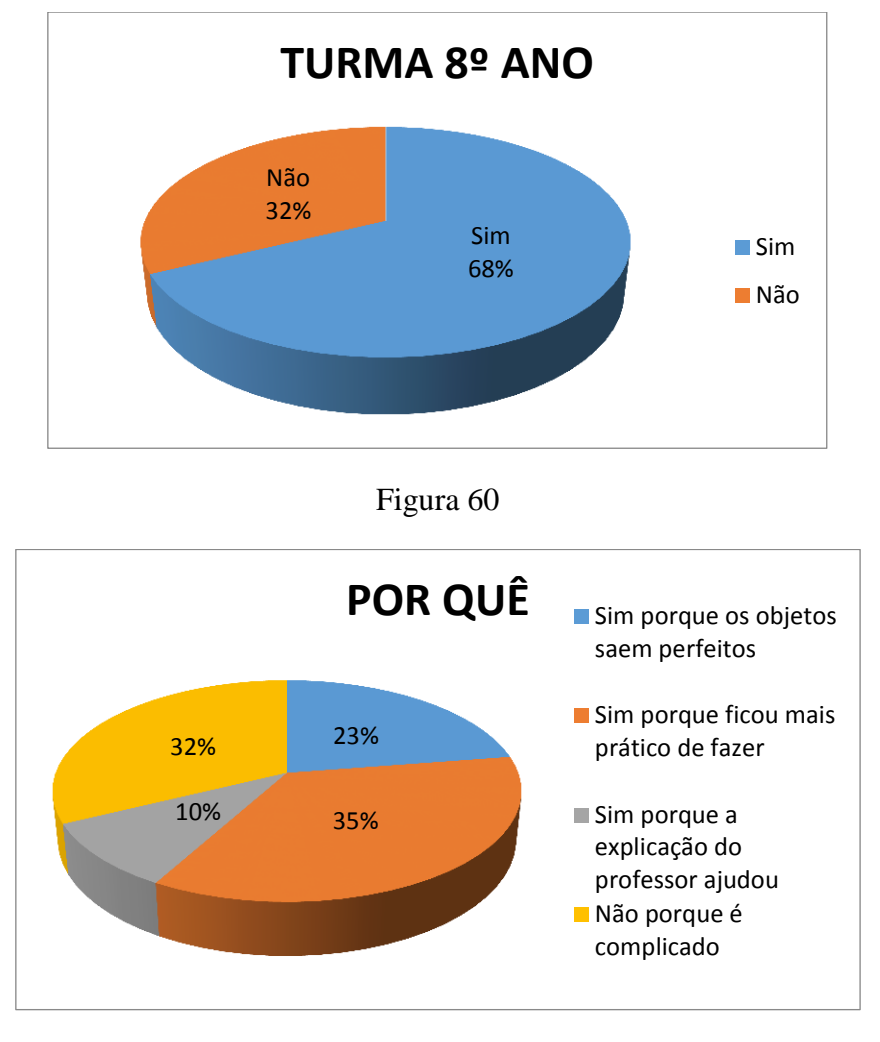

Figura 61

**Comentários:**Nota-se nas respostas que o GeoGebra é de fácil manuseio e que as construçõs realizadas com o GeoGebra são mais confiáveis para os alunos.

## **QUESTÃO 8. QUE OUTROS RESULTADOS DE GEOMETRIA VOCÊ GOSTARIA DE TESTAR USANDO O GEOGEBRA?**

## **POR QUÊ?**

**Objetivo da Questão:**O objetivo desta pergunta foi avaliar, entre os resultados estudados pelos alunos sem o uso do GeoGebra, quais destes resultados se tornariam mais interessantes se ensinados utilizando o GeoGebra.

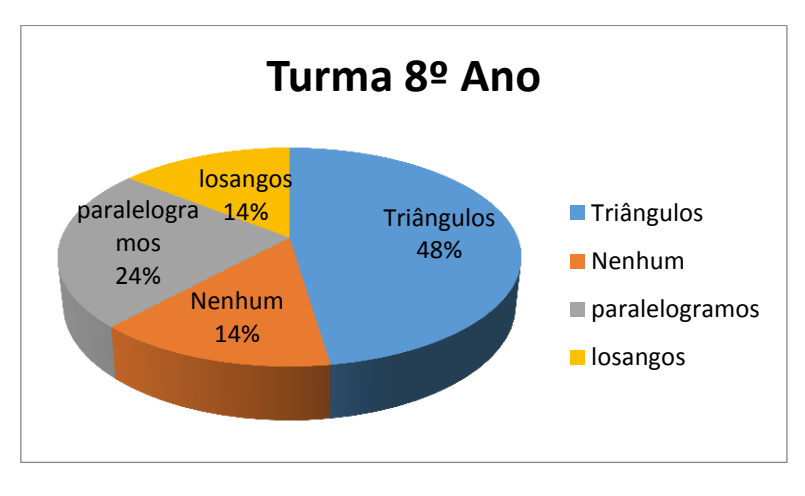

Figura 62

**Comentários:**A grande maioria optou por triângulo por ser o conteúdo que havia sido mais abordado no bimestre e o qual eles tiveram maior dificuldade em aprender pelo método tradicional.

## **CONSIDERAÇÕES FINAIS**

Com a finalidade de oferecer uma contribuição para o processo de ensino e aprendizagem da disciplina Geometria, foi apresentada nesse trabalho uma sugestão que pode ser desenvolvida por qualquer professor em um laboratório de informática, com turmas de Ensino Fundamental e Médio. Procurou-se mostrar uma maneira diferente de ensinar Geometria, fazendo uso da tecnologia, tornando o aluno mais ativo e participativo na construção do conhecimento.

Foram apresentados cinco teoremas pouco abordados no ensino básico por seu elevado grau de abstração com suas demonstrações Matemáticas, e paralelamente foi sugerida uma maneira diferente de abordar os teoremas, onde o aluno pode experimentar,ajustar e concretizar suas ideias.

O trabalho oferece um passo-a-passo das atividades propostas com o intuito de minimizar ao máximo as dúvidas quanto a utilização do programa, de modo a incentivar os docentes a aplicarem este material em sala de aula.

A partir do questionário aplicado aos alunos, observou-se claramente que o objetivo deste trabalho, de tornar o ensino mais interessante e natural para os alunos foi alcançado para esta turma. No entanto, ainda existe uma minoria de alunos que prefere o ensino tradicional no quadro.É claro que é o estudo de uma única turma; resultados mais precisos exigiriam uma quantidade muito maior de alunos, o que foge da intenção deste trabalho.

Os objetivos específicos deste trabalho foram alcançados uma vez que a grande maioria dos alunos achou que o Ensino da Geometria se tornou mais interessante fazendo uso do *software*GeoGebra.

Dessa forma, a utilização do *software*GeoGebra mostra que é possível tornar o ensino da Geometria mais dinâmico, tornando as aulas mais atrativas, onde os alunos são mais participativos e através de suas construções vão criando conjecturas e construindo seu conhecimento.

## **REFERÊNCIAS BIBLIOGRÁFICAS**

ALLAN, N. D. Teoremas de Menelaus e Ceva. Unesp – São Paulo. Disponível em:<http//WWW.rc.unesp.br/igce/Matemática/nelo/newCEVMN.doc>

BRASIL, PARÂMETROS CURRICULARES NACIONAIS DO ENSINO FUNDAMENTAL, Matemática. MEC/SEF, 1998

BRASIL, PARÂMETROS CURRICULARES NACIONAIS DO ENSINO FUNDAMENTAL, Matemática. MEC/SEF, 1997

DANIEL, C.M.F, ARTHUR,C.C., AMAURI,S.B. Teorema de Morley: O que os Triângulos Ainda Podem nos Revelar – SBM

GRAVINA, M. A. & SANTAROSA, L. M. (1998). A Aprendizagem da Matemática em Ambientes Informatizados. IV Congresso Ibero-Americano de Informática na Educação. Brasília. Disponível em<HTTP://www.edumatec.mat.ufrgs.br>

LORENZATO, S. Por que não ensinar Geometria? In: Revista A Educação Matemática em Revista. São Paulo: SBEM, 1995, v.4

MORGADO, A.C., WAGNER, E., JORGE, M. Geometria II. Fortaleza, VestSeller, 2008.

\_\_\_\_\_. Hiparco. Disponível em HttP//PT.wikipedia.org/wiki/Hiparco#Teorema\_de\_Hiparco.

PAVANELLO, R. M. O abandono da Geometria: uma visão histórica. Dissertação(Mestrado) Faculdade de Educação, Universidade Estadual de Campinas, Campinas, 1995.

PINHEIRO, PLÁCIDO ROGÉRIO – O Círculo dos nove Pontos, Revista do Professor de Matemática, nº 14, São Paulo, SBM – 1989.

VALENTE, J.AO computador na sociedade do conhecimento. Campinas: NIED/UNICAMP, 1999

ANEXO A

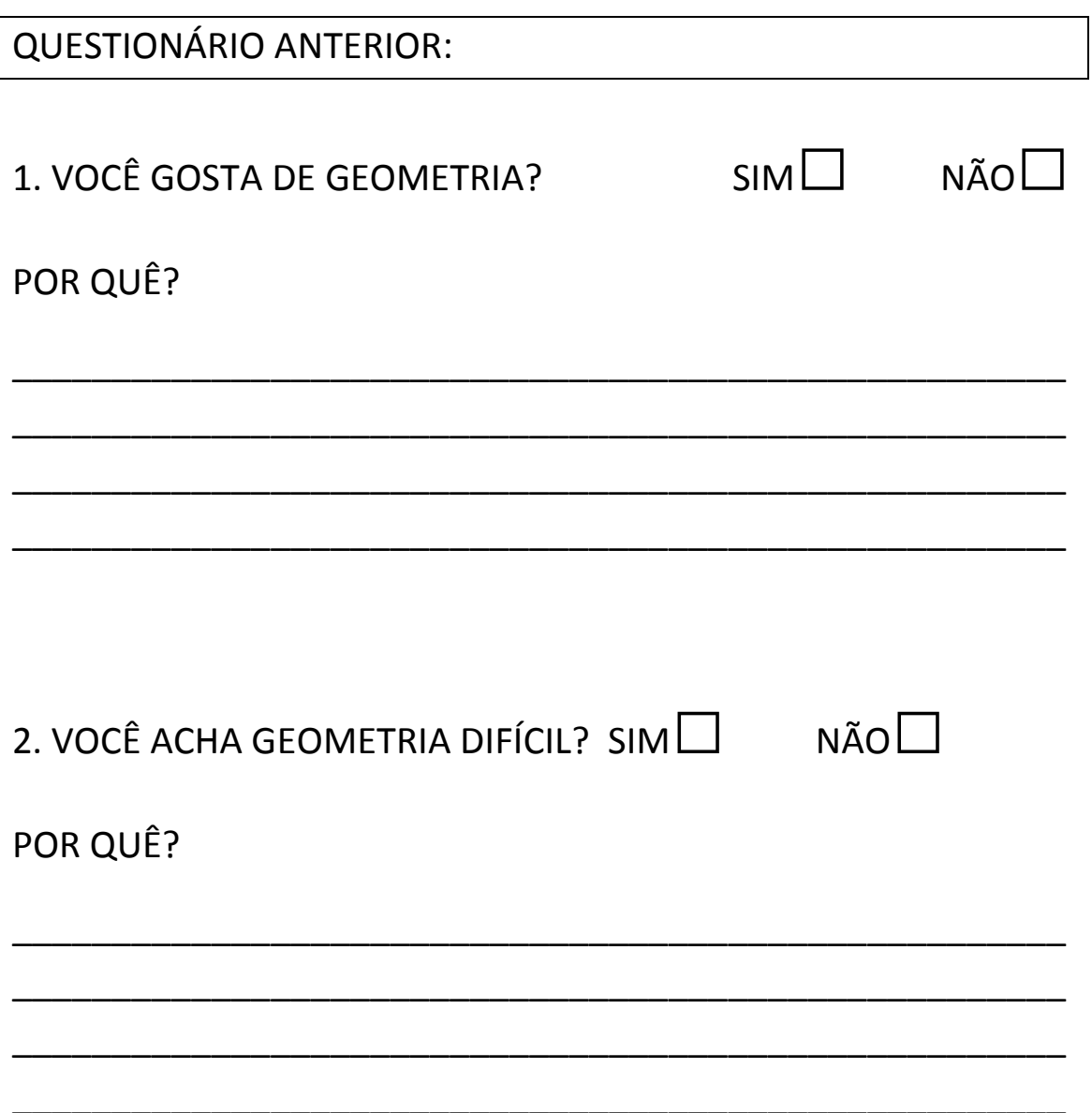
ANEXO B

QUESTIONÁRIO POSTERIOR:

1. VOCÊ IMAGINAVA QUE OS 9 PONTOS DADOS FORMARIAM EXATAMENTE UM CÍRCULO?

 $SIM$   $NÃO$ 

2. O GEOGEBRA FOI FUNDAMENTAL PARA VOCÊ SE CONVENCER DE QUE OS 9 PONTOS APRESENTADOS FORMAM UM CÍRCULO?

\_\_\_\_\_\_\_\_\_\_\_\_\_\_\_\_\_\_\_\_\_\_\_\_\_\_\_\_\_\_\_\_\_\_\_\_\_\_\_\_\_\_\_\_\_\_\_\_\_\_\_\_\_

\_\_\_\_\_\_\_\_\_\_\_\_\_\_\_\_\_\_\_\_\_\_\_\_\_\_\_\_\_\_\_\_\_\_\_\_\_\_\_\_\_\_\_\_\_\_\_\_\_\_\_\_\_

\_\_\_\_\_\_\_\_\_\_\_\_\_\_\_\_\_\_\_\_\_\_\_\_\_\_\_\_\_\_\_\_\_\_\_\_\_\_\_\_\_\_\_\_\_\_\_\_\_\_\_\_\_

\_\_\_\_\_\_\_\_\_\_\_\_\_\_\_\_\_\_\_\_\_\_\_\_\_\_\_\_\_\_\_\_\_\_\_\_\_\_\_\_\_\_\_\_\_\_\_\_\_\_\_\_\_

 $SIM$   $NÃO$ 

POR QUÊ?

3. IMAGINE UMA AULA TRADICIONAL, SEM COMPUTADOR, SOBRE O TEOREMA DOS 9 PONTOS. AO FINAL DA AULA, VOCÊ ACREDITA QUE ESTARIA CONVENCIDO DE QUE OS PONTOS DADOS FORMAM UM CÍRCULO?

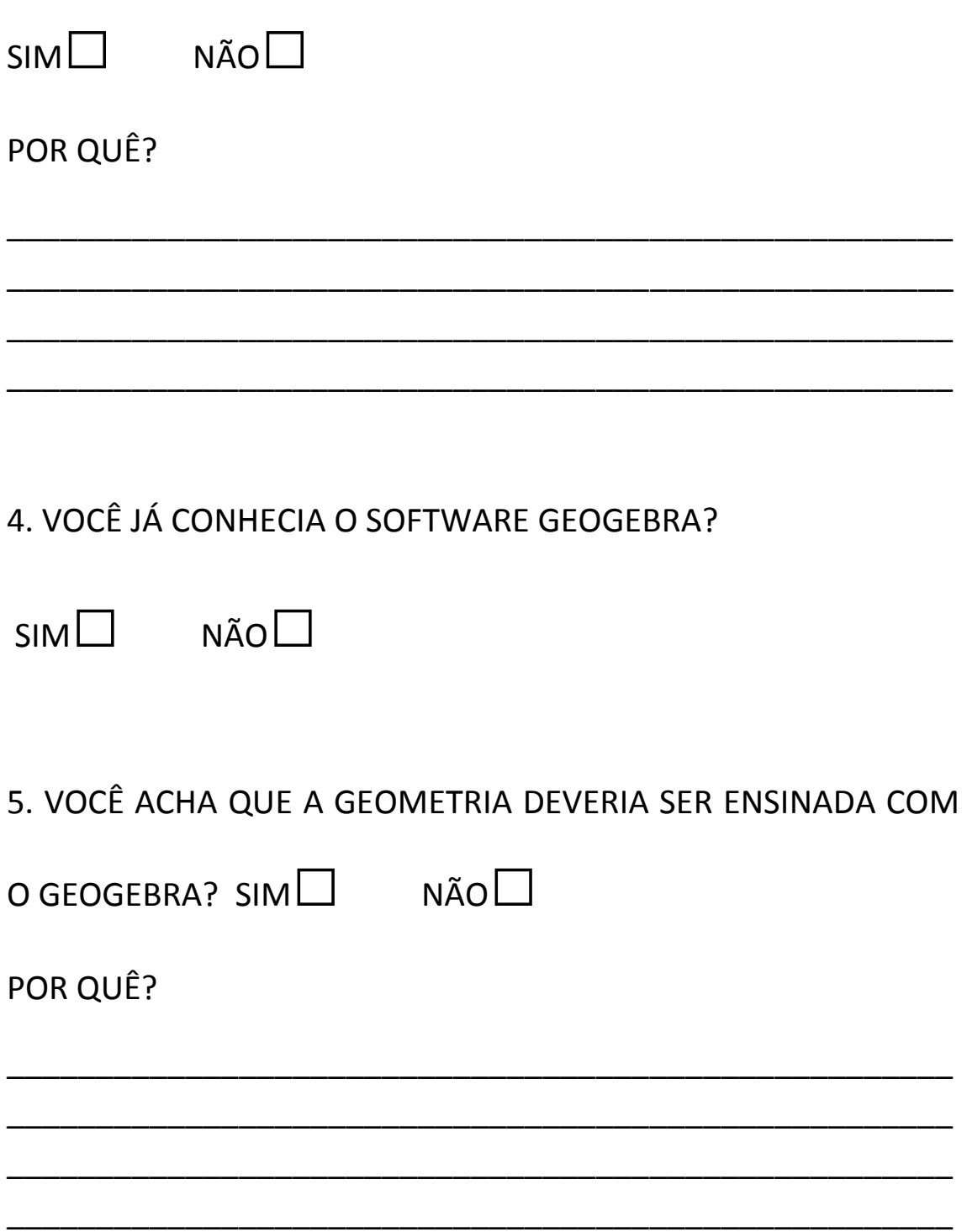

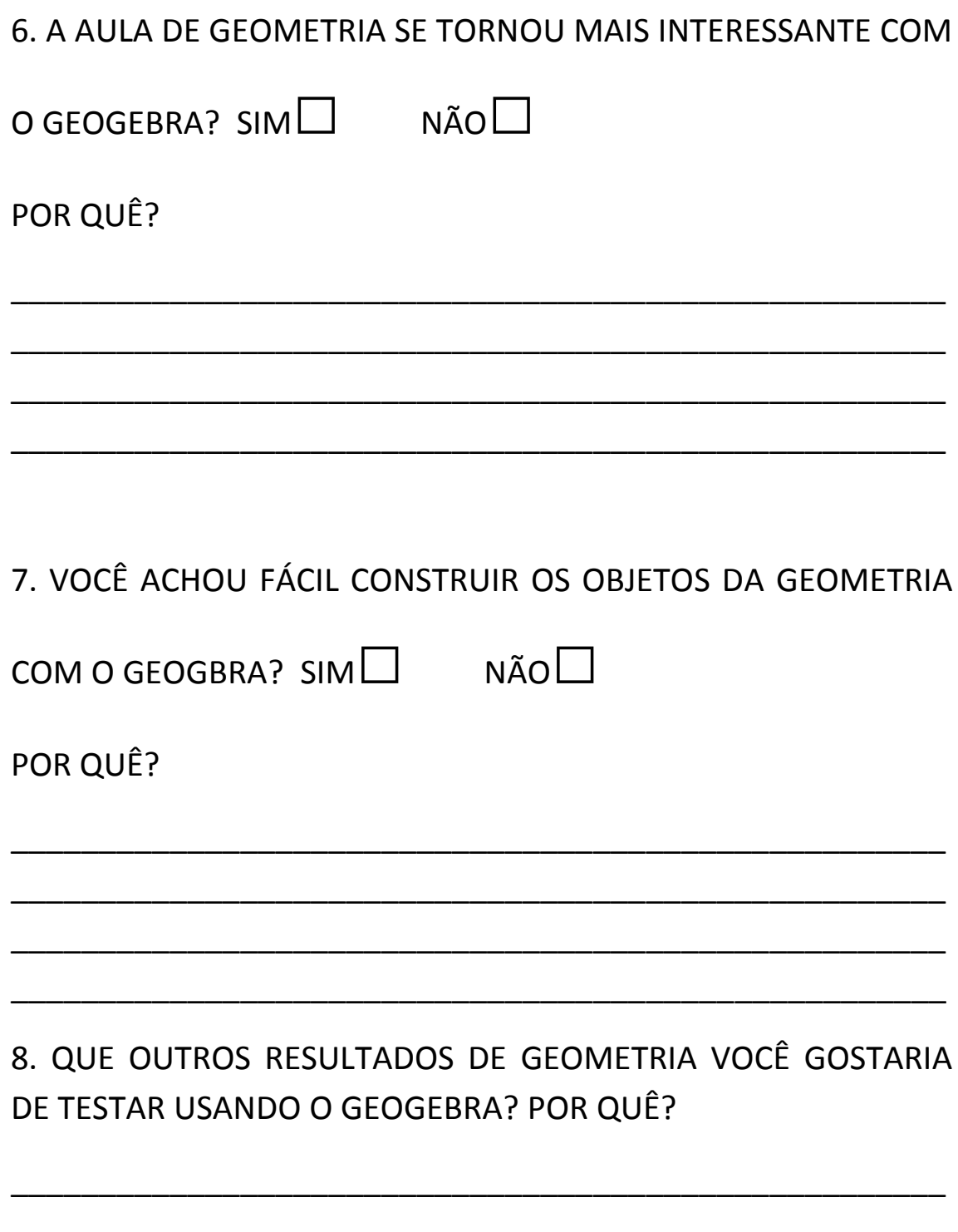